# **BAB I**

# **Pendahuluan**

#### **A. Latar Belakang**

Pada masa sekarang ini perkembangan teknologi sangatlah cepat. Teknologi sudah banyak memasuki ke kehidupan masyarakat dalam berbagai aspek kehidupan, salah satu aspek kehidupan yang paling terdampak adalah penyampaian informasi. Penyampaian informasi pada masa sekarang ini cenderung lebih banyak menggunakan teknologi seperti foto, video dll, tak heran jika banyak lembaga yang menggunakan teknologi dalam penyampaian informasinya.

Salah satu bentuk teknologi yang digunakan oleh lembaga adalah melalui website. Website dapat digunakan untuk penyampaian informasi seperti identitas lembaga, berita dan artikel, dan penyampaian barang atau jasa yang disediakan oleh Lembaga tersebut. Oleh karena hal tersebut di masa sekarang ini banyak Lembaga yang mempunyai laman websitenya sendiri, dengan adanya laman website milik Lembaga itu sendiri tentu penyampaian informasi dapat lebih efisien dan dapat dijangkau ke lebih banyak orang.

Pembuatan website biasanya dilakukan oleh sejumlah tim yang saling bekerja sama dalam pembuatan website. Tim tersebut biasanya terdiri dari beberapa anggota yang mempunyai tugasnya masing masing, seperti project manager, system analis, UI/UX designer, front-end programmer, back-end programmer dan quality assurance. Masing masing anggota memiliki peranannya sendiri namun saling berhubungan satu sama lain, seperti system analys yang akan membuat analisis sistem bentuk website yang akan dibuat oleh programmer dan website yang sudah dibuat akan diuji kualitas websitenya oleh quality assurance untuk memastikan website yang digunakan sudah siap dan tidak ada bug dalam sistemnya.

Team pembuatan website pada Lembaga Perusahaan PT. ASA Prima Niaga dan juga Amal Usaha SBC juga memiliki tim pembuatan website yang diisi oleh mahasiswa yang sedang melaksanakan kerja praktik. PT. ASA Prima Niaga merupakan Perusahaan yang bergerak dalam bidang distributor Alat Kesehatan yang berada di Yogyakarta, sedangkan Amal Usaha SBC merupakan suatu bagian dari Lembaga Sukses Berkah Comunity yang memuat informasi mengenai amal usaha dan produk yang ada di Lembaga Sukses Berkah Community.

Dalam pembuatan website untuk Lembaga Perusahaan PT. ASA Prima Niaga dan Amal Usaha SBC, peran sistem analis sangat penting dalam menganalisis kebutuhan sistem dan merancang struktur website yang efisien dan sesuai dengan kebutuhan pengguna. Sistem analis bertanggung jawab untuk memastikan bahwa website memenuhi tujuan bisnis serta kebutuhan pengguna dengan melakukan analisis mendalam terhadap proses bisnis dan kebutuhan teknis.

Di sisi lain, quality assurance memiliki peran krusial dalam memastikan kualitas website yang dibangun. Mereka bertanggung jawab untuk menguji dan mengevaluasi setiap aspek dari website, mulai dari fungsionalitas hingga keamanan, dengan tujuan untuk mengidentifikasi dan memperbaiki bug serta memastikan bahwa website beroperasi dengan lancar dan sesuai stMahasiswa peserta magangr sebelum diluncurkan kepada pengguna. Dengan kerjasama antara sistem analis dan quality assurance, pembuatan website dapat dilakukan dengan efisien dan hasil yang berkualitas, sesuai dengan kebutuhan dan ekspektasi dari Lembaga Perusahaan PT. ASA Prima Niaga dan Amal Usaha SBC.

### **B. Identifikasi Masalah**

Berdasarkan latar belakang yang dipaparkan diatas, maka permasalahan yang ditemukan dapat dirumuskan sebagai berikut:

- 1. Dibutuhkannya analisis sistem dalam pembuatan website PT. Asa Prima Niaga dan Amal Usaha SBC.
- 2. Dibutuhkannya Software Requirements Specification dalam pembuatan website PT. ASA Prima Niaga
- 3. DIbutuhkannya pengujian sistem wesite PT. ASA Prima Niaga dan Amal Usaha SBC yang sudah dibuat

# **C. Batasan Masalah**

Adapun Batasan masalah yang dapat disimpulkan agar ruang lingkup pekerjaan tidak terlalu melebar adalah sebagai berikut:

- 1. Membuat analisis sistem website PT. ASA Prima Niaga dan Amal Usaha SBC
- 2. Membuat Software Requirements Specification pada website PT. ASA Prima Niaga dan Amal Usaha SBC terdiri dari User dan Admin.
- 3. Pengujian sistem website menggunakan blackbox testing dan User acceptance testing

# **D. Rumusan Masalah**

Berdasarkan batasan masalah yang telah dibuat, maka dapat dirumuskan permasalahan yang didapatkan yaitu :

1. Bagaimana membuat analisi sistem untuk website PT. ASA Prima Niaga dan Amal Usaha SBC?

- 2. Bagaimana membuat Software Requirement Spesification untuk website PT. ASA Prima Niaga dan Amal Usaha SBC terdiri dari User dan Admin?
- 3. Bagaimana melakukan pengujian website dengan blackbox testing dan User Acceptance Testing?

# **E. Tujuan Praktik Magang**

Adapun tujuan dari kegiatan ini adalah sebagai berikut:

- 1. Dapat membuat analisis sistem untuk pembuatan website
- 2. Dapat membuat Software Requirement Spesification untuk pembuatan website
- 3. Melakukan pengujian dari website yang sudah dibuat

# **F. Manfaat Praktik Magang**

Berikut beberapa manfaat yang didapatkan dari praktik magang adalah sebagai berikut

- 1. Membantu mahasiswa magang dalam menerapkan ilmu teori yang telah didapatkan di bangku kuliah dan agar mahasiswa magang meraasakan pengalaman terjun ke dunia kerja yang nyata
- 2. Mempermudah konsumen PT Asa Prima Niaga dalam mencari informasi mengenai perusahaan serta produk yang ditawarkan
- 3. Mempererat hubungan antar konsumen dan PT Asa Prima Niaga dengan masukanmasukan yang dapat diberikan oleh konsumen pada website tersebut

# **BAB II Gambaran Instansi**

### **A. Umum**

#### **1. Sejarah**

#### **a. PT. Asa Prima Niaga**

PT. Asa Prima Niaga adalah perusahaan yang bergerak dalam bidang penyaluran Alat Kesehatan Khusus Orthopedhi. Perusahaan ini beralamat di Griya Puntodewo No. 58, Kutuwates, Sleman, Yogyakarta yang telah didirikan dengan Akte Notaris Woro Sutristiassiwi Sriwahyuni, S.H., M.H., No. 11 Tanggal 22 Juli 2017, serta disyahkan oleh Keputusan Menteri Hukum dan Hak Asasi Manusia Republik Indonesia No. : AHU-AH.01.03-0156091 Tanggal 26 Juli 2017.

PT. Asa Prima Niaga telah memiliki gedung sendiri dengan pembagian kantor administrasi dan tempat penyimpanan/Gudang.

PT. Asa Prima Niaga juga telah disyahkan dengan Keputusan Direktur Jendral Bina Kefarmasian dan Alat Kesehatan Kementrian Kesehatan RI No. : HK.07. Alkes/ IV/ 052/ AK.2/ 2013 Tentang Izin Penyaluran Alat Kesehatan. Adapun jenis Alat Kesehatan yang disalurkan adalah :

- 1. Alat Kesehatan Non Elektromedik Non Steril
- 2. Alat Kesehatan Non Elektromedik Steril

PT. Asa Prima Niaga belum mampu untuk melakukan proses produksi. Pada masa permulaannya, perusahaan ini merupakan perusahaan sub-distributor dalam pelayanannya namun dikarenakan permintaan yang terus bertambah, membuat Perusahaan ini melakukan

kegiatan import implant orthopedi dari Perusahaan India dan Pakistan. Perusahaan melakukan import dikarenakan harga yang lebih terjangkau dan bisa membeli dalam jumlah banyak, variasi jenis implant pun lebih beragam hal ini memudahkan perusahaan dalam memenuhi permintaan dari rekan kerja.

PT. Asa Prima Niaga adalah pemegang Hak Izin Edar untuk produk orthopedhi Merk NEBULA buatan India dan ORTHON buatan Pakistan. PT. Asa Prima Niaga selalu berusaha untuk memenuhi kebutuhan implant orthopedi dalam proses orthopedi para rekanan.

#### **b. Sukses Berkah Community (SBC)**

Sukses Berkah Community adalah komunitas pengusaha yang memiliki tujuan sama yaitu berikhtiar untuk menjadi pengusaha sukses dan berkah. SBC diresmikan pada tahun 2016 saat acara gebyar wirausaha ke 3 di kota Malang.

Komunitas SBC adalah wadah bagi alumni pelatihan Coach Ridwan Abadi dari berbagai program dan berbagai kota sejak tahun 2006. Seiring terus berkembangnya jumlah alumni pelatihan yang sudah berjumlah ribuan orang sehingga dibentuklah wadah untuk terus berkomunikasi, berlajar, dan bertumbuh Bersama. Selain itu, komunitas SBC juga menjadi media untuk mewujudkan visi untuk membangun peradaban sukses berkah.

### **2. Visi dan Misi**

#### **a. PT. Asa Prima Niaga**

Visi

Menjadi Perusahaan Penyalur Alat Kesahatan Terbaik 10 (sepuluh) Besar di Indonesia 2025.

**Misi** 

- 1. Menyediakan alat kesehatan yang berkualitas dan bersaing.
- 2. Memberikan kepuasan pelanggan, menjaga komitmen, kepercayaan pelanggan dengan pelayanan prima.
- 3. Berperan aktif dalam menunjang pelaksanaan program nasional, khususnya program Kesehatan di Indonesia.

# **b. Sukses Berkah Community (SBC)**

**Visi** 

Berkontribusi dalam membangun peradaban "Sukses Berkah".

- Misi
	- 1. Mencetak pribadi, pengusaha, dan pemimpin berkarakter "Sukses Berkah".
	- 2. Membangun komunitas yang mampu menjadi ekosistem pengusaha suskes berkah.
	- 3. Memfasilitasi pelatihan dan Pendidikan sebagai media menumbuhkan bisnis member.
	- 4. Mengkatalis percepatan bisnis anggota dengan program sinergi.

# **B. Struktur Organisasi di Tempat Magang**

### **1. PT. Asa Prima Niaga**

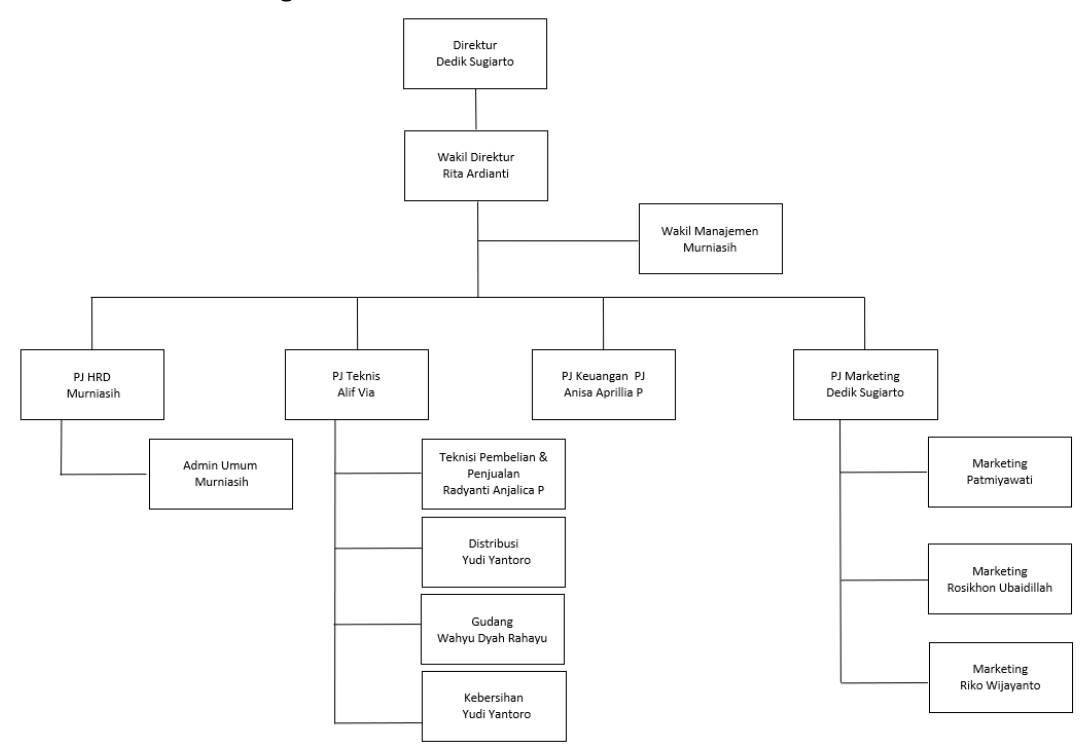

Gambar 2. 1 Struktur Organisasi PT. Asa Prima Niaga

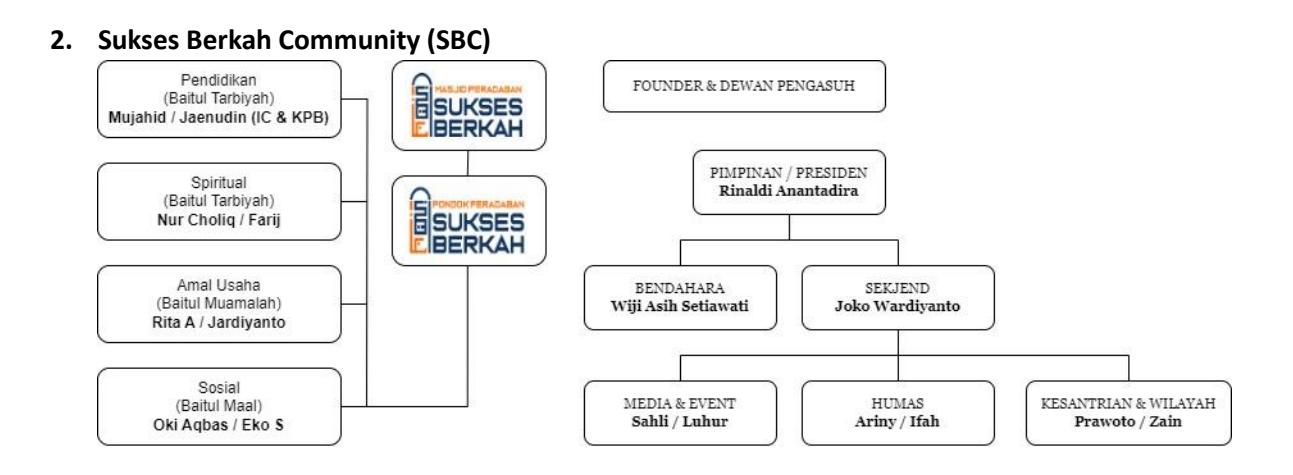

Gambar 2. 2 Struktur Organisasi Sukses Berkah Community

# **C. Sumber Daya Manusia dan Sumber Daya Fisik di Lokasi Magang**

a. PT. Asa Prima Niaga

# **1. Sumber Daya Manusia**

Sumber Daya Manusia (SDM) yang ada pada PT. Asa Prima Niaga dapat dilihat pada tabel 2.1 :

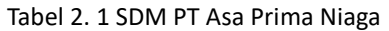

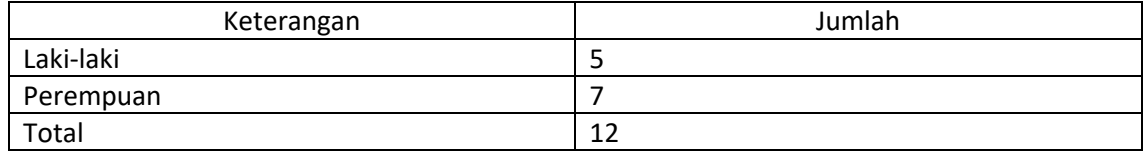

# **2. Sumber Daya Fisik**

Sumber Daya Fisik pada PT. Asa Prima Niaga dapat dilihat pada tabel 2.2 :

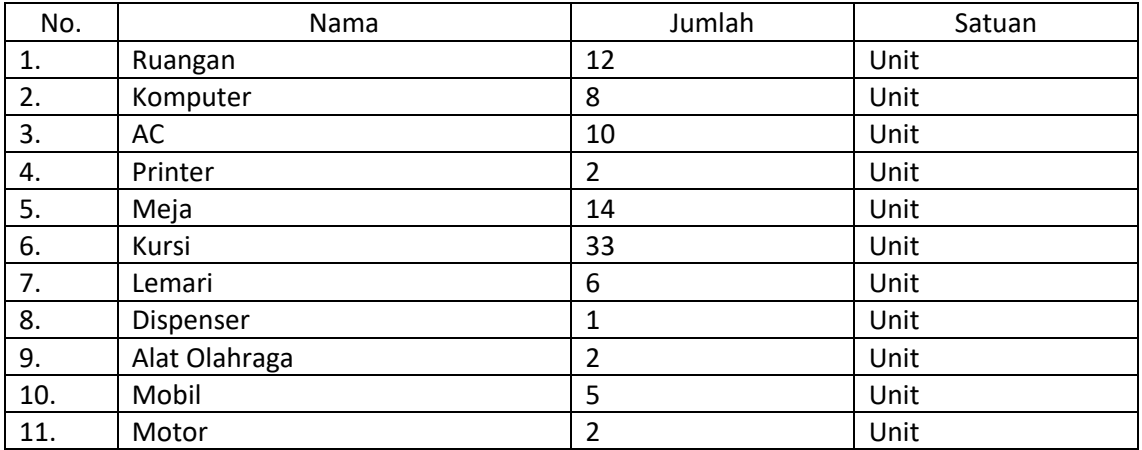

# *Tabel 2. 2* Sumber Daya Fisik PT Asa Prima Niaga

- b. Sukses Berkah Community (SBC)
	- 1. Sumber Daya Manusia
		- Founder : Coach Ridwan Abadi
		- Pengurus :
			- o Pimpinan/Presiden SBC : Rinaldy Anantadira
			- o Sekjen SBC : Joko Wardiyanto
			- o Bendahara SBC : Wiji Asih Setiawati
		- Kementerian :
			- o Humas SBC :
				- Ariny Ma'rifah
				- Munifah
				- Afifah Nurul
				- Agung Sony
				- Rokhima
			- o Media & Event :
				- Muhammad Sahli
				- Luhur Prasetyo
				- Muh Isa Abdillah
				- Arifin Mardiyanto
				- Andy Mashudi
				- Choirul Afitka
			- o Kesantrian & Wilayah :
				- Ahmad Prawoto
				- Zain Falah
				- Chici Hilal
			- o Pendidikan :
				- Abdullah Mujahid
				- Moch Djaenuddin
				- Abiyyu Rozan
				- Putri Laksmi
				- Nur Rohman
				- Dyah Rahmawati
			- o Spiritual :
				- Mochamad Nurcholiq
				- Muhammad Farij
				- Zainal Arivin
				- Arif Abdurrahman
				- Ibra
			- o Amal Usaha :
				- Rita Ardianti
				- Jardiyanto
				- Wiwin Budiarti
				- Sindu Pramudana
				- Asep Farhan
				- Wawang
				- Erlin Nur Azizah
- Khusnun Ni'mah Aulia Nissa
- o Sosial :
	- Oky Agbas
	- Eka Sutresna
- Koordinator Wilayah :
	- o Pratik Yudha
	- o Aden Baim
	- o Andi Herwanto
	- o Ismail
	- o Kang Cucu
	- o Ust Asfar
	- o Yulius
	- o Irfan

# **D. Proses Bisnis Saat Ini yang Berhubungan dengan Tema Praktik Magang**

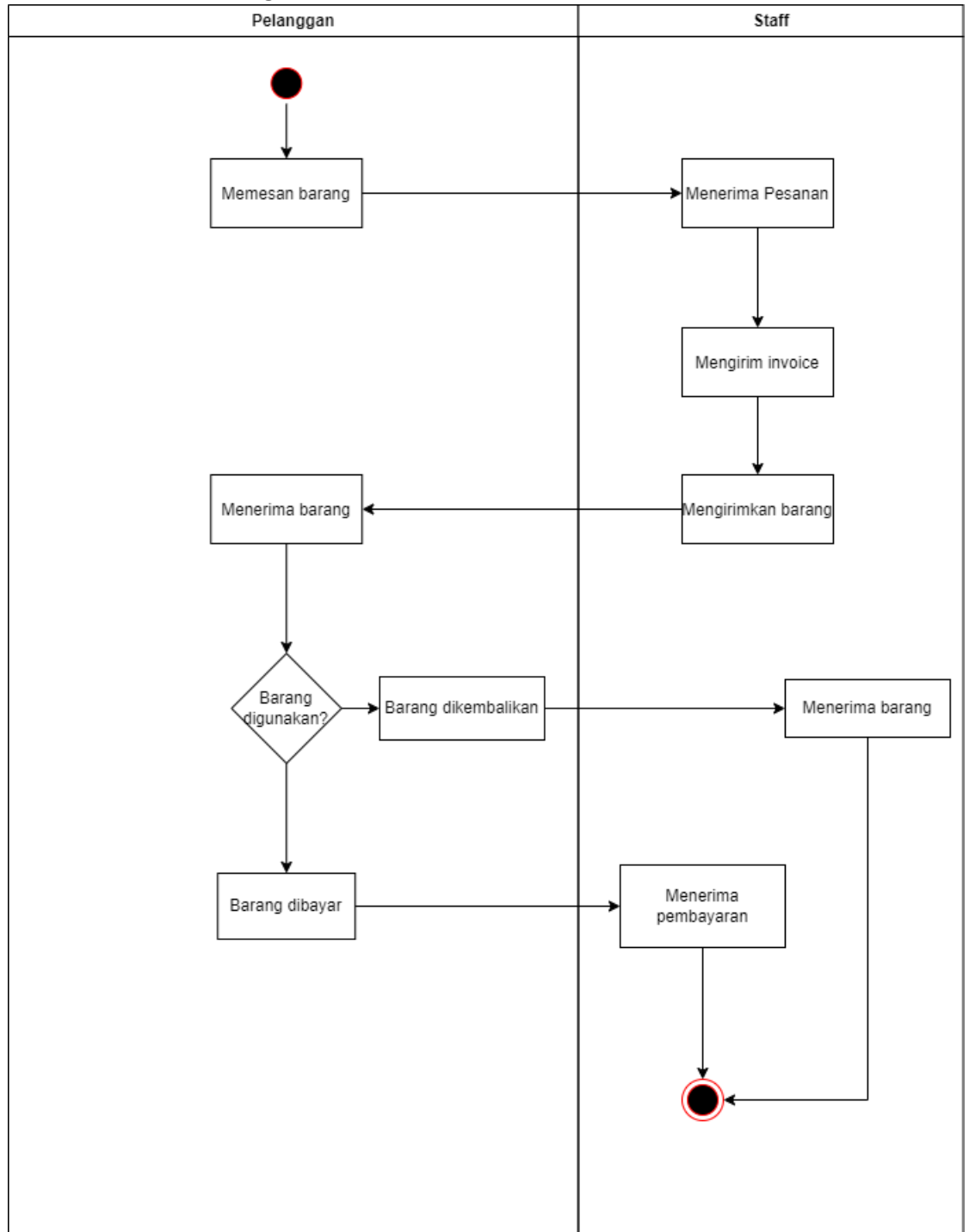

### **1. PT ASA Prima Niaga**

*Gambar 2. 3* Proses Bisnis PT ASA Prima Niaga

# **2. Amal Usaha SBC**

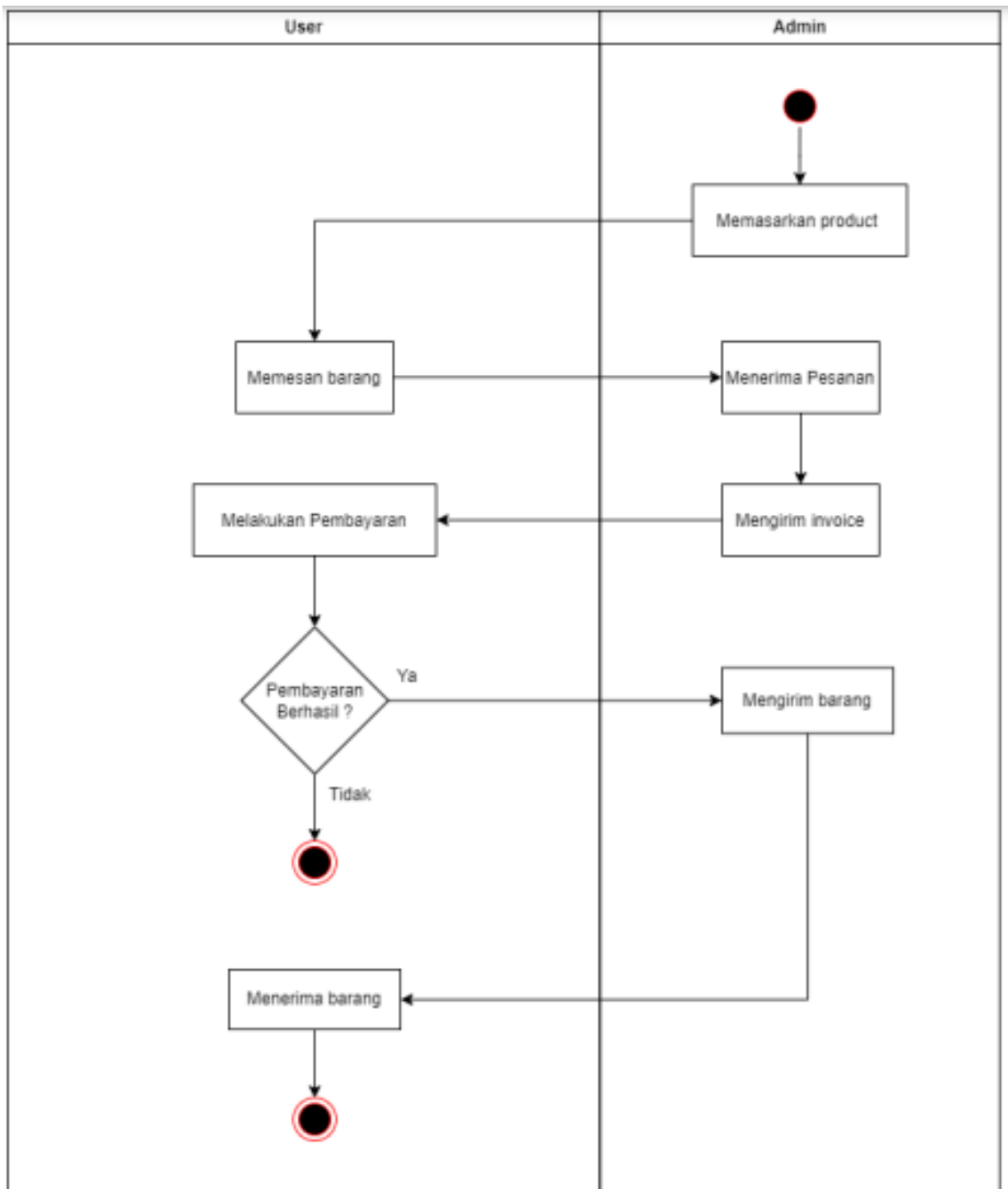

Gambar 2. 4 Proses Bisnis Amal Usaha SBC

# **BAB III**

# **Tahapan Kegiatan Praktik Magang**

### **A. Lokasi Praktik Magang, Alamat, Kontak**

### **1. Lokasi Praktik Magang dan Alamat**

- Lokasi : PT. Asa Prima Niaga
- Alamat : Jl. Cebongan No.3, Kabangjo, Sidomoyo, Kec. Godean, Kabupaten Sleman, Daerah Istimewa Yogyakarta 55264
- Maps :<https://maps.app.goo.gl/8fZx7eoLr16eQk7c7>

### **2. Kontak**

Email [: asaprimaniaga@gmail.com](mailto:asaprimaniaga@gmail.com)

Telepon: +6282219600023

#### **B. Rencana Observasi**

Observasi dilakukan dengan berdiskusi secara langsung kepada admin PT ASA Prima Niaga dan divisi amal usaha SBC serta admin yang akan mengoperasikan website mengenai fitur apa saja yang akan dibuat pada website.

# **C. Rancangan Jadwal Kegiatan Magang**

Rancangan jadwal kegiatan praktik magang pada PT. Asa Prima Niaga dapat dilihat pada tabel 3.1 sebagai berikut.

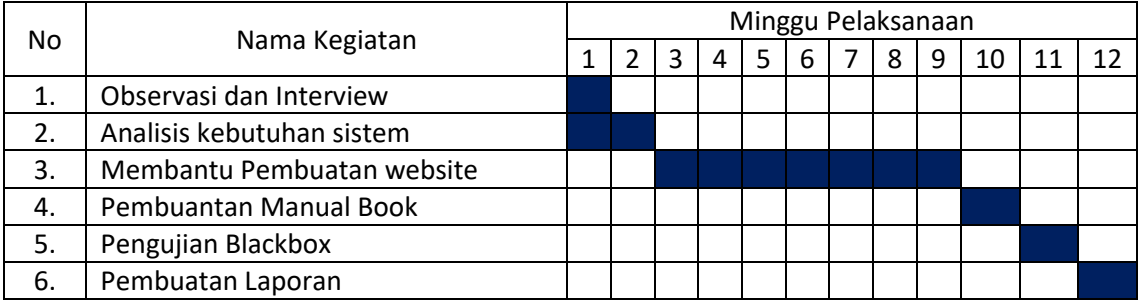

# Tabel 3. 1 Tabel rancangan kegiatan magang

# **BAB IV**

# **Hasil Pelaksanaan Praktik Magang**

#### **A. Hasil Observasi Magang**

### **1. Proses Bisnis**

Dari hasil observasi dan analisis dari informasi yang penyusun dapatkan di PT. Asa Prima Niaga dan Amal Usaha SBC, penyusun merancang suatu proses bisnis yang berupa interaksi antara admin dan juga client terhadap akses webiste seperti informasi mengenai produk yang disediakan baik oleh PT. Asa Prima Niaga maupun oleh Amal Usaha SBC. Banyak manfaat yang dapat diambil dari adanya website ini contohnya seperti sarana promosi sehingga memudahkan konsumen untuk mencari produk yang mereka inginkan. Pada website profile tersebut tercantung nama perusahaan, logo, alamt serta contact perusahaan.

#### **2. Rincian Pekerjaan**

Dalam kegiatan magang di PT ASA Prima Niaga ini jobdesk sebagai system analys mengarah pada analisis kebutuhan website seperti kebutuhan fitur, cara kerja dan perangkat yang digunakan. Sedangkan jobdesk sebagai quality assurance sendiri adalah untuk mengetest tiap fitur yang ada pada website dan mencari apakah masih ada bug yang ada pada website tersebut, serta melakukan user acceptance testing Dimana melakukan dengan cara wawancara ke admin yang menggunakan website perihal bagaimana website digunakan dan apakah muncul kendala baru yang ada serta rencana perubahan website jika ada. Selama 3 bulan mahasiswa magang bertugas untuk menganalisis kebutuhan dari website

yang dibuat serta melakukan pengujian pada website saat setelah selesai dibuat. Rincian pekerjaan dapat dilihat pada Tabel 4.1.

| No | Nama Kegiatan             | Minggu Pelaksanaan |  |   |   |   |   |  |   |   |    |    | Realisasi |          |     |
|----|---------------------------|--------------------|--|---|---|---|---|--|---|---|----|----|-----------|----------|-----|
|    |                           |                    |  | 3 | 4 | 5 | 6 |  | 8 | 9 | 10 | 11 | 12        | Ya/tidak | %   |
|    | Observasi dan Interview   |                    |  |   |   |   |   |  |   |   |    |    |           | Ya       | 100 |
| 2. | Analisis kebutuhan sistem |                    |  |   |   |   |   |  |   |   |    |    |           | Ya       | 100 |
| 3. | Membantu Pembuatan        |                    |  |   |   |   |   |  |   |   |    |    |           | Ya       | 100 |
|    | website                   |                    |  |   |   |   |   |  |   |   |    |    |           |          |     |
| 4. | Pembuantan Manual Book    |                    |  |   |   |   |   |  |   |   |    |    |           | Ya       | 100 |
| 5. | Pengujian Blackbox        |                    |  |   |   |   |   |  |   |   |    |    |           | Ya       | 100 |
| 6. | Pembuatan Laporan         |                    |  |   |   |   |   |  |   |   |    |    |           | Ya       | 100 |

Tabel 4. 1 Tabel Rincian Pekerjaan Magang

Pada table 4. 1 Kegiatan magang dilaksanakan selama 12 Minggu dengan dimulai pada tanggal 18 September 2023 dengan kegiatan observasi tempat magang dan mulai membuat analisis kebutuhan sistem website hingga minggu ke 2 yaitu hingga 30 September 2023. Setelah selesai dalam pembuatan analisis, website sudah mulai di buat dari minggu ke 3 hingga minggu ke 9 atau dari tanggal 2 Oktober 2023 hingga 25 November 2023. Berikutnya kegiatan mahasiswa magang adalah pembuatan manual book pada minggu ke 10 yaitu mulai pada tanggal 27 November 2023 dan pengujian blacbox dilakukan pada minggu ke 11 yaitu mulai pada 11 Desember 2023. Dan pembuatan laporan ini dilakukan mulai minggu ke 12 hingga selesai

# **B. Pembahasan Magang**

#### **1. Problem yang Ditemukan Ditempat Magang Sebagai Topik Praktik Magang**

Setelah dilaksanakan proses observasi di tempat magang, ditemukan problem berupa proses penyampaian informasi dari lembaga PT. ASA Prima Niaga dan Amal Usaha SBC masih menggunakan media whatsapps. Dengan adanya teknologi website

maka penyampaian informasi dapat difokuskan juga melalui website untuk mengatasi masalah tersebut.

#### **2. Analisis Terhadap Hasil Observasi**

Dari problem yang ditemui dari hasil analisis didapatkan Solusi berupa pembuatan website bagi PT ASA Prima Niaga dan Amal Usaha SBC sebagai Solusi untuk penyampaian informasi dari kedua lembaga dalam menyampaikan informasi baik deskripsi, produk yang disediakan maupun berita yang ada. Dalam pembuatan website PT ASA Prima Niaga dan Amal Usaha SBC team magang dibagi menjadi 3 bagian dengan jobdesk masing-masing, anatara lain ; System Analys dan Tester, Front-End programmer PT ASA Prima Niaga, Back-End programmer PT ASA Prima Niaga, Front-End programmer Amal Usaha SBC, dan Back-End programmer Amal Usaha SBC. Pada laporan ini mahasiswa magang berperan sebagai System Analys dan Tester untuk website asaprimaniaga.com dan tokosaudarasbc.com. Sebagai system analis untuk pembuatan website mahasiswa magang membuat analisis *Software Requirement Spesification* untuk website asaprimaniaga.com dan tokosaudarasbc.com, guna memberi gambaran kepada client tentang website yang akan dibangun serta membuat rancangan activity diagram dan usecase untuk memberi gambaran kepada programmer bagaimana website beroperasi.

#### **A. Activity Diagram**

Activity diagram adalah jenis diagram dalam Unified Modeling Language (UML) yang digunakan untuk menggambarkan alur kerja atau aktivitas dalam suatu sistem. Dalam konteks website asaprimaniaga.com, activity diagram untuk user menggambarkan langkah-langkah interaksi pengguna sedangkan, activity diagram untuk admin menggambarkan aktivitas administrator.

### **1. Activity diagram asaprimaniaga.com**

Dalam pembuatan website asaprimaniaga.com diperlukan activity diagram agar programmer dapat mengetahui aktivitas apa saja yang ada pada website tersebut baik dari user maupun dari admin. Adapun activity diagram dari website asaprimaniaga.com adalah sebagai berikut :

# Activity User membuka page artikel

Activity diagram ini merupakan alur dari aktivitas user dalam membuka page artikel

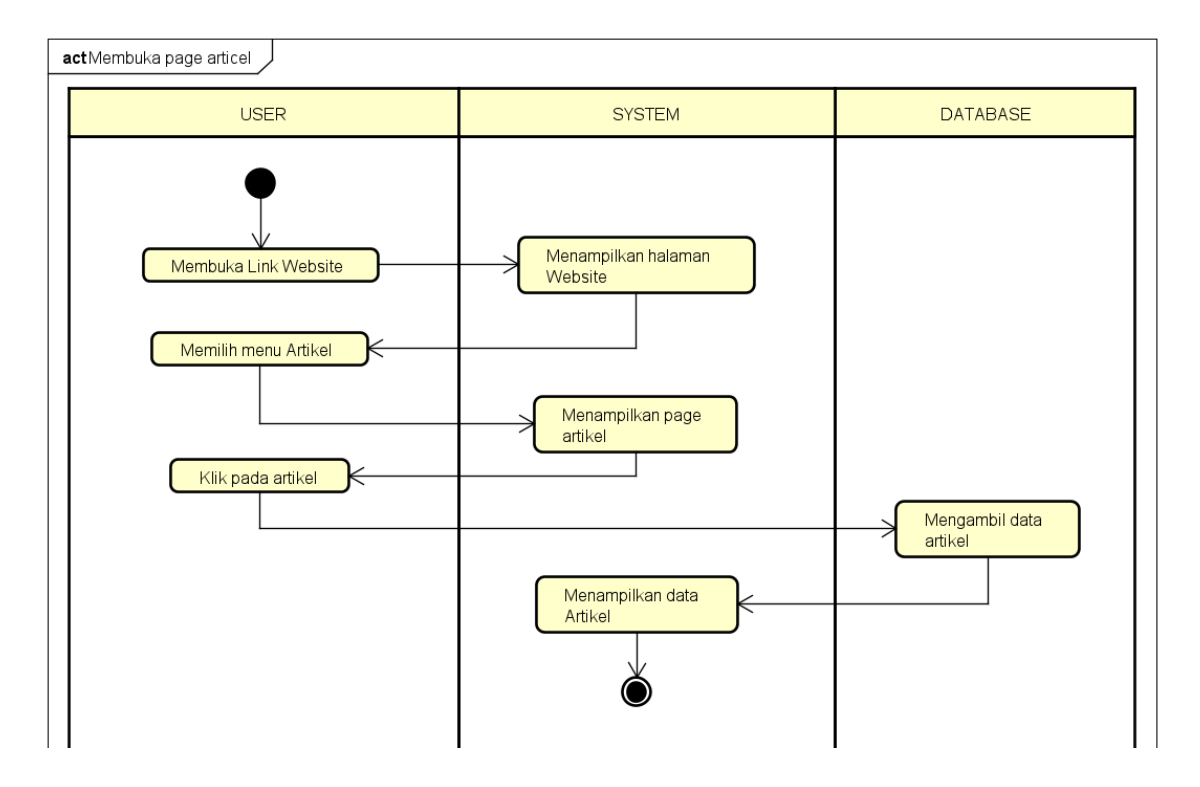

Gambar 4. 1 Activity Diagram asaprimaniaga membuka page artikel

- Activity User membuka page produk

Activity diagram ini merupakan alur dari aktivitas user dalam membuka page produk

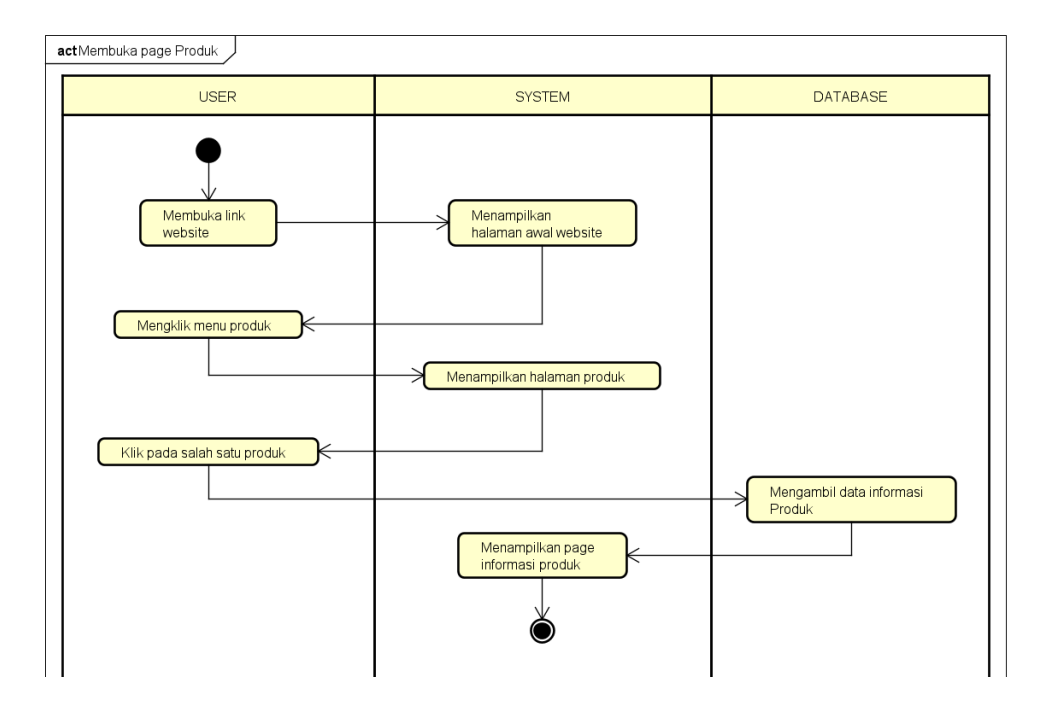

*Gambar 4. 2* Activity User asaprimaniaga membuka *page produk*

- Activity User membuka page testimoni

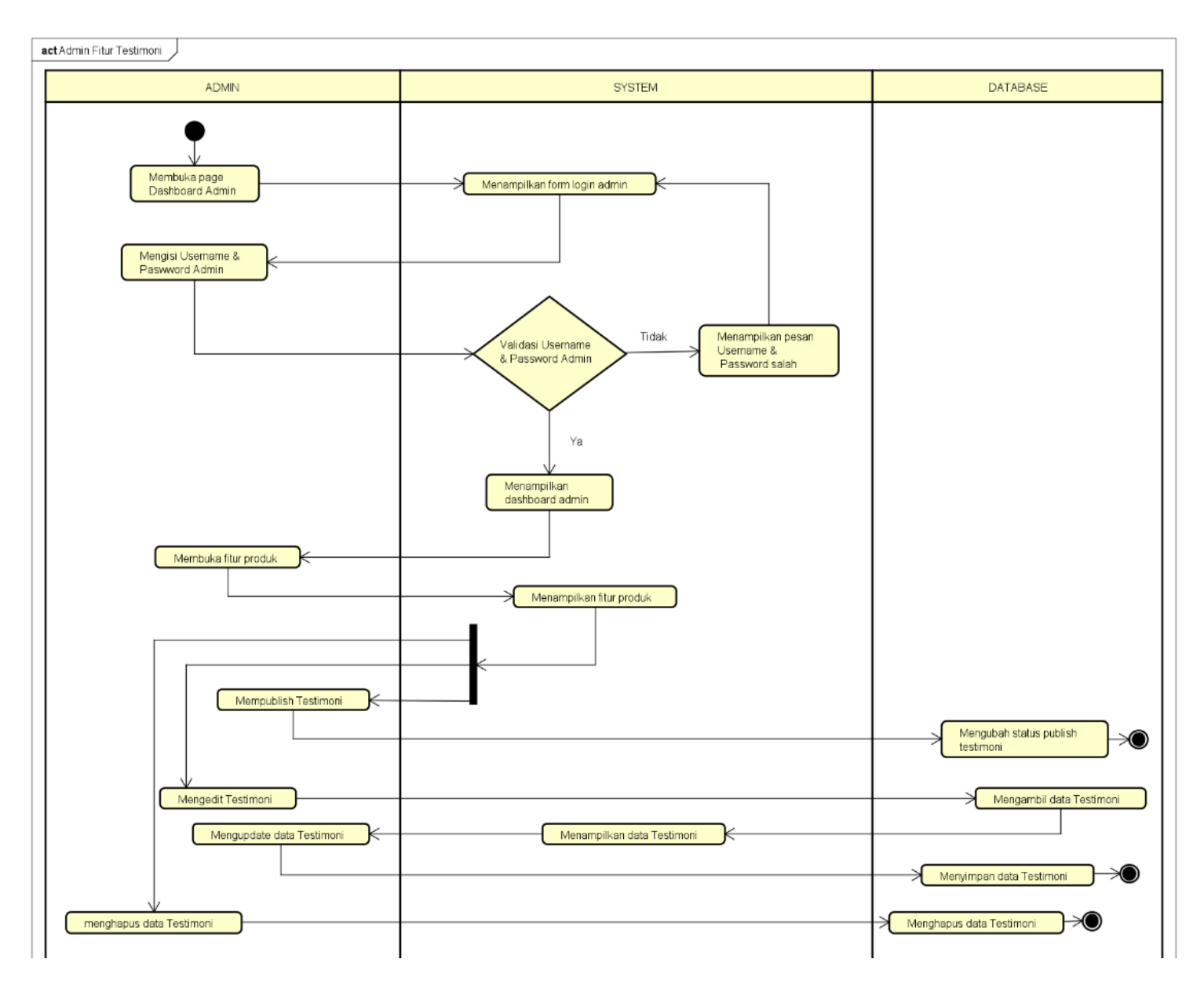

Activity diagram ini merupakan alur dari aktivitas user dalam membuka page testimoni

*Gambar 4. 3* Activity User asaprimaniaga membuka page testimoni

- actMembuka page sertifikat **USER SYSTEM** Menampilkan halaman Membuka Link Website Website Memilih menu sertifikat Menampilkan page sertifikat Memilih Kategori<br>Sertifikat Menampilkan sertifikat berdasarkan kategori
- Activity User membuka page sertifikat

Gambar 4. 4 Activity User asaprimaniaga membuka page sertifikat

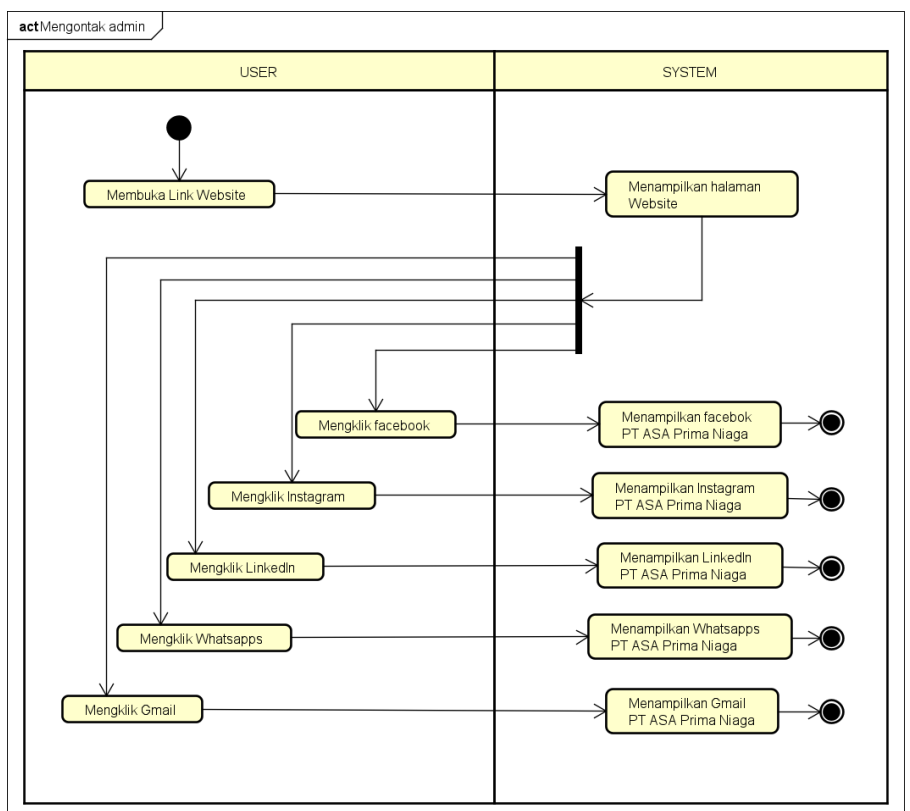

- Activity User mengontak admin

*Gambar 4. 5* Activity User asaprimaniaga mengontak admin

- Activity Admin fitur artikel

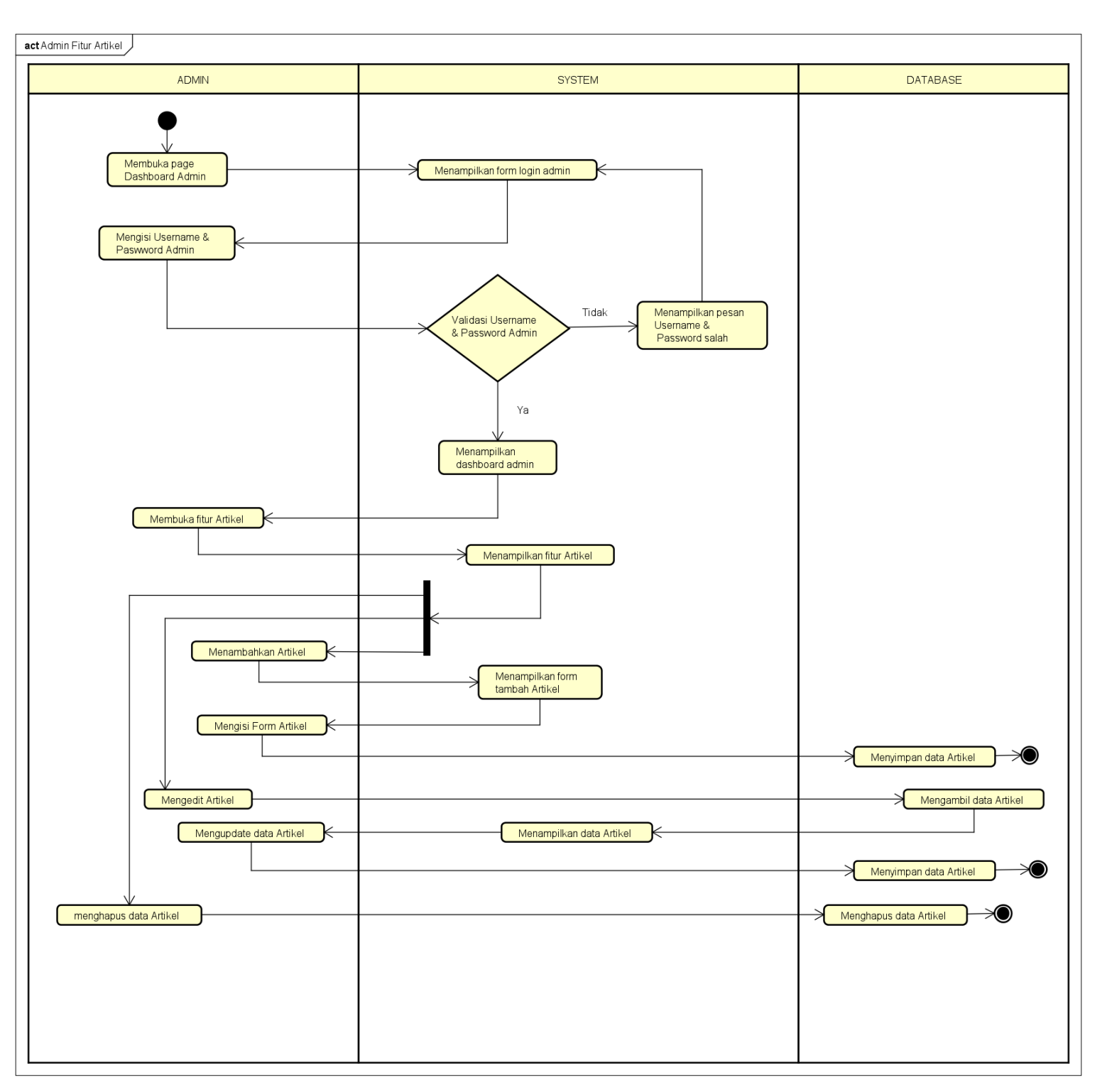

Activity diagram ini merupakan alur dari aktivitas Admin dalam mengakses fitur artikel

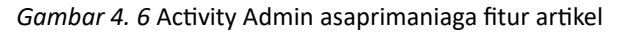

## Activity Admin fitur Carousel

Activity diagram ini merupakan alur dari aktivitas Admin dalam mengakses fitur

carousel

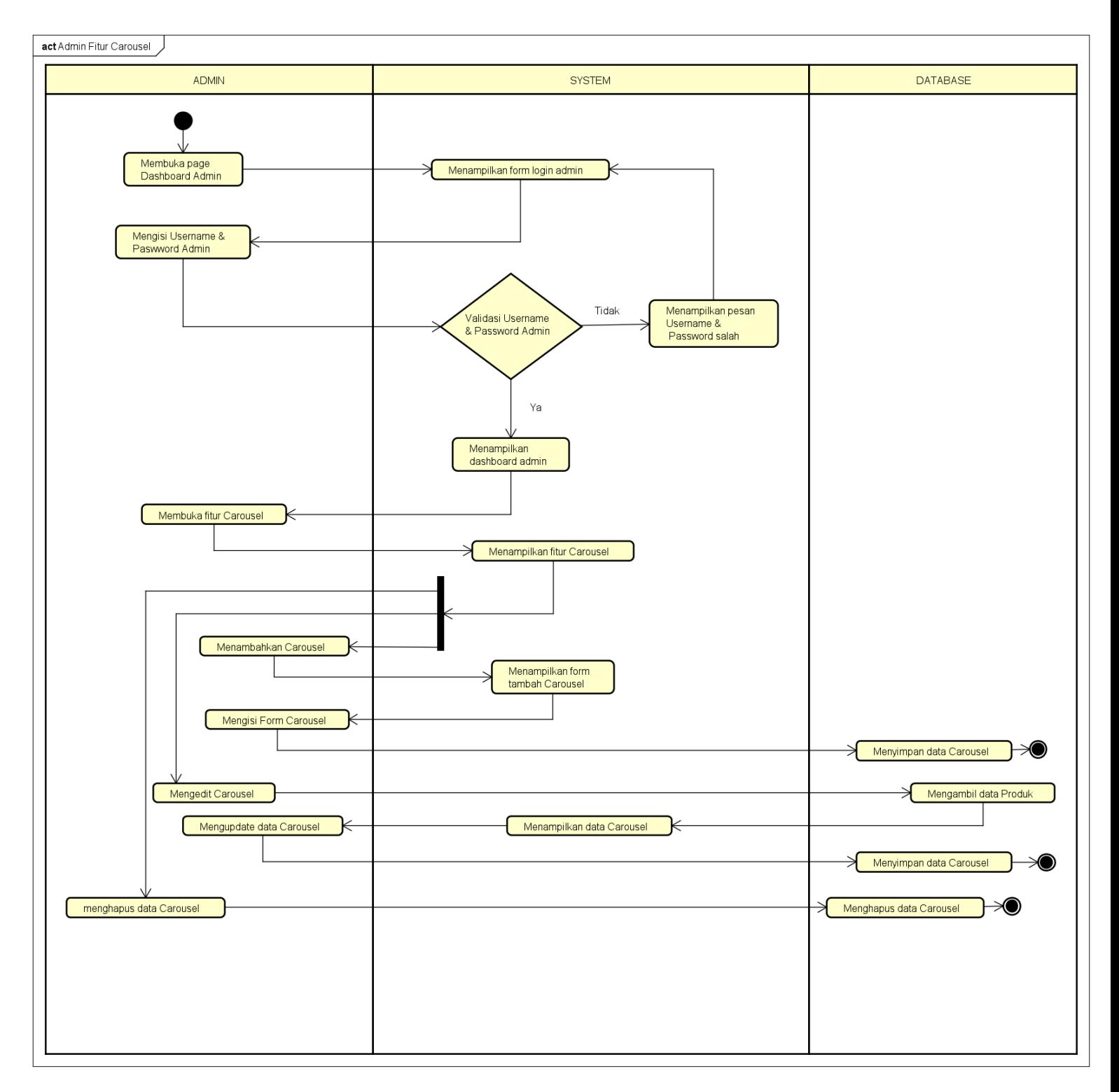

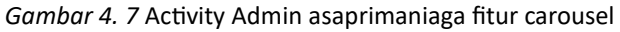

Activity Admin fitur produk

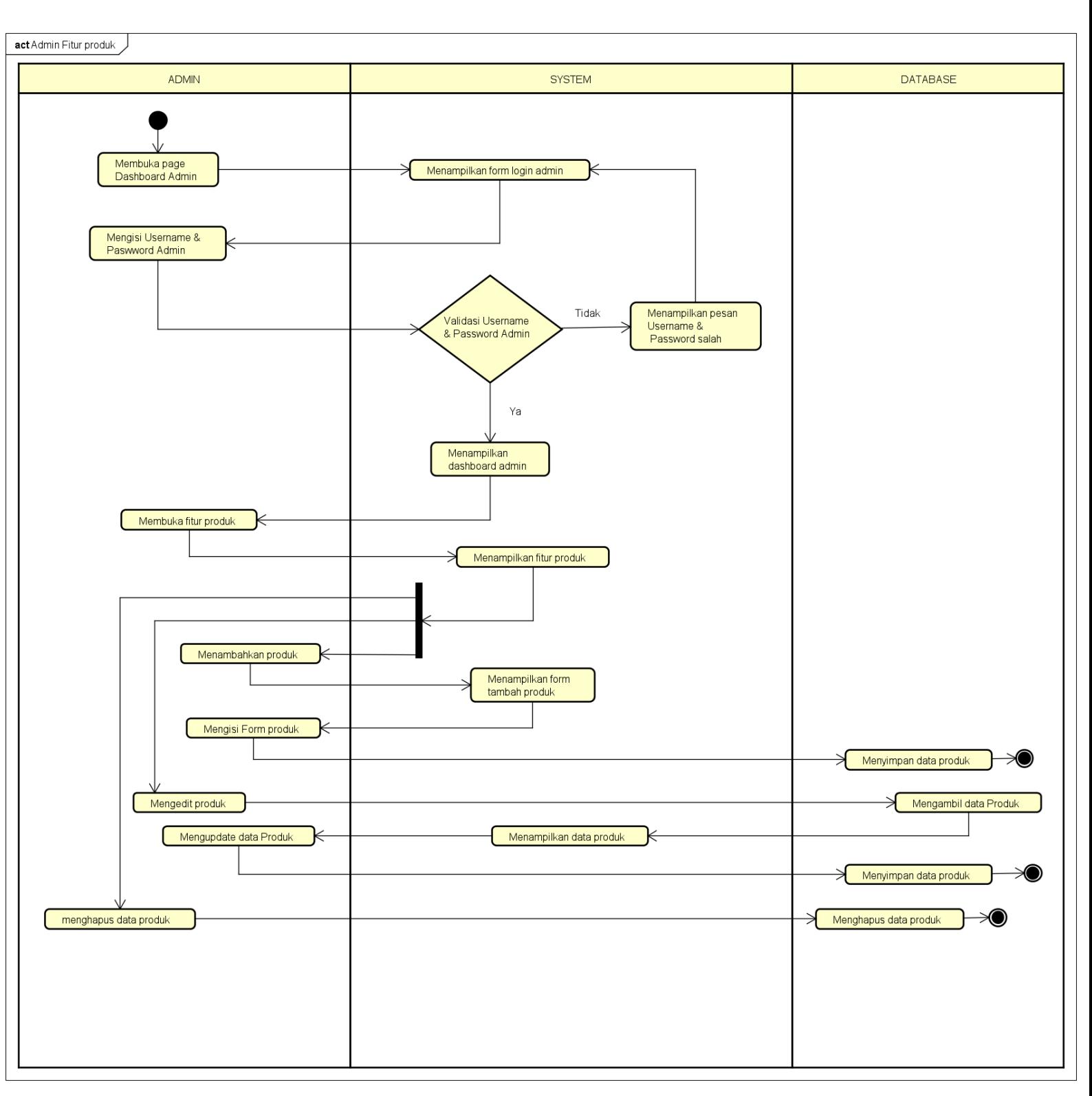

Activity diagram ini merupakan alur dari aktivitas Admin dalam mengakses fitur produk

*Gambar 4. 8* Activity Admin asaprimaniaga fitur produk

Activity Admin fitur testimoni

Activity diagram ini merupakan alur dari aktivitas Admin dalam mengakses fitur

#### testimoni

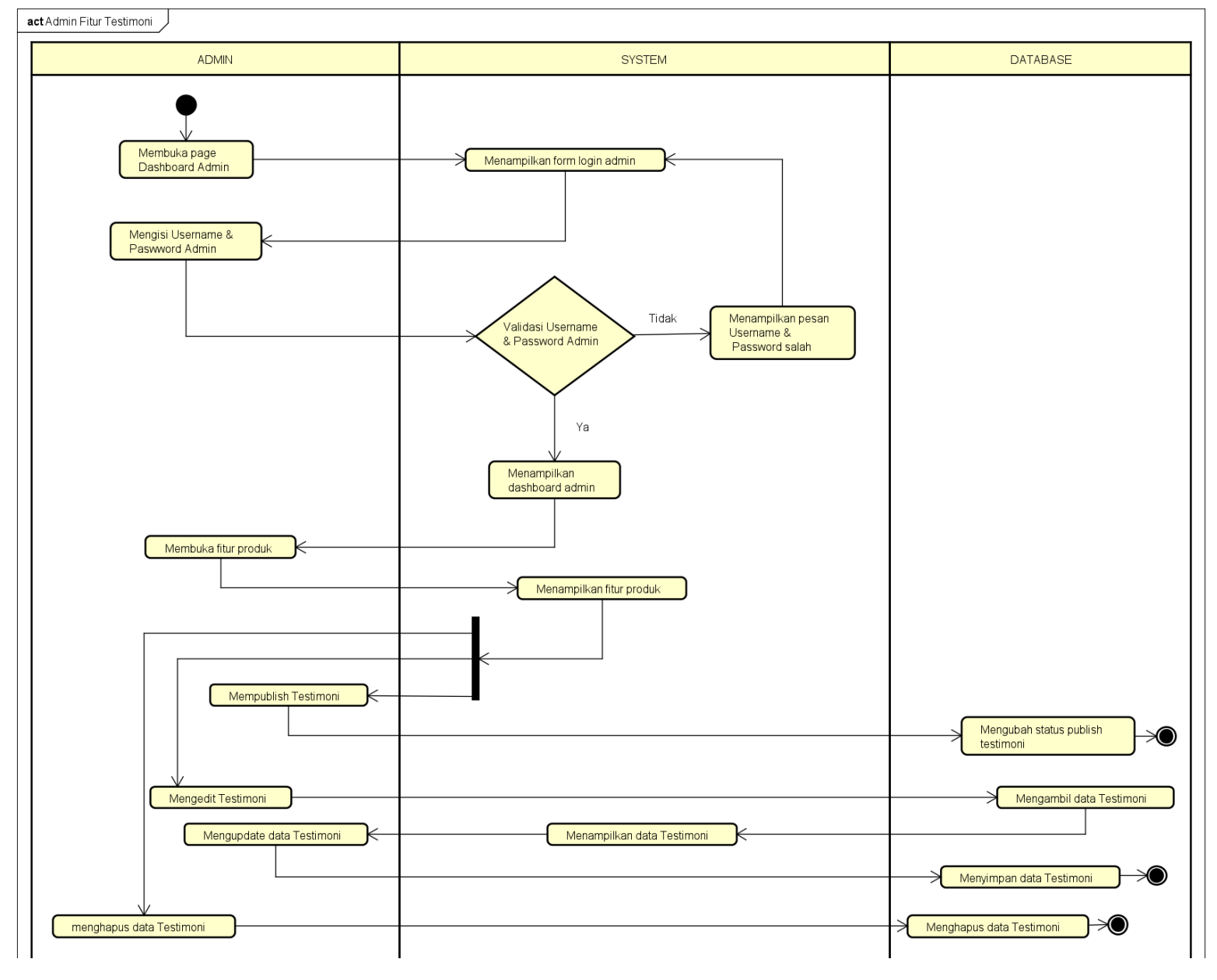

Gambar 4. 9 Activity Admin asaprimaniaga fitur testimoni

- Activity Admin asaprimaniaga fitur sertifikat

Activity diagram ini merupakan alur dari aktivitas Admin dalam mengakses fitur

#### sertifikat

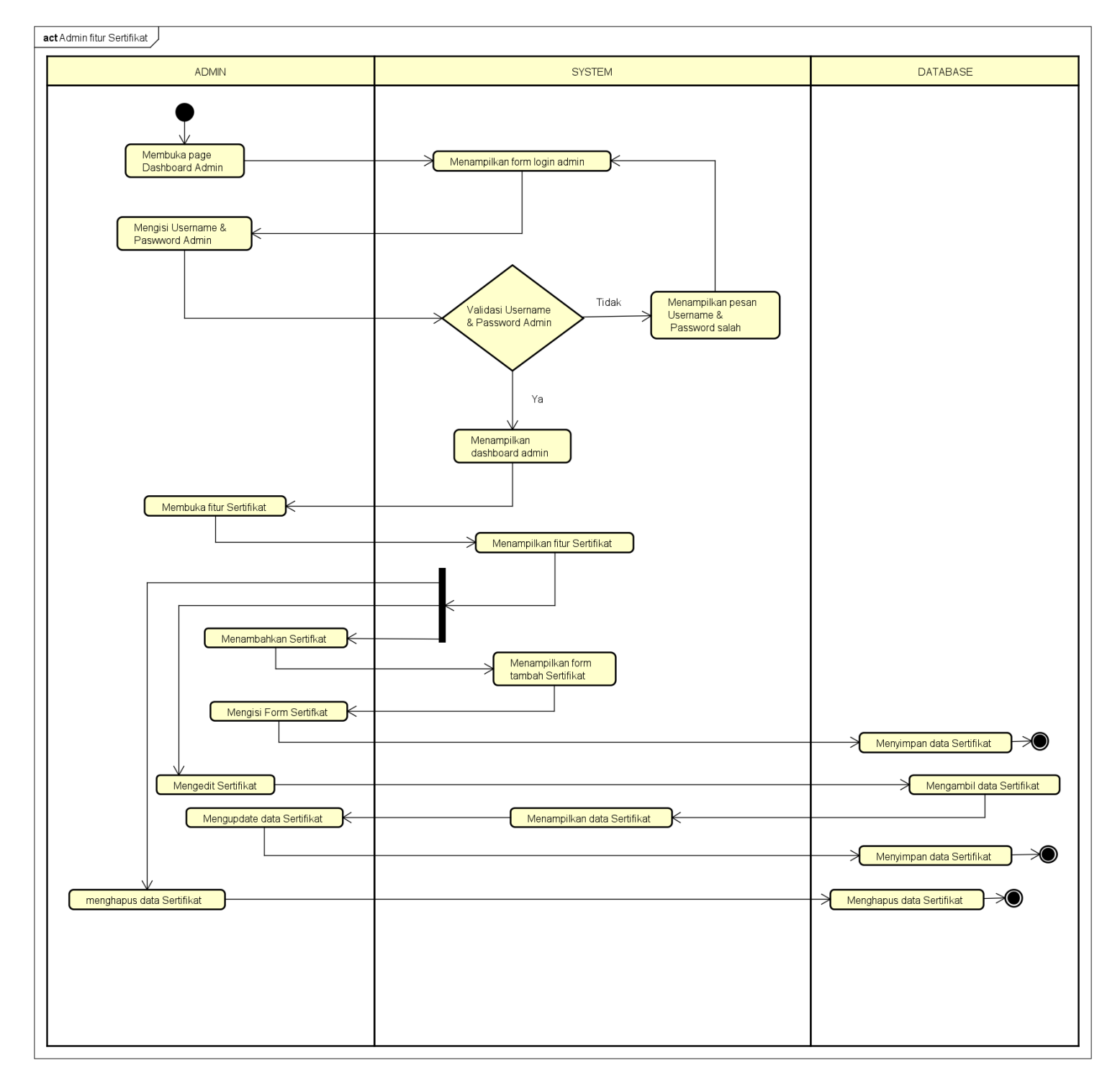

Gambar 4. 10 Activity Admin asaprimaniaga fitur Sertifikat

# Activity Admin fitur kategori

Activity diagram ini merupakan alur dari aktivitas Admin dalam mengakses fitur

kategori

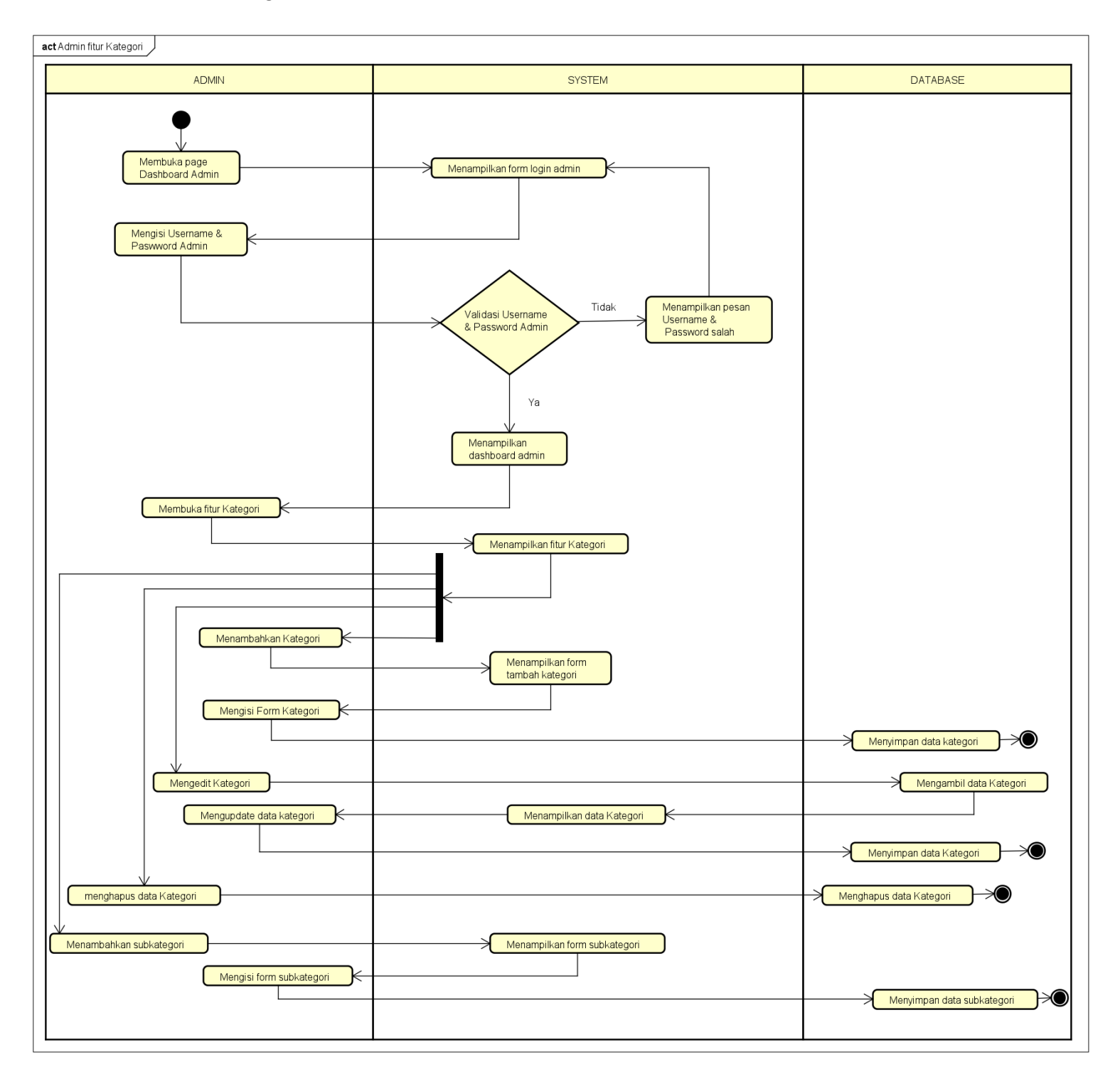

*Gambar 4. 11* Activity Admin asaprimaniaga fitur kategori

# **2. Activity diagram tokosaudarasbc.com**

Dalam pembuatan website tokosaudarasbc.com diperlukan activity diagram agar programmer dapat mengetahui aktivitas apa saja yang ada pada website tersebut baik dari user maupun dari admin. Adapun activity diagram dari website tokosaudarasbc.com adalah sebagai berikut :

# Activity user mengakses page berita

Activity diagram ini merupakan alur dari aktivitas user dalam membuka page berita

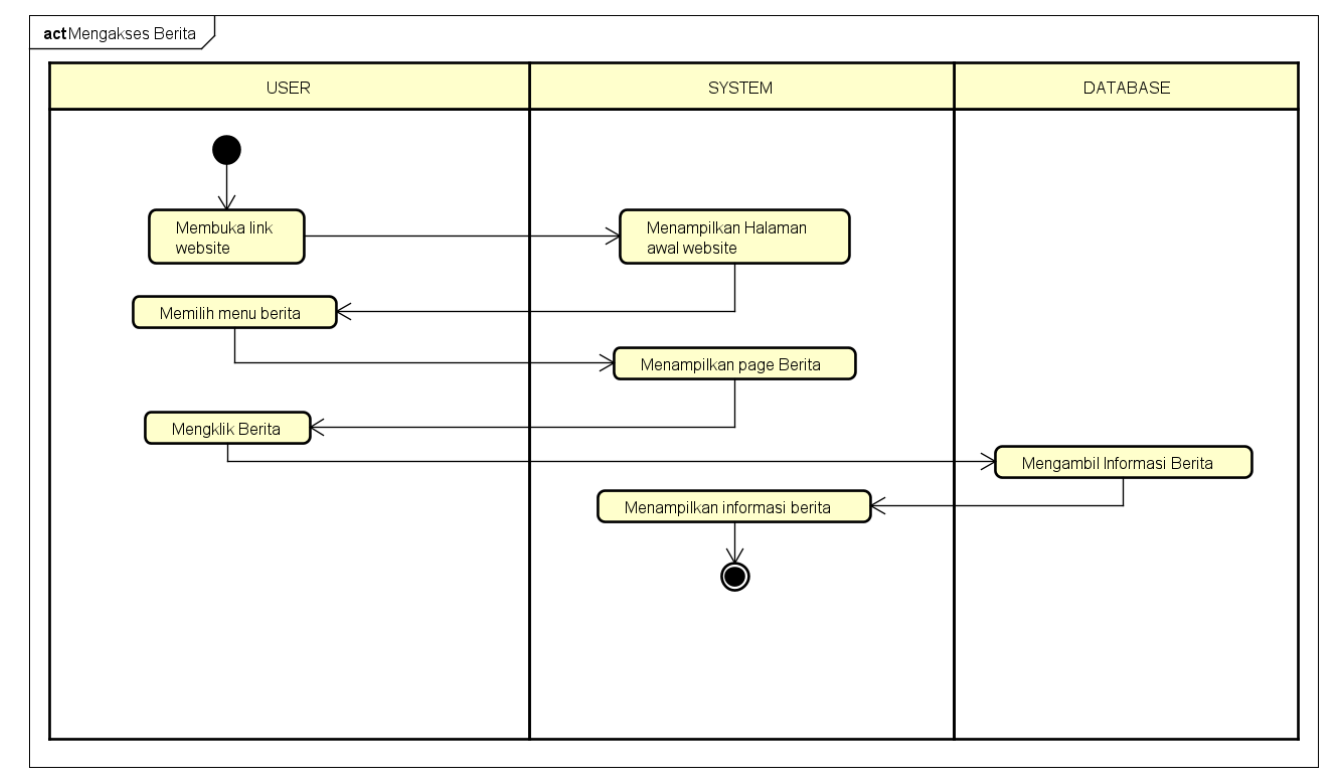

Gambar 4. 12 Activity user tokosaudara sbc mengakses berita

- Activity user mengakses produk toko saudara

Activity diagram ini merupakan alur dari aktivitas user dalam membuka page toko saudara

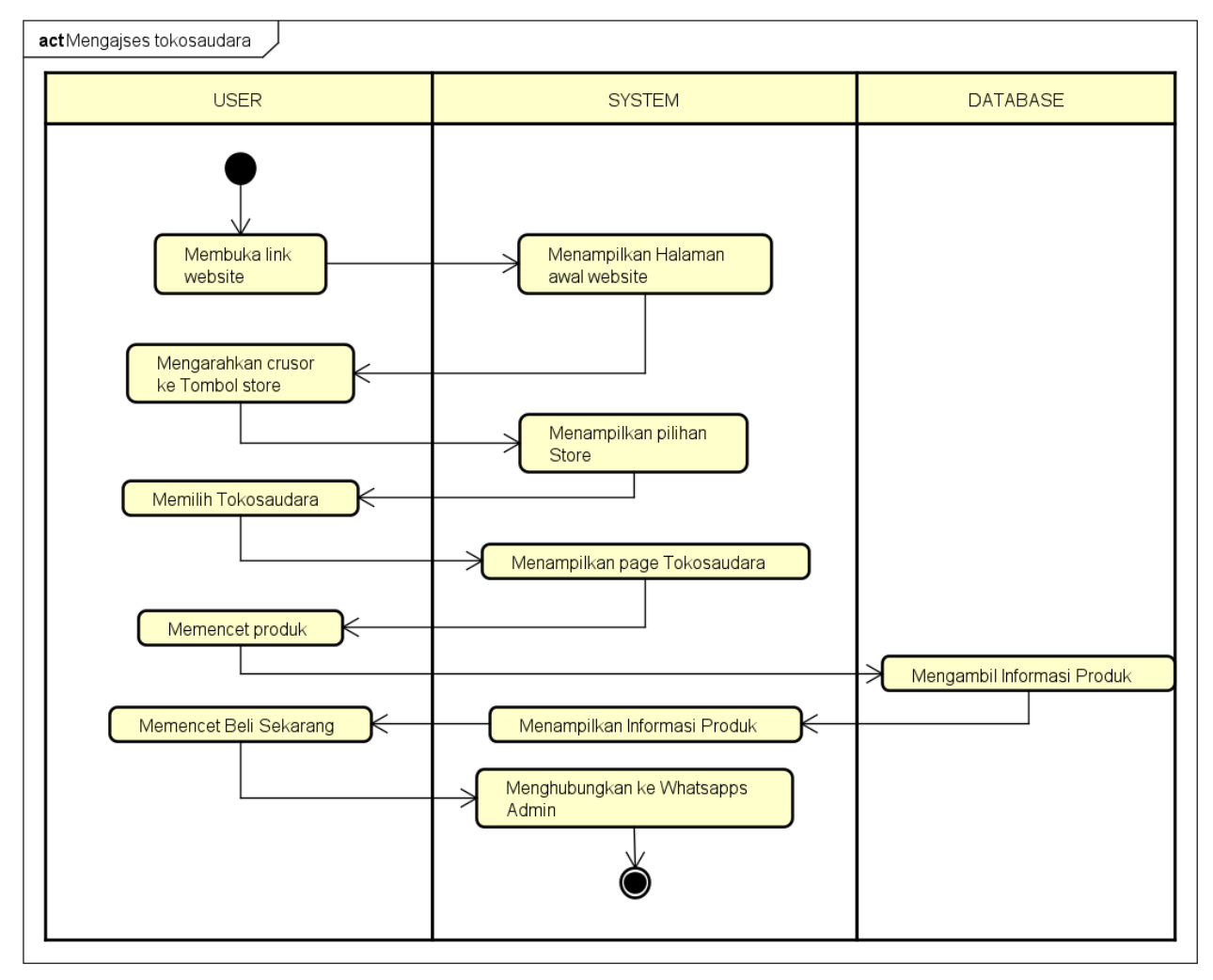

Gambar 4. 13 Activity user tokosaudarasbc mengakses produk toko saudara

- Activity user mengakses produk SBC Official Store

Activity diagram ini merupakan alur dari aktivitas user dalam membuka page SBC Official Store

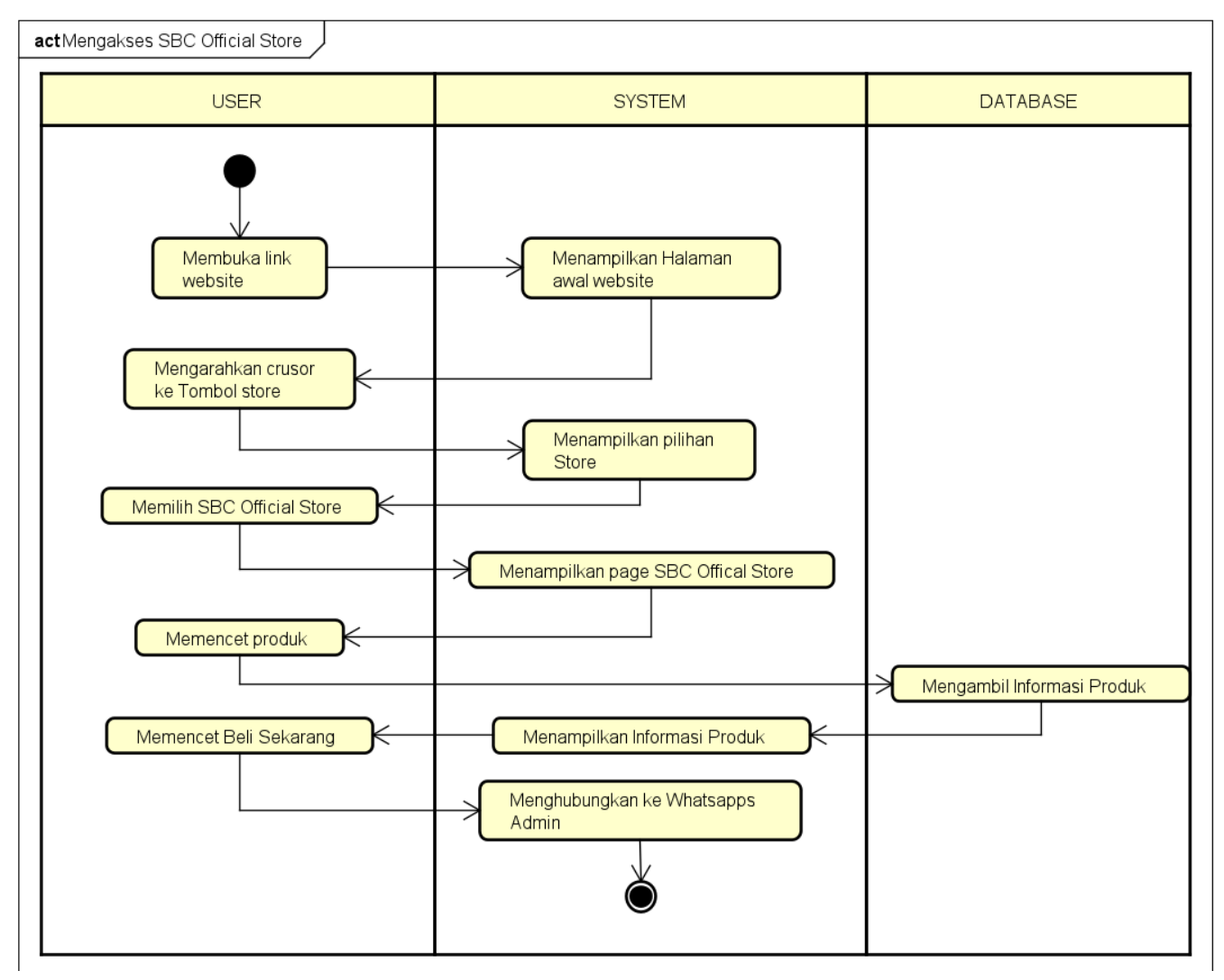

Gambar 4. 14 Activity user tokosaudarasbc mengakses produk SBC Offical Store

Activity user mengakses page program

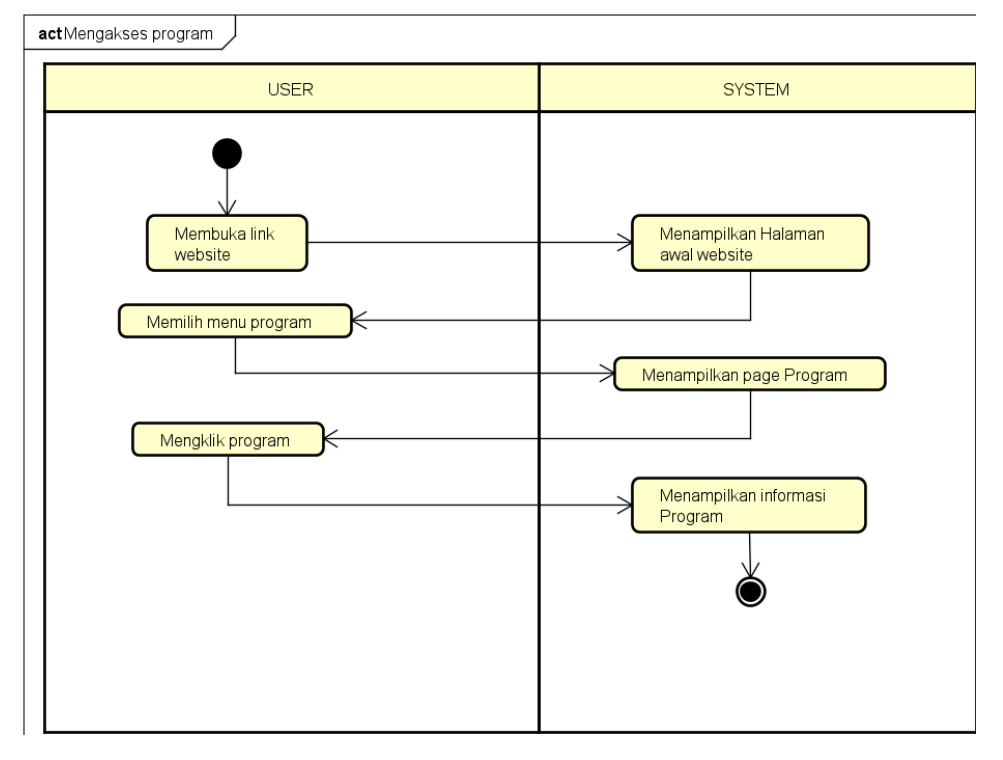

Activity diagram ini merupakan alur dari aktivitas user dalam membuka page program

Gambar 4. 15 Activity user tokosaudarasbc mengakses page program

Activity user mengakses page event

Activity diagram ini merupakan alur dari aktivitas user dalam membuka page event

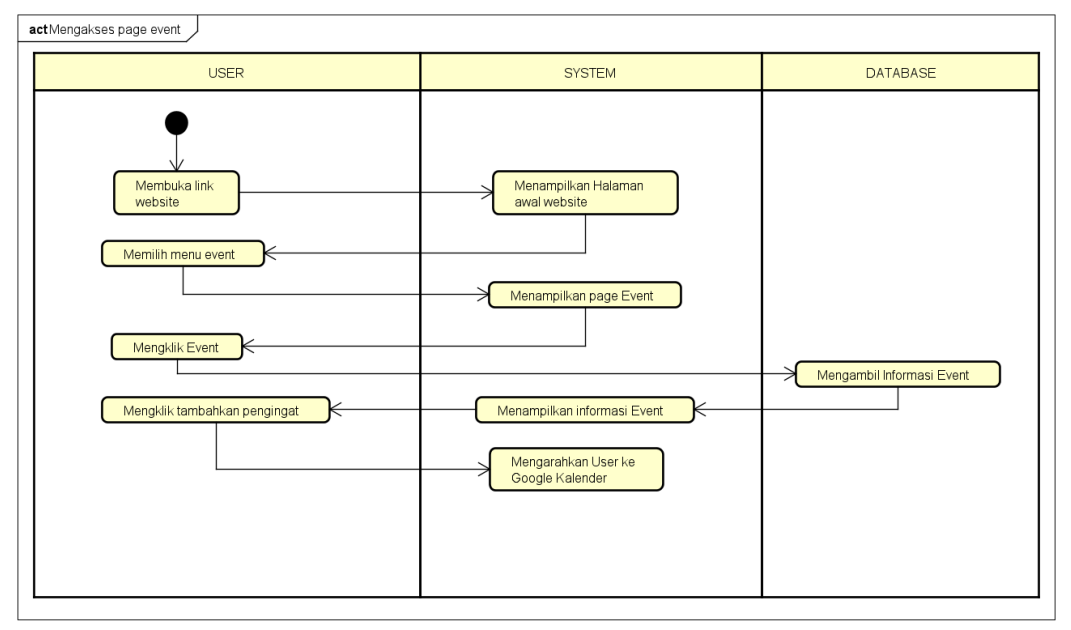

*Gambar 4. 16* Activity user tokosaudarasbc mengakses page event

Activity Admin fitur produk

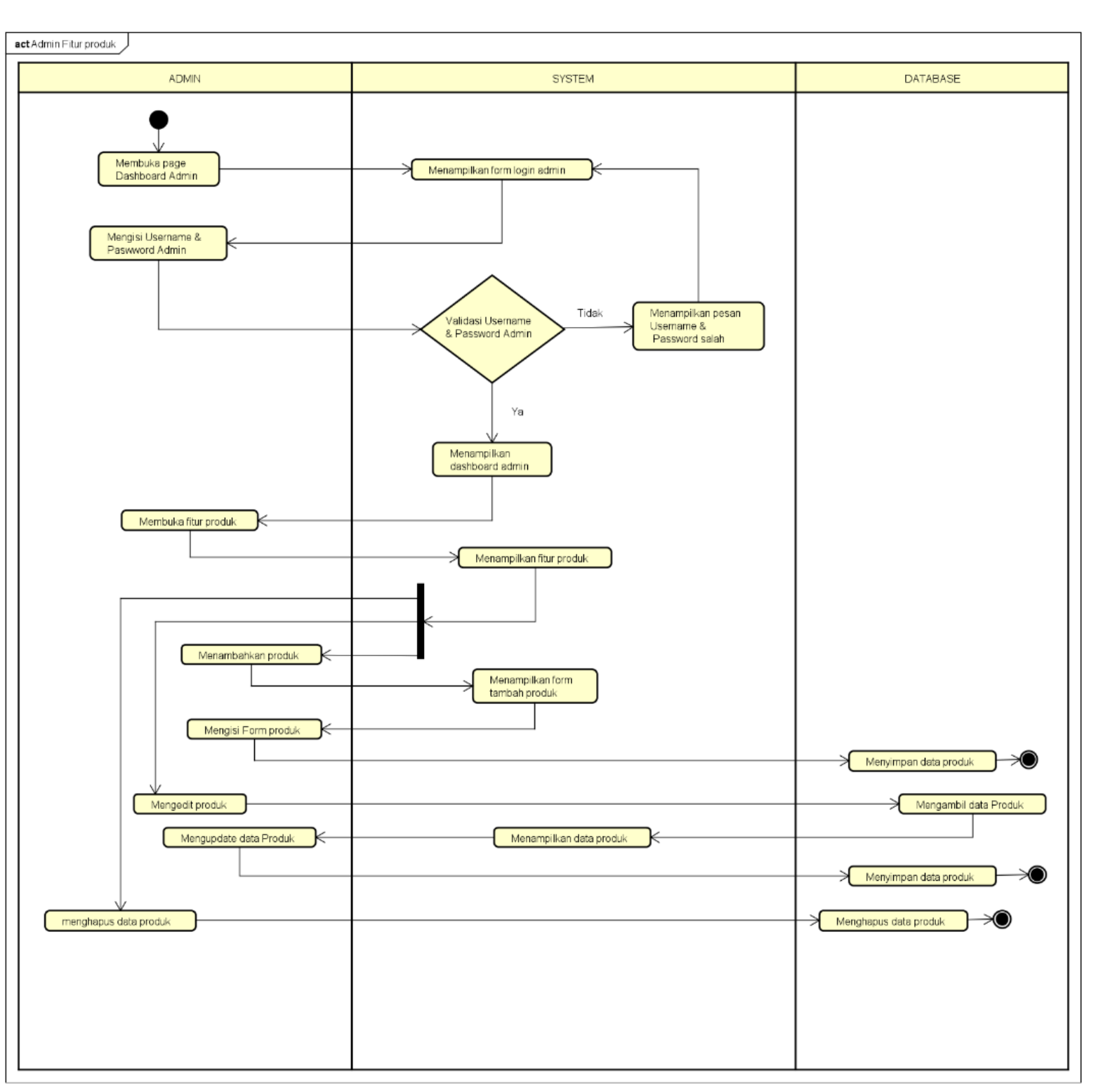

Activity diagram ini merupakan alur dari aktivitas Admin dalam mengakses fitur produk

Gambar 4. 17 Activity diagram admin tokosaudara sbc fitur produk

Activity diagram admin sbc fitur berita

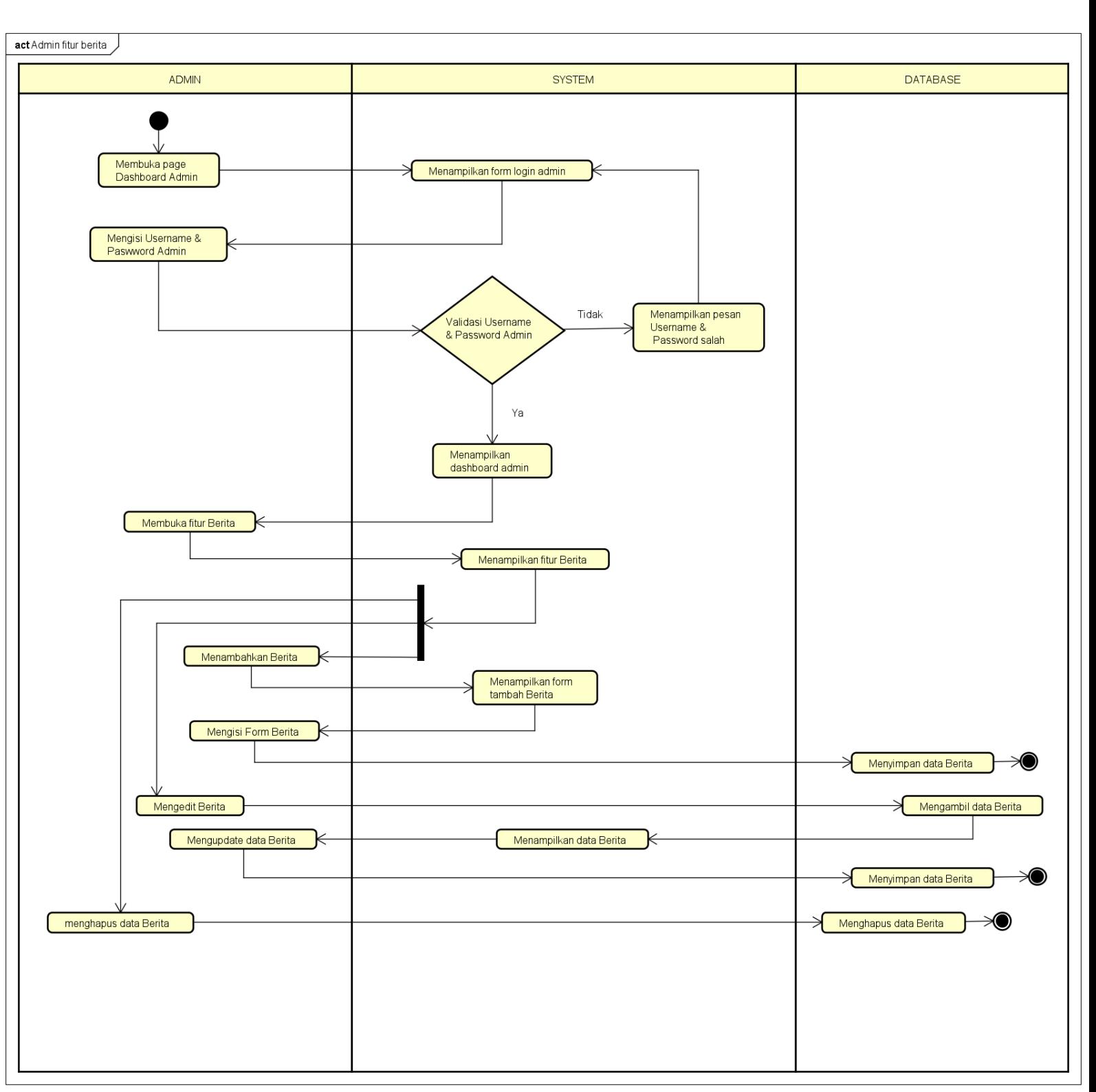

Activity diagram ini merupakan alur dari aktivitas Admin dalam mengakses fitur berita

Gambar 4. 18 Activity diagram admin tokosaudara sbc fitur berita

Activity diagram admin fitur Carousel

Activity diagram ini merupakan alur dari aktivitas Admin dalam mengakses fitur

carousel

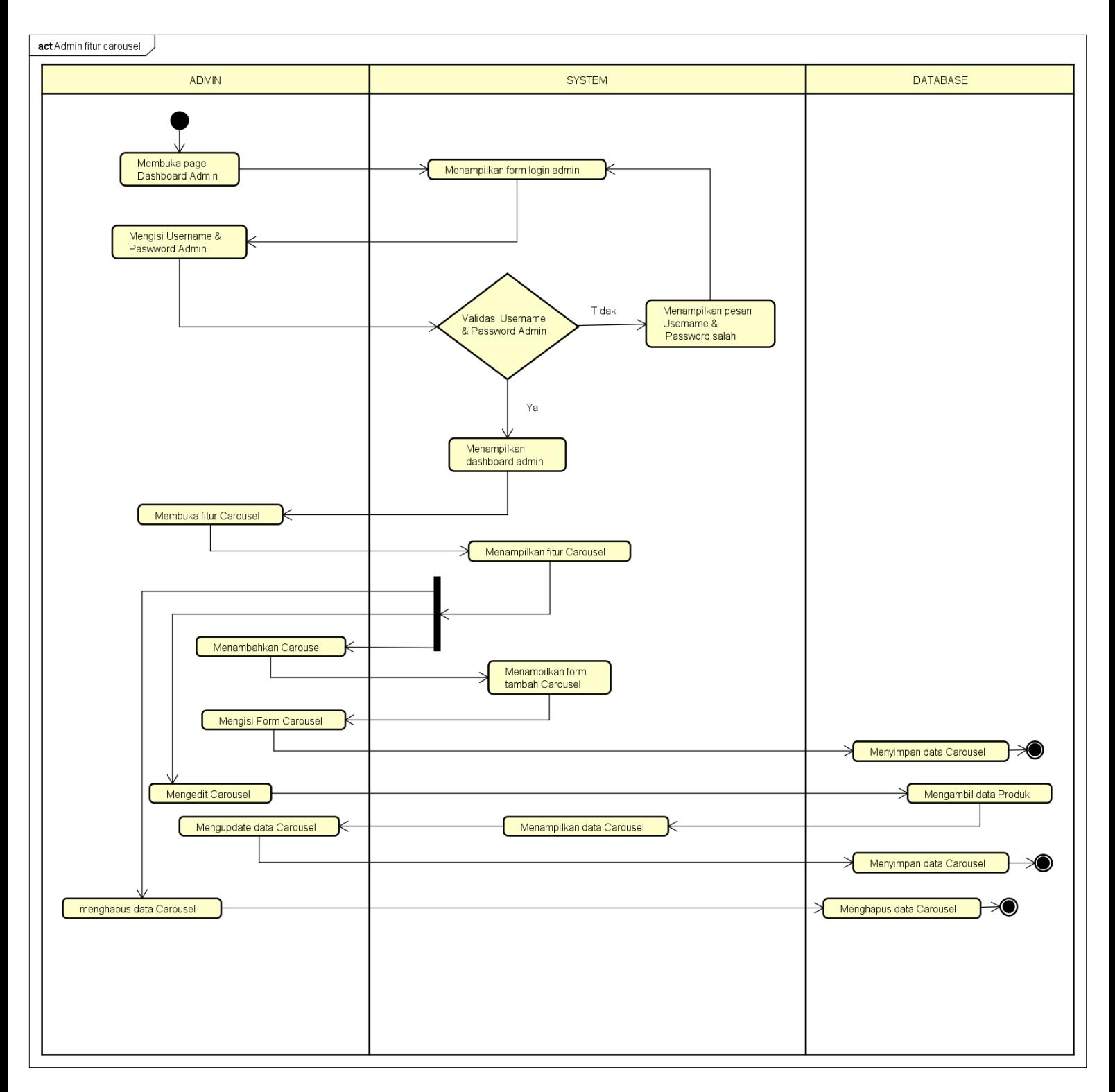

Gambar 4. 19 Activity diagram admin tokosaudarasbc fitur carousel

Activity diagram admin fitur Event

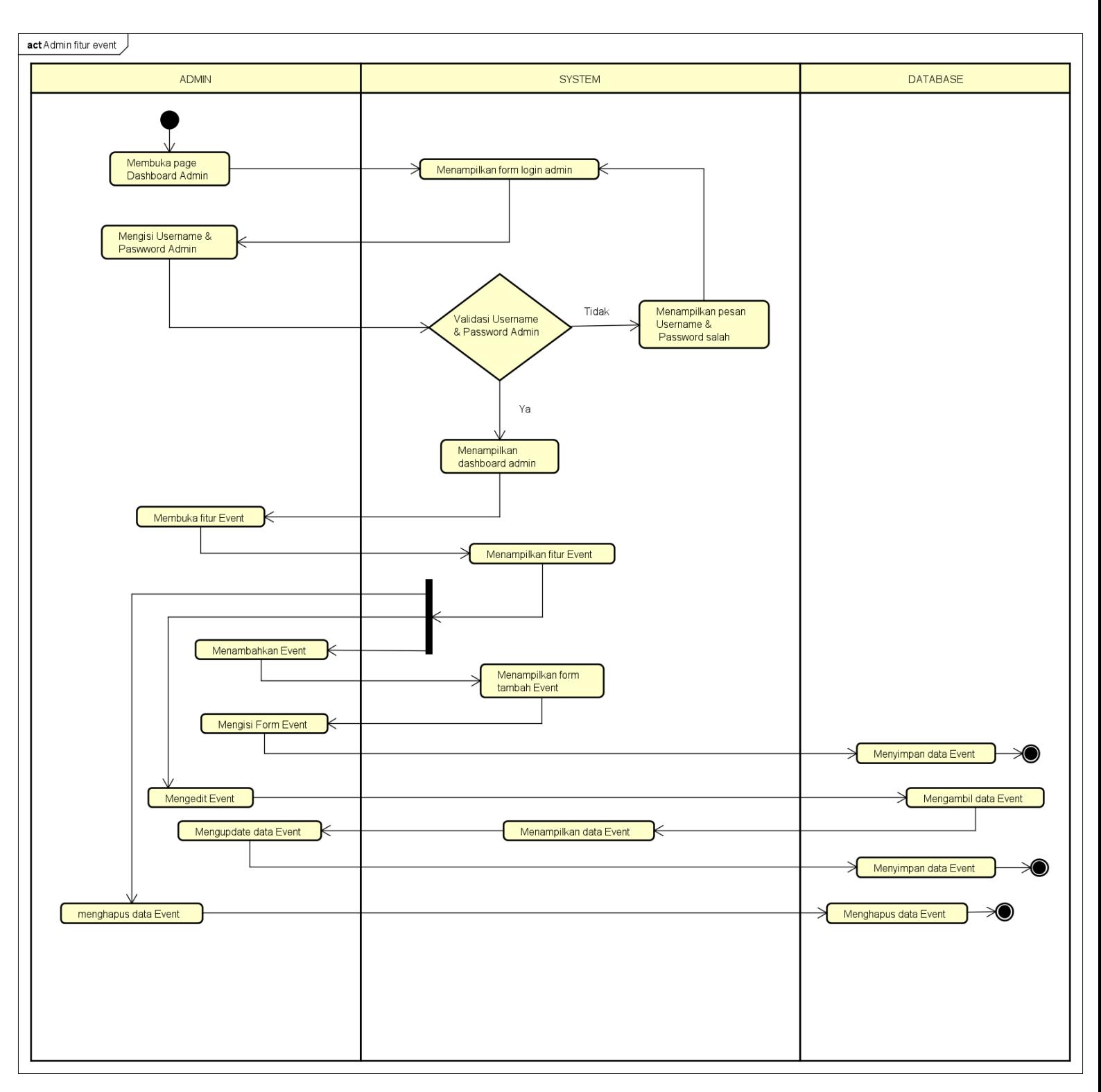

Activity diagram ini merupakan alur dari aktivitas Admin dalam mengakses fitur event

Gambar 4. 20 Activity diagram admin tokosaudarasbc fitur event
## **B. Use Case Diagram**

Use case diagram untuk website asaprimaniaga.com adalah jenis diagram dalam Unified Modeling Language (UML) yang menggambarkan interaksi antara aktor (pengguna dan admin) dengan sistem website tersebut. Use case diagram ini menyajikan fungsionalitas sistem dan skenario penggunaannya. Aktor utama dalam use case diagram ini adalah pengguna dan admin.

#### **1. Use Case diagram asaprimaniaga.com**

Pada pembuatan website asaprimaniaga.com diperlukan Use Case diagram agar programmer dapat mengetahui interaksi apa saja yang dapat dilakukan user dan admin pada website asaprimaniaga.com. Use Case diagram dari website asaprimaniaga.com dapat dilihat pada gambar 4.21 berikut :

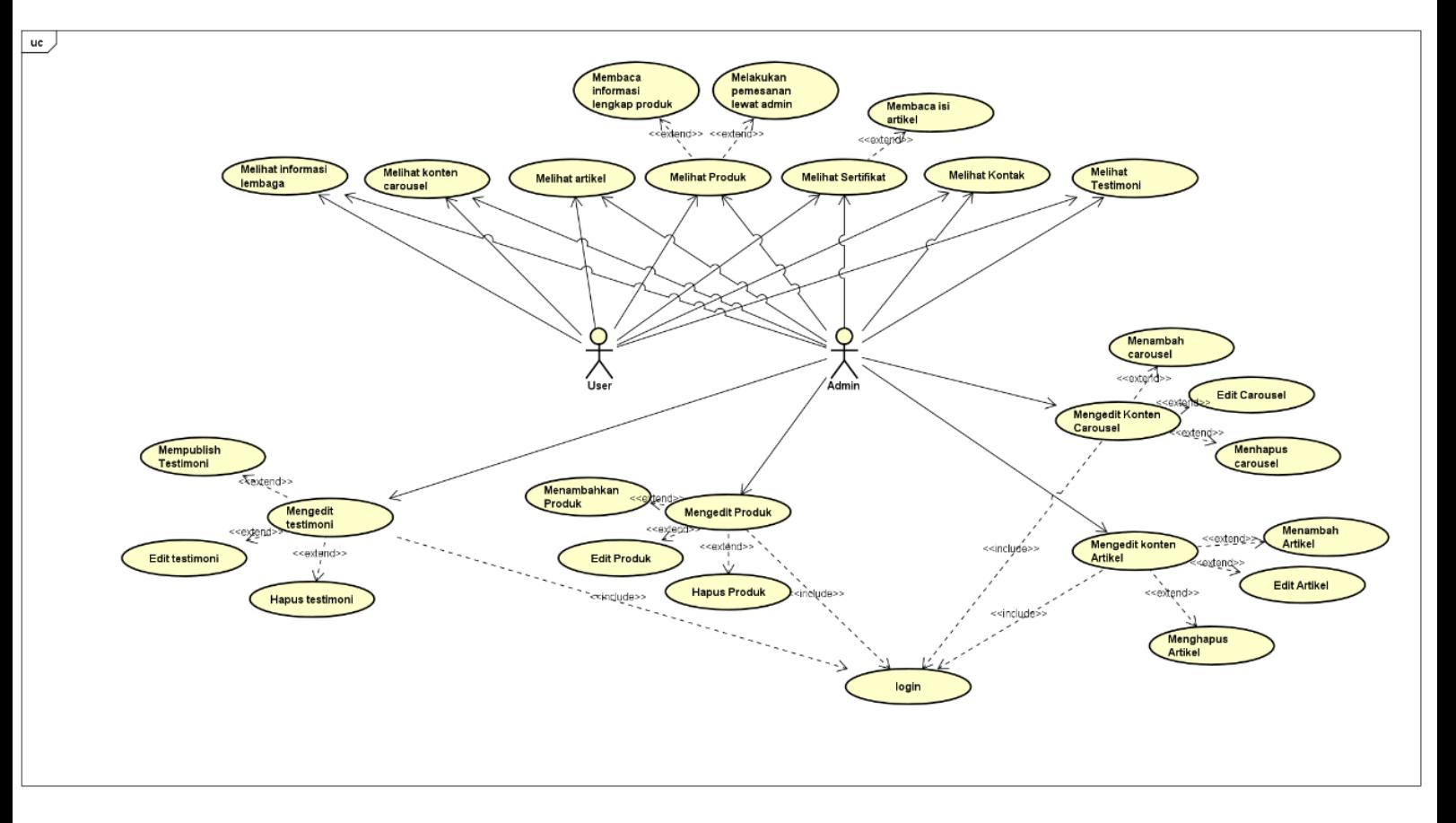

Gambar 4. 21 Use Case diagram asaprimaniaga

#### **2. Use Case diagram tokosaudarasbc.com**

Pada pembuatan website asaprimaniaga.com diperlukan Use Case diagram agar programmer dapat mengetahui interaksi apa saja yang dapat dilakukan user dan admin pada website asaprimaniaga.com. Use Case diagram dari website asaprimaniaga.com dapat dilihat pada gambar 4.22 berikut :

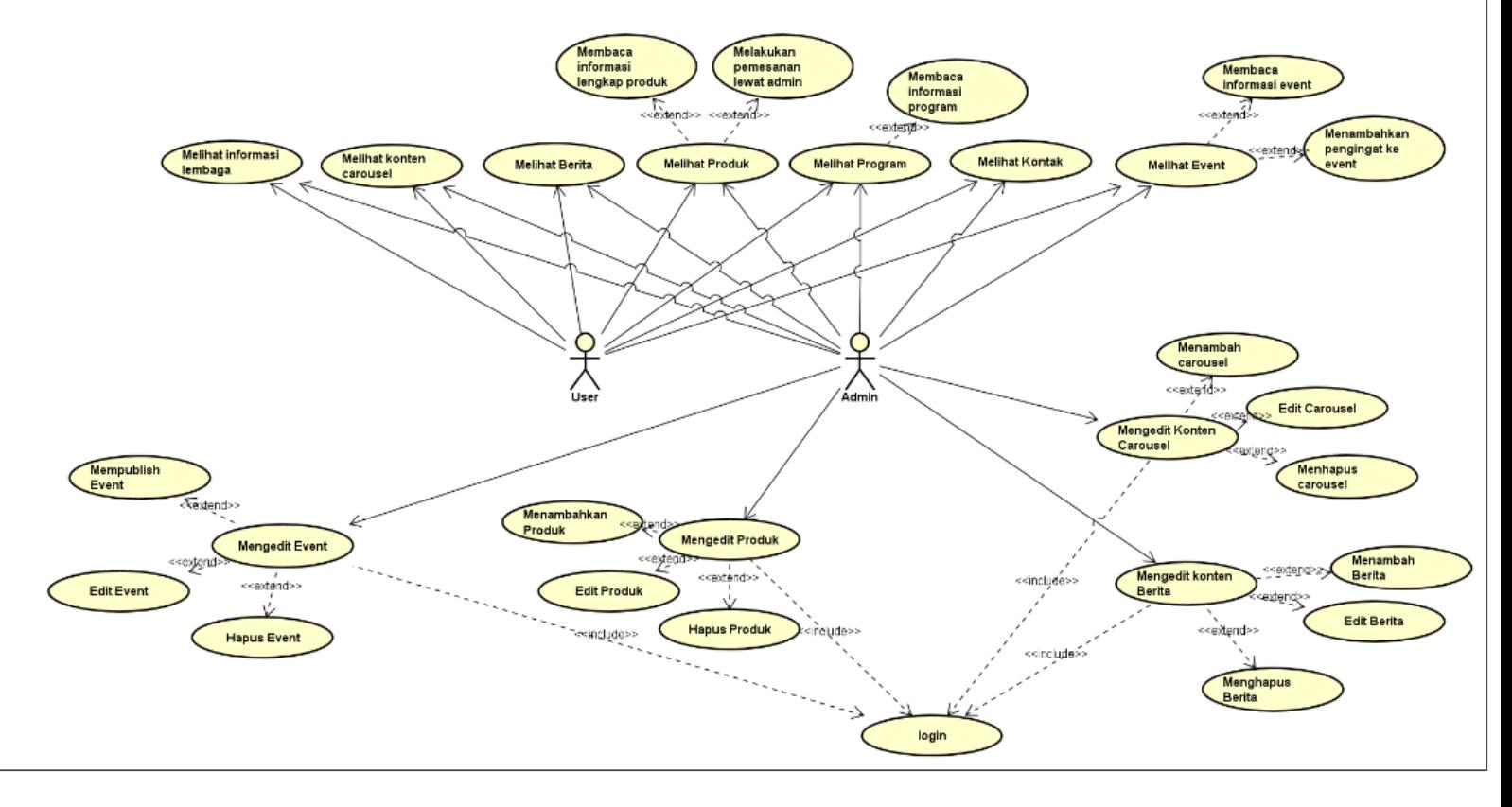

Gambar 4. 22 Use Case diagram tokosaudarasbc.com

#### **D. Software Requirements Spesification (SRS)**

SRS adalah analisis untuk client untuk memastikan bahwa kebutuhan bisnis dipahami dan dipenuhi dengan tepat, memandu pengembangan secara efisien, dan menyediakan dasar untuk perencanaan, pengujian, dan pengendalian perubahan selama siklus pengembangan perangkat lunak.

#### **3. Capaian Magang**

Hasil dari praktik magan di PT Asa Prima Niaga selama 3 bulan antara lain menghasilkan website asaprimaniaga.com dan tokosaudarasbc.com. Dimana deskripsi pekerjaan yang dilakukan oleh mahasiswa magang menghasilkan analisis kebutuhan berupa *software requirement specification* dan analisis sistem berupa analisis activity diagram dan usecase diagram serta buku petunjuk untuk menggunakan website untuk admin yang ada pada lampiran laporan. Pekerjaan berikutnya yang telah diselesaikan yaitu melakukan pengujian website yang telah dibangun oleh tim mahasiswa magang. Pengujian yang dilakukan meliputi pengujian blackbox terhadap website asaprimaniaga.com dan tokosaudarasbc.com. Tabel berikut merupakan hasil dari pengujian blacbox dari kedua website tersebut

#### **A. Pengujian Blackbox Website asaprimaniaga.com**

Black-box testing adalah metode pengujian perangkat lunak di mana penguji, dalam hal ini Mahasiswa peserta magang sebagai tester website asaprimaniaga.com, menguji fungsionalitas website tanpa memperhatikan struktur internal atau kode sumbernya. Sebagai penguji, Mahasiswa peserta magang akan memberikan berbagai masukan ke website untuk memastikan bahwa website asaprimaniaga.com berperilaku sesuai dengan yang diharapkan. Pendekatan ini memungkinkan Mahasiswa peserta

magang untuk mengidentifikasi masalah atau bug dalam fungsionalitas website asaprimaniaga.com tanpa memerlukan pengetahuan tentang detail implementasi di balik layar.

## 1. USER

Mahasiswa peserta magang melakukan pengujian blackbox pada interface user di website asaprimaniaga.com dengan melakukan pengujian semua fitur yang ada pada website asaprimaniaga.com pada interface user, berikut adalah hasil dari pengujian blackbox interface user pada website asaprimaniaga.com :

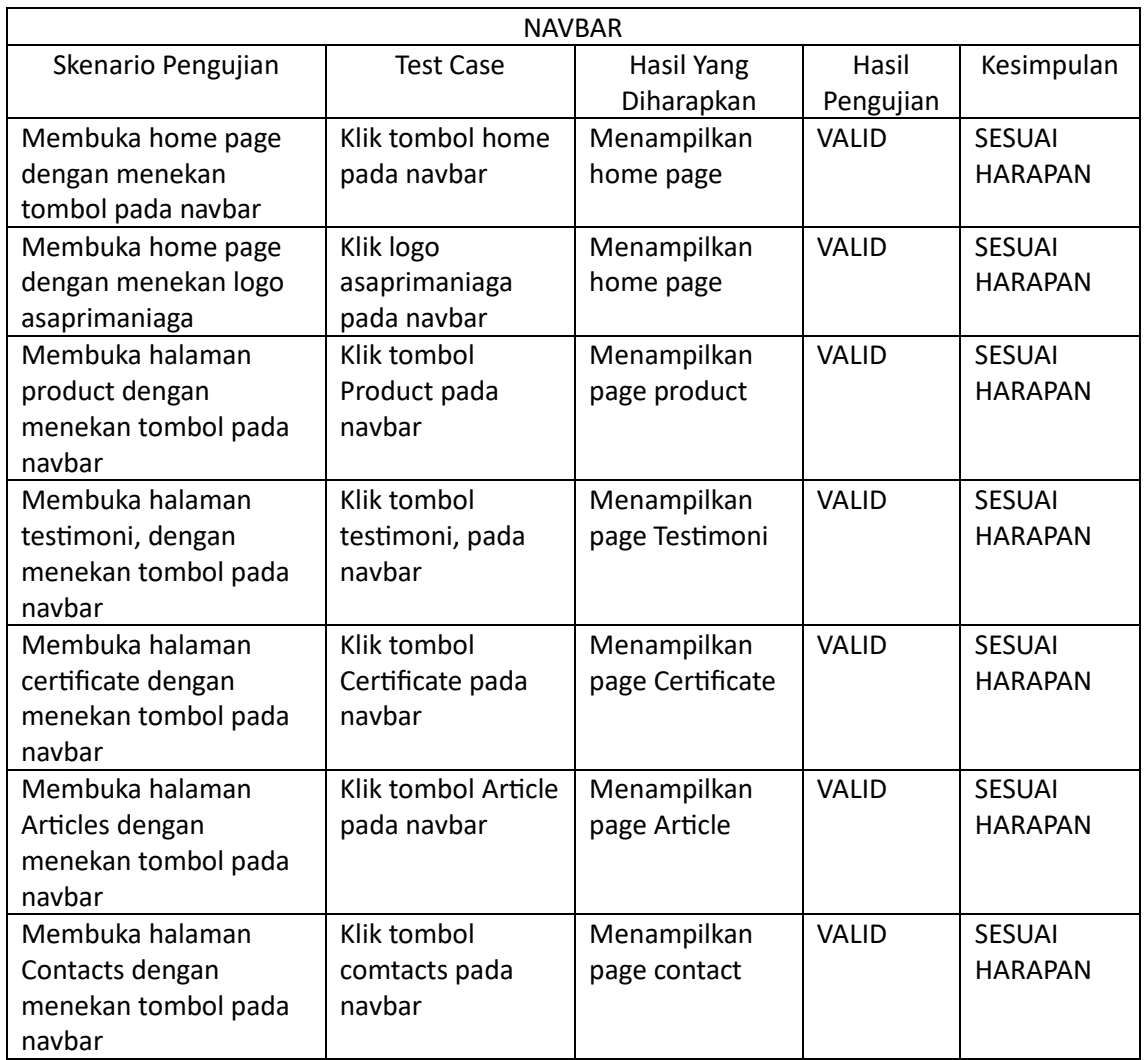

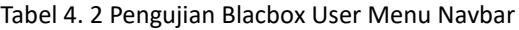

Tabel diatas merupakan hasil pengujian blackbox testing pada interface user pada website asaprimaniaga.com dengan hasil pengujian sesuai harapan pada fitur Navbar.

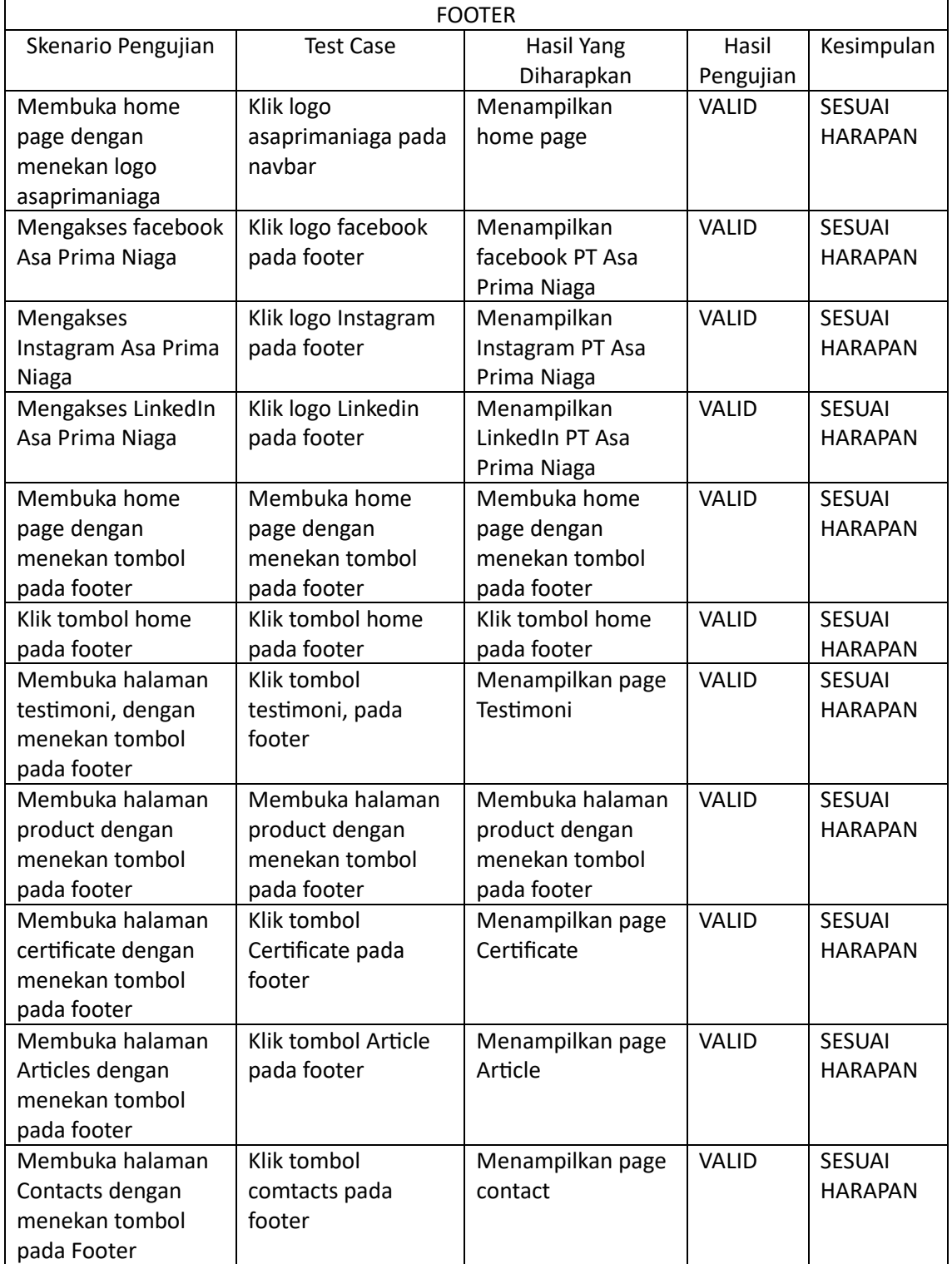

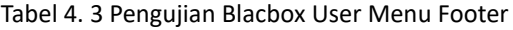

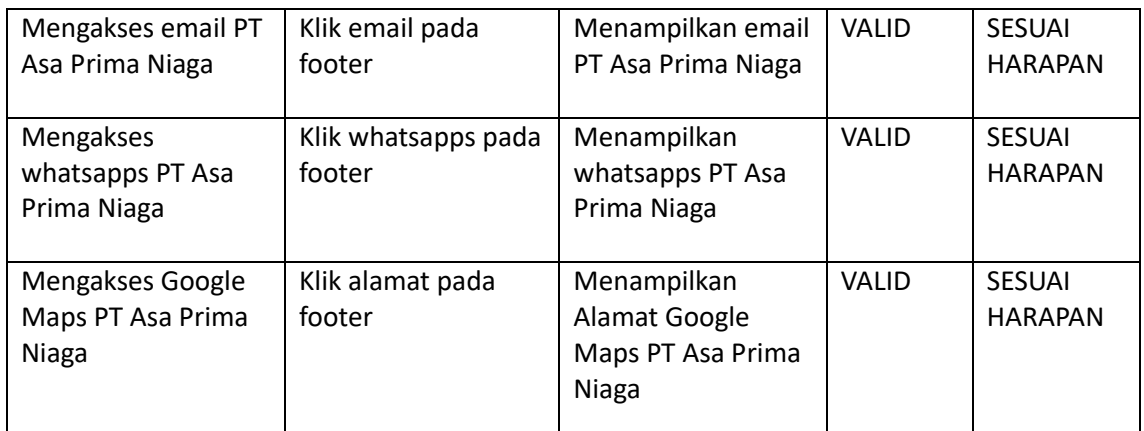

asaprimaniaga.com dengan hasil pengujian sesuai harapan pada fitur Footer.

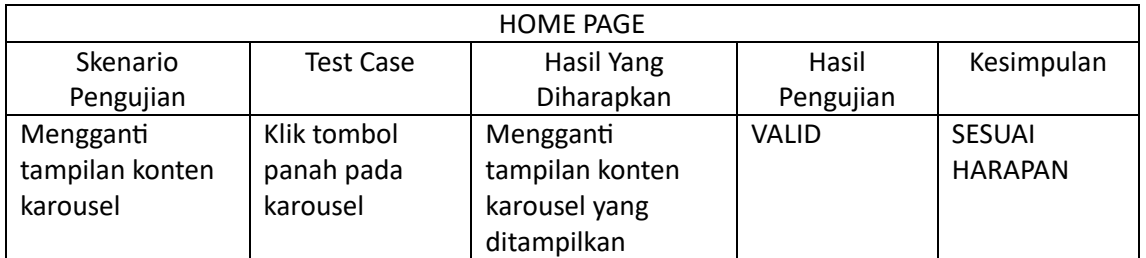

## Tabel 4. 4 Pengujian Blacbox User Menu Home

Tabel diatas merupakan hasil pengujian blackbox testing pada interface user pada website

asaprimaniaga.com dengan hasil pengujian sesuai harapan pada fitur Home Page.

| <b>PRODUCT PAGE</b> |                  |                   |              |                |
|---------------------|------------------|-------------------|--------------|----------------|
| Skenario            | <b>Test Case</b> | Hasil Yang        | Hasil        | Kesimpulan     |
| Pengujian           |                  | Diharapkan        | Pengujian    |                |
| Membuka home        | Klik tombol      | Menampilkan       | <b>VALID</b> | <b>SESUAI</b>  |
| page lewat          | home pada        | homepage          |              | <b>HARAPAN</b> |
| tombol home         | breadcrumb       |                   |              |                |
| pada breadcrumb     |                  |                   |              |                |
| Validasi search     | Mengosongkan     | Muncul notifikasi | <b>VALID</b> | <b>SESUAI</b>  |
| bar dengan          | kolom lalu klik  | untuk mengisi     |              | <b>HARAPAN</b> |
| mengkosongkan       | tombol search    | kolom pencarian   |              |                |
| kolom dan klik      |                  |                   |              |                |
| tombol search       |                  |                   |              |                |
| Mencari produk      | Isi kolom        | Menampilkan       | VALID        | <b>SESUAI</b>  |
| pada searchbar      | pencarian dan    | produk sesuai     |              | <b>HARAPAN</b> |
|                     | klik search      | pencarian         |              |                |

Tabel 4. 5 Pengujian Blacbox User Menu Produk

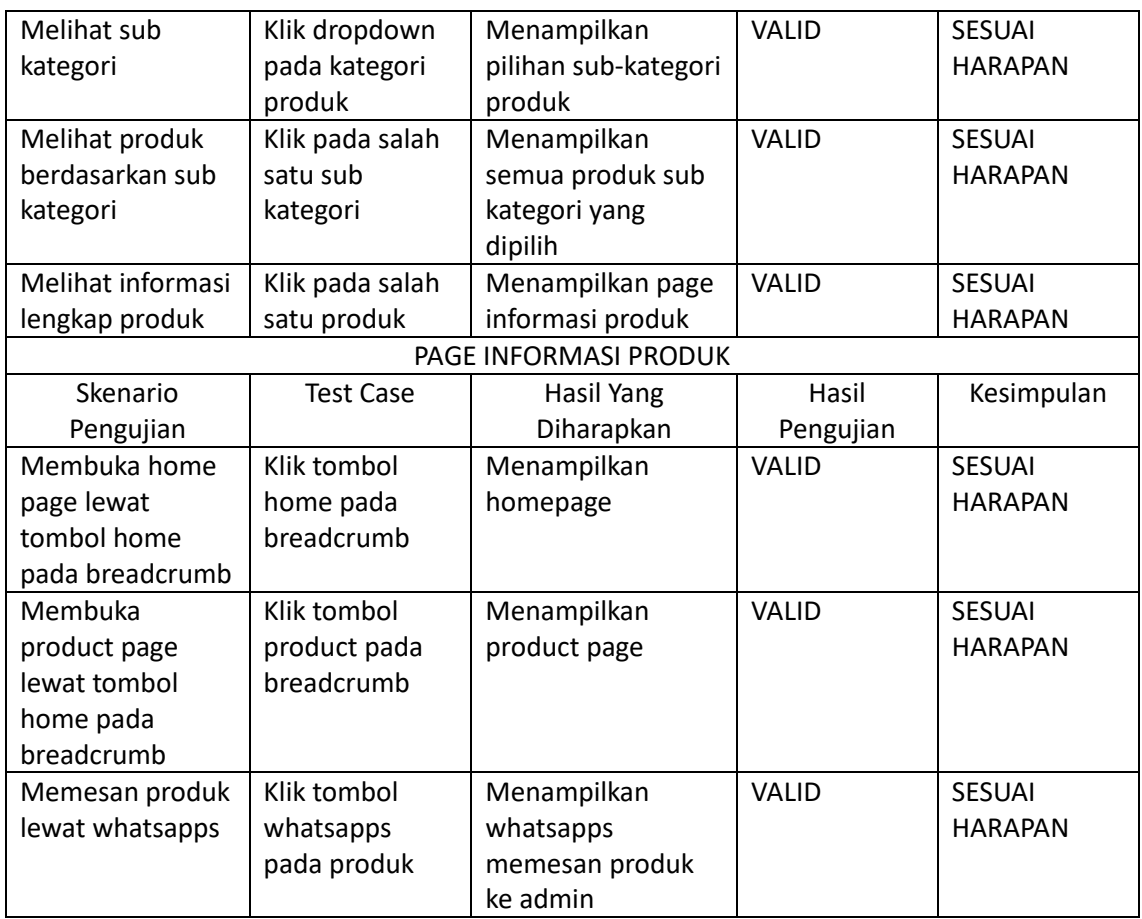

asaprimaniaga.com dengan hasil pengujian sesuai harapan pada fitur Produk.

| PAGE TESTIMONI     |                  |                     |              |                |
|--------------------|------------------|---------------------|--------------|----------------|
| Skenario           | <b>Test Case</b> | Hasil Yang          | Hasil        | Kesimpulan     |
| Pengujian          |                  | Diharapkan          | Pengujian    |                |
| Menguji validasi   | Mengkosongkan    | Menampilkan         | <b>VALID</b> | <b>SESUAI</b>  |
| jika tidak mengisi | kolom testimoni  | notifikasi untuk    |              | <b>HARAPAN</b> |
| form testimoni     | dan klik tombol  | mengisi form        |              |                |
| lalu klik submit   | submit           | testimoni           |              |                |
| Mengisi testimoni  | Mengisi kolom    | Mengirimkan         | <b>VALID</b> | <b>SESUAI</b>  |
| dan klik submit    | testimoni dan    | testimoni untuk     |              | <b>HARAPAN</b> |
|                    | klik tombol      | ditinjau oleh admin |              |                |
|                    | submit           |                     |              |                |

Tabel 4. 6 Pengujian Blacbox User Menu Testimoni

Tabel diatas merupakan hasil pengujian blackbox testing pada interface user pada website

asaprimaniaga.com dengan hasil pengujian sesuai harapan pada fitur Testimoni.

#### Tabel 4. 7 Pengujian Blacbox User Menu Sertifikat

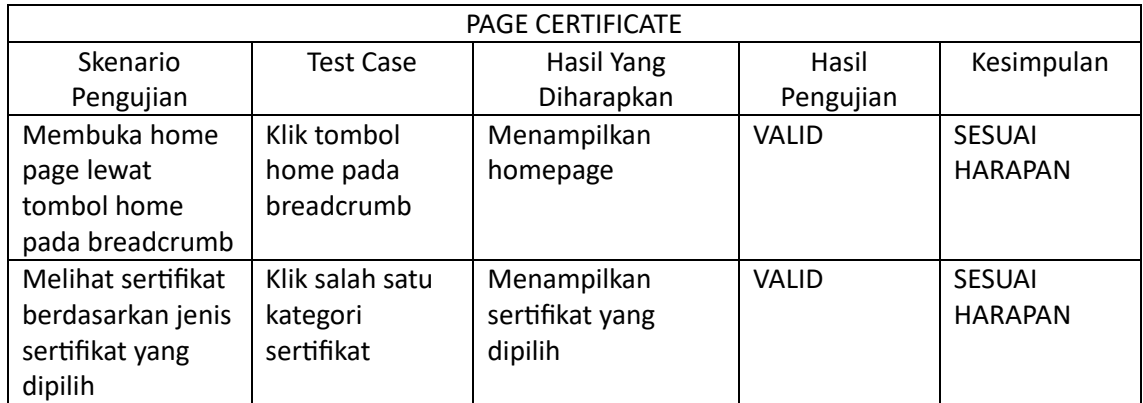

Tabel diatas merupakan hasil pengujian blackbox testing pada interface user pada website

asaprimaniaga.com dengan hasil pengujian sesuai harapan pada fitur Sertifikat.

#### 2. ADMIN

Mahasiswa peserta magang melakukan pengujian blackbox pada interface admin di website asaprimaniaga.com dengan melakukan pengujian semua fitur yang ada pada website asaprimaniaga.com pada interface user, berikut adalah hasil dari pengujian blackbox interface admin pada website asaprimaniaga.com :

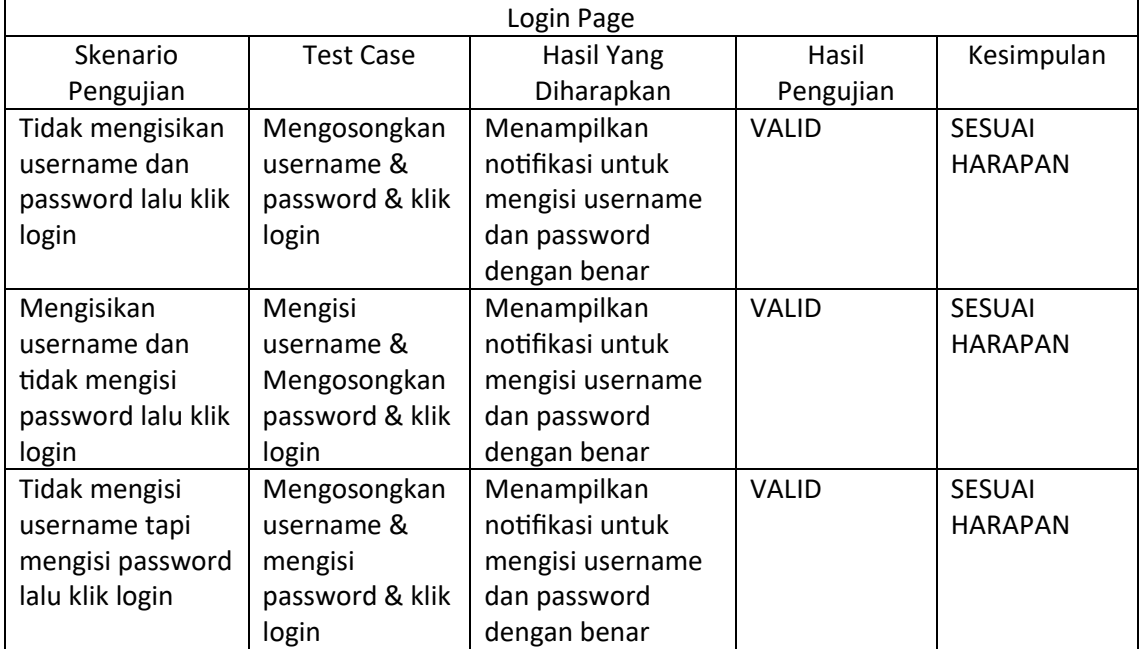

### Tabel 4. 8 Pengujian Blackbox Admin Menu Login

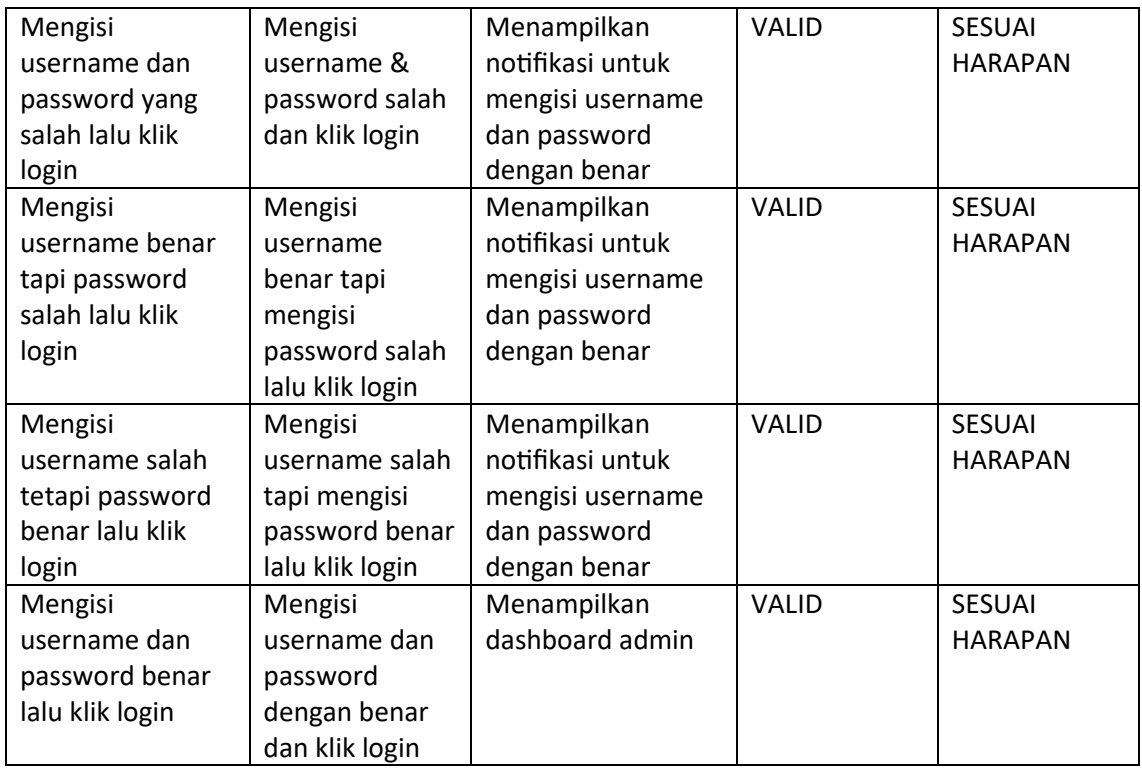

asaprimaniaga.com dengan hasil pengujian sesuai harapan pada fitur admin Login.

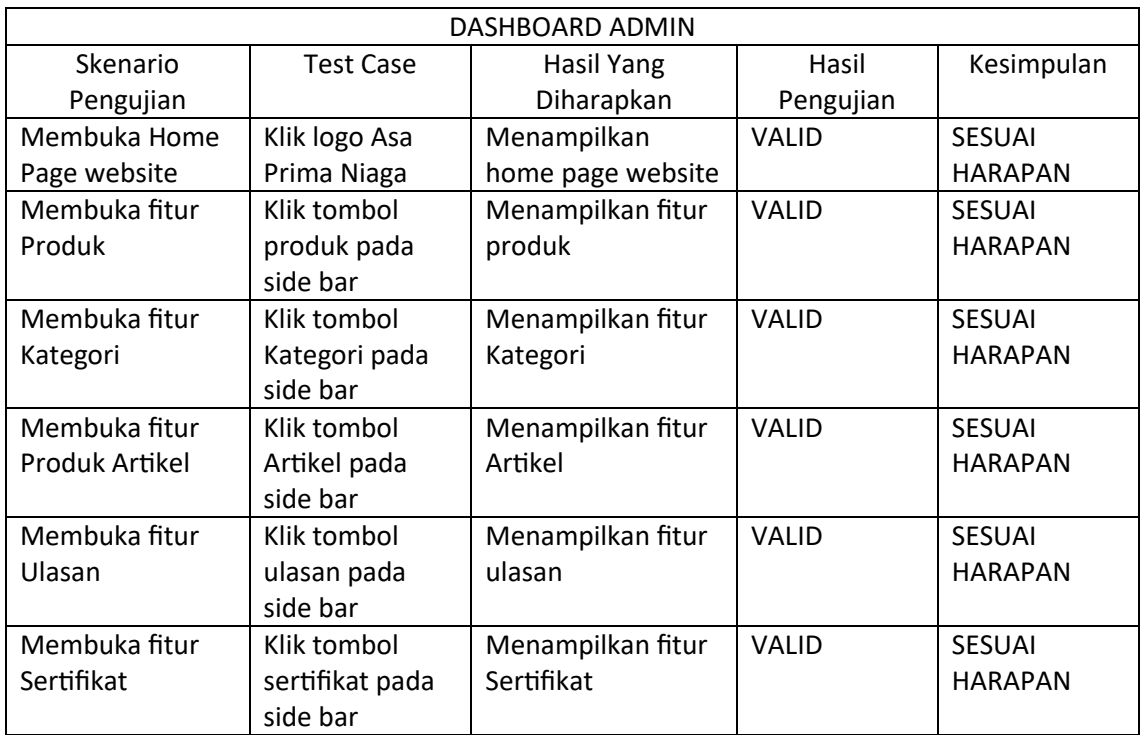

## Tabel 4. 9 Pengujian Blackbox Admin Menu Dashboard

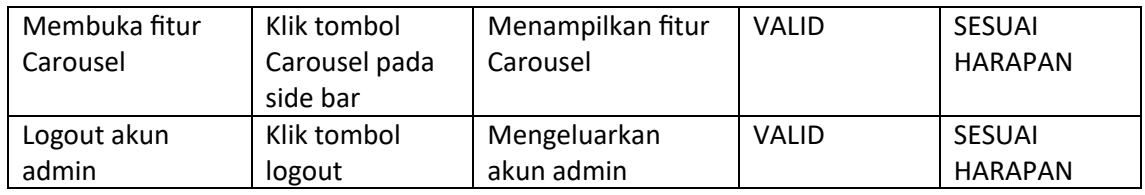

asaprimaniaga.com dengan hasil pengujian sesuai harapan pada fitur admin Dashboard

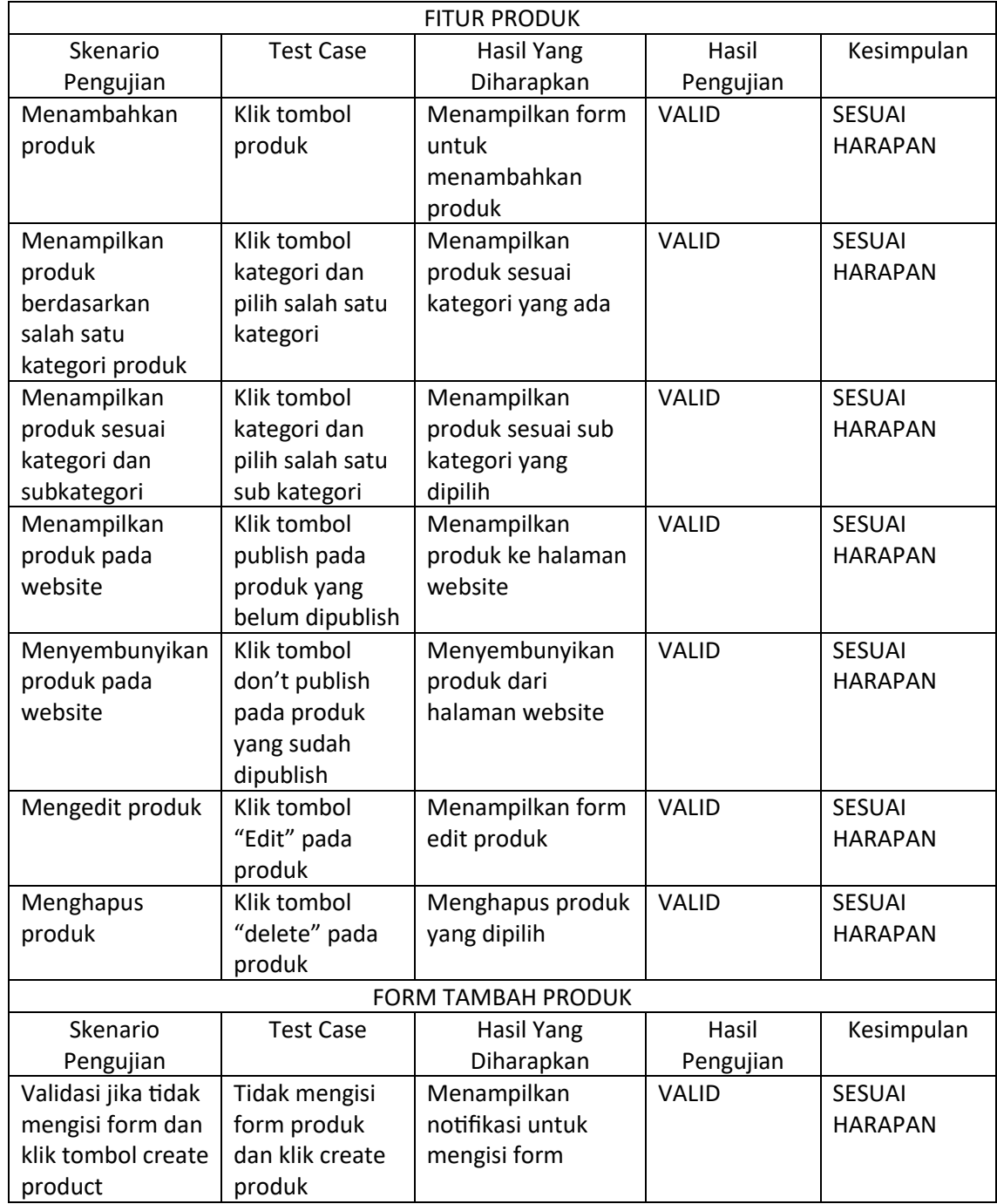

## Tabel 4. 10 Pengujian Blackbox Admin Menu Produk

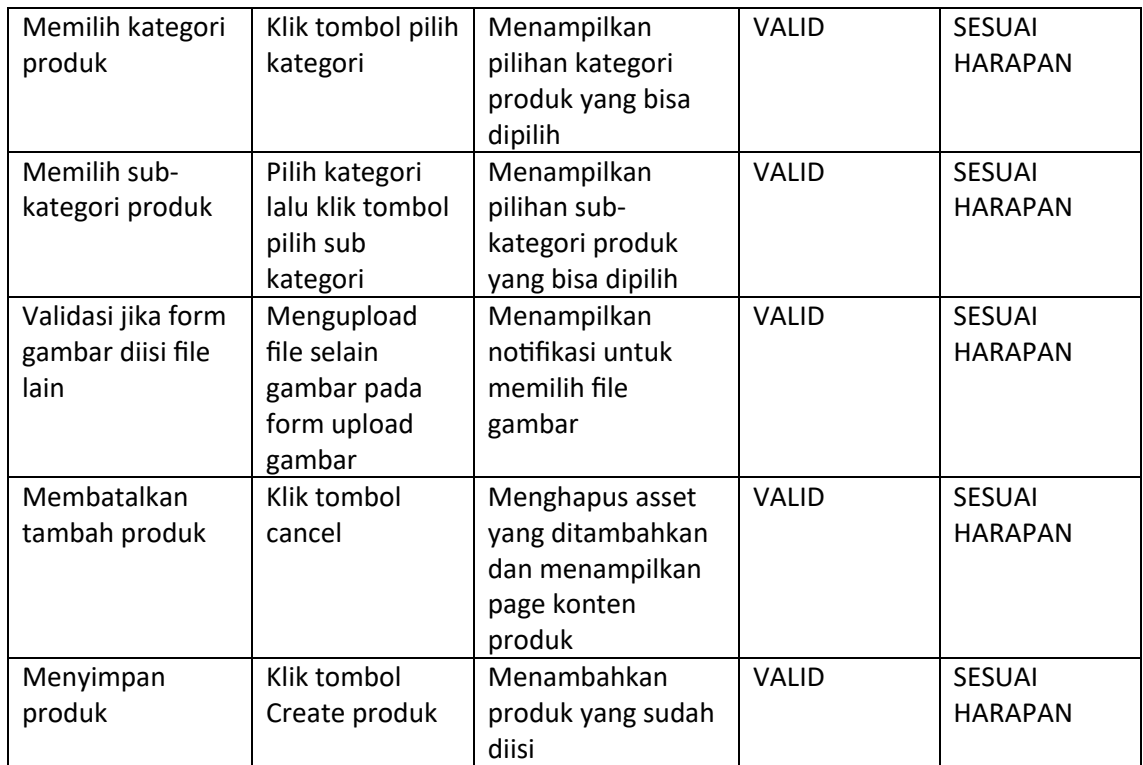

asaprimaniaga.com dengan hasil pengujian sesuai harapan pada fitur admin produk.

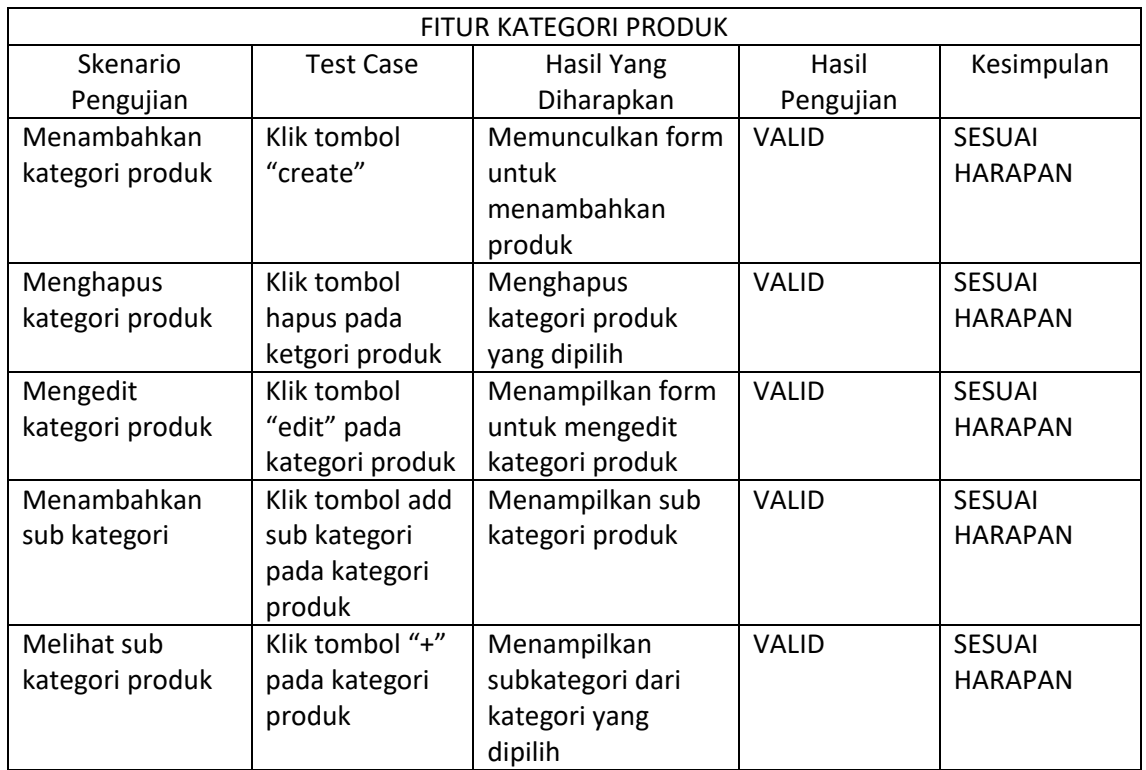

# Tabel 4. 11 Pengujian Blackbox Admin Menu Kategori Produk

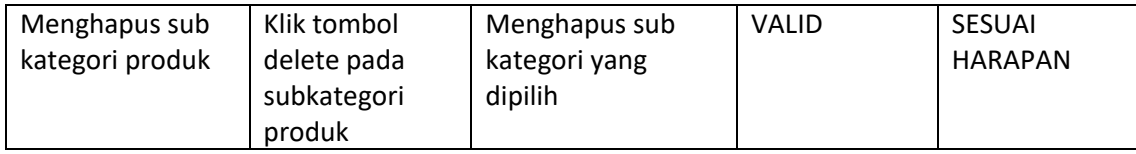

asaprimaniaga.com dengan hasil pengujian sesuai harapan pada fitur admin Kategori Produk.

| <b>FITUR ARTIKEL</b> |                  |                            |              |                |
|----------------------|------------------|----------------------------|--------------|----------------|
| Skenario             | <b>Test Case</b> | <b>Hasil Yang</b>          | Hasil        | Kesimpulan     |
| Pengujian            |                  | Diharapkan                 | Pengujian    |                |
| Menambahkan          | Klik tombol      | Menampilkan form           | <b>VALID</b> | <b>SESUAI</b>  |
| Artikel              | Artikel          | untuk                      |              | <b>HARAPAN</b> |
|                      |                  | menambahkan                |              |                |
|                      |                  | Artikel                    |              |                |
| Menampilkan          | Klik tombol      | Menampilkan                | <b>VALID</b> | <b>SESUAI</b>  |
| Artikel pada         | publish pada     | Artikel ke halaman         |              | <b>HARAPAN</b> |
| website              | Artikel yang     | website                    |              |                |
|                      | belum dipublish  |                            |              |                |
| Menyembunyikan       | Klik tombol      | Menyembunyikan             | <b>VALID</b> | <b>SESUAI</b>  |
| Artikel pada         | don't publish    | Artikel dari               |              | <b>HARAPAN</b> |
| website              | pada Artikel     | halaman website            |              |                |
|                      | yang sudah       |                            |              |                |
|                      | dipublish        |                            |              |                |
| Mengedit Artikel     | Klik tombol      | Menampilkan form           | <b>VALID</b> | <b>SESUAI</b>  |
|                      | "Edit" pada      | edit Artikel               |              | <b>HARAPAN</b> |
|                      | Artikel          |                            |              |                |
| Menghapus            | Klik tombol      | Menghapus Artikel          | VALID        | SESUAI         |
| Artikel              | "delete" pada    | yang dipilih               |              | <b>HARAPAN</b> |
|                      | Artikel          |                            |              |                |
|                      |                  | <b>FORM TAMBAH ARTIKEL</b> |              |                |
| Skenario             | <b>Test Case</b> | <b>Hasil Yang</b>          | Hasil        | Kesimpulan     |
| Pengujian            |                  | Diharapkan                 | Pengujian    |                |
| Validasi jika tidak  | Tidak mengisi    | Menampilkan                | VALID        | <b>SESUAI</b>  |
| mengisi form dan     | form produk      | notifikasi untuk           |              | <b>HARAPAN</b> |
| klik tombol create   | dan klik create  | mengisi form               |              |                |
| Artikel              | Artikel          |                            |              |                |
| Validasi jika form   | Mengupload       | Menampilkan                | VALID        | <b>SESUAI</b>  |
| gambar diisi file    | file selain      | notifikasi untuk           |              | <b>HARAPAN</b> |
| lain                 | gambar pada      | memilih file               |              |                |
|                      | form upload      | gambar                     |              |                |
|                      | gambar           |                            |              |                |
| Membatalkan          | Klik tombol      | Menghapus asset            | <b>VALID</b> | SESUAI         |
| tambah Artikel       | cancel           | yang ditambahkan           |              | <b>HARAPAN</b> |
|                      |                  | dan menampilkan            |              |                |
|                      |                  | page konten Artikel        |              |                |

Tabel 4. 12 Pengujian Blackbox Admin Menu Artikel

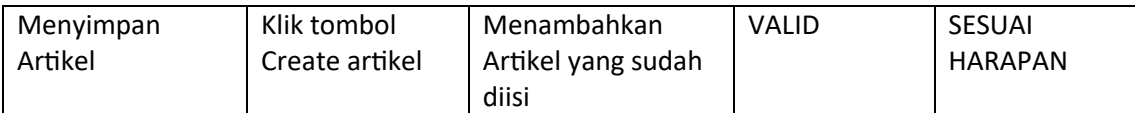

asaprimaniaga.com dengan hasil pengujian sesuai harapan pada fitur admin Artikel.

| <b>FITUR ULASAN</b> |                  |                     |              |                |
|---------------------|------------------|---------------------|--------------|----------------|
| Skenario            | <b>Test Case</b> | Hasil Yang          | Hasil        | Kesimpulan     |
| Pengujian           |                  | Diharapkan          | Pengujian    |                |
| Menampilkan         | Klik tombol      | Menampilkan         | <b>VALID</b> | <b>SESUAI</b>  |
| ulasan yang         | "publish" pada   | ulasan yang ditulis |              | <b>HARAPAN</b> |
| dimasukan user      | ulasan           | ke website          |              |                |
| Menyembunyikan      | Klik tombol      | Menyembunyikan      | <b>VALID</b> | <b>SESUAI</b>  |
| ulasan yang         | "don't publish"  | ulasan yang ditulis |              | <b>HARAPAN</b> |
| dimasukan user      | pada ulasan      | di website          |              |                |
| Mengedit ulasan     | Klik tombol      | Menampilkan form    | <b>VALID</b> | <b>SESUAI</b>  |
|                     | "edit" pada      | untuk mengedit isi  |              | <b>HARAPAN</b> |
|                     | ulasan           | ulasan              |              |                |
| Menghapus           | Klik tombol      | Menghapus ulasan    | <b>VALID</b> | <b>SESUAI</b>  |
| ulasan              | "delete" pada    | yang dipilih        |              | <b>HARAPAN</b> |
|                     | ulasan           |                     |              |                |

Tabel 4. 13 Pengujian Blackbox Admin Menu Ulasan

Tabel diatas merupakan hasil pengujian blackbox testing pada interface admin pada website

asaprimaniaga.com dengan hasil pengujian sesuai harapan pada fitur admin Ulasan.

| <b>FITUR SERTIFIKAT</b>       |                  |                  |              |                |
|-------------------------------|------------------|------------------|--------------|----------------|
| Skenario                      | <b>Test Case</b> | Hasil Yang       | Hasil        | Kesimpulan     |
| Pengujian                     |                  | Diharapkan       | Pengujian    |                |
| Menambahkan                   | Klik tombol      | Menampilkan form | <b>VALID</b> | <b>SESUAI</b>  |
| sertifikat                    | upload           | untuk            |              | <b>HARAPAN</b> |
|                               |                  | menambahkan      |              |                |
|                               |                  | sertifikat       |              |                |
| Mengedit                      | Klik tombol edit | Menampilkan form | VALID        | <b>SESUAI</b>  |
| sertifikat                    | pada sertifikat  | edit sertifikat  |              | <b>HARAPAN</b> |
|                               | yang ingin       |                  |              |                |
|                               | diedit           |                  |              |                |
| Menghapus                     | Klik tombol      | Menghapus        | <b>VALID</b> | <b>SESUAI</b>  |
| sertifikat                    | delete pada      | sertifikat yang  |              | <b>HARAPAN</b> |
|                               | sertifikat       | dipilih          |              |                |
| <b>FORM TAMBAH SERTIFIKAT</b> |                  |                  |              |                |
| Skenario                      | <b>Test Case</b> | Hasil Yang       | Hasil        | Kesimpulan     |
| Pengujian                     |                  | Diharapkan       | Pengujian    |                |

Tabel 4. 14 Pengujian Blackbox Admin Menu Sertifikat

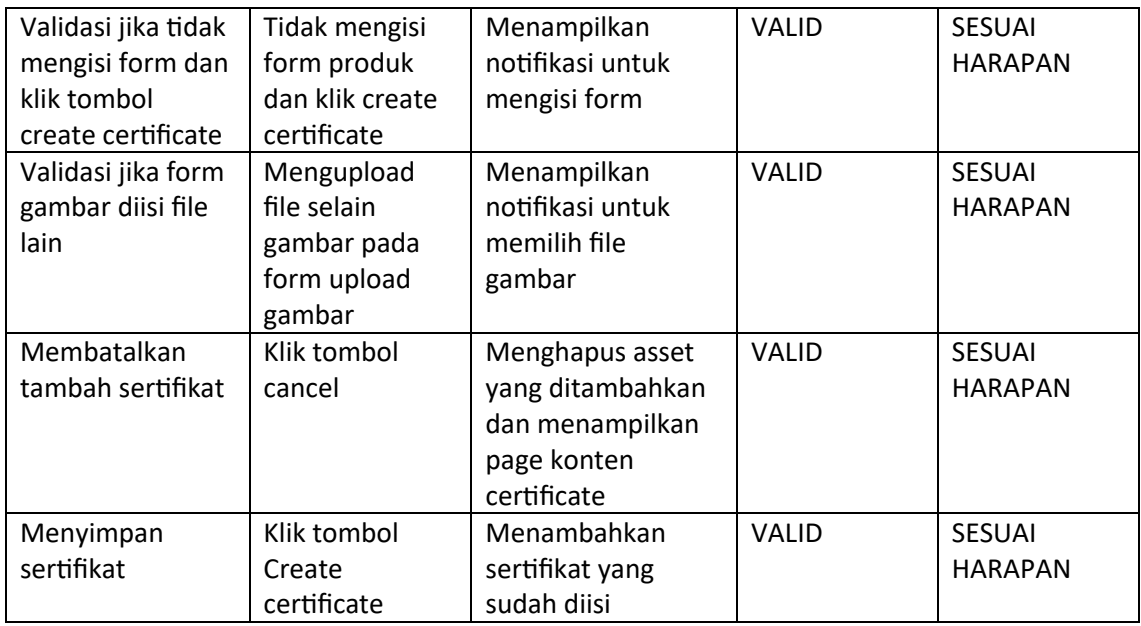

asaprimaniaga.com dengan hasil pengujian sesuai harapan pada fitur admin Sertifikat.

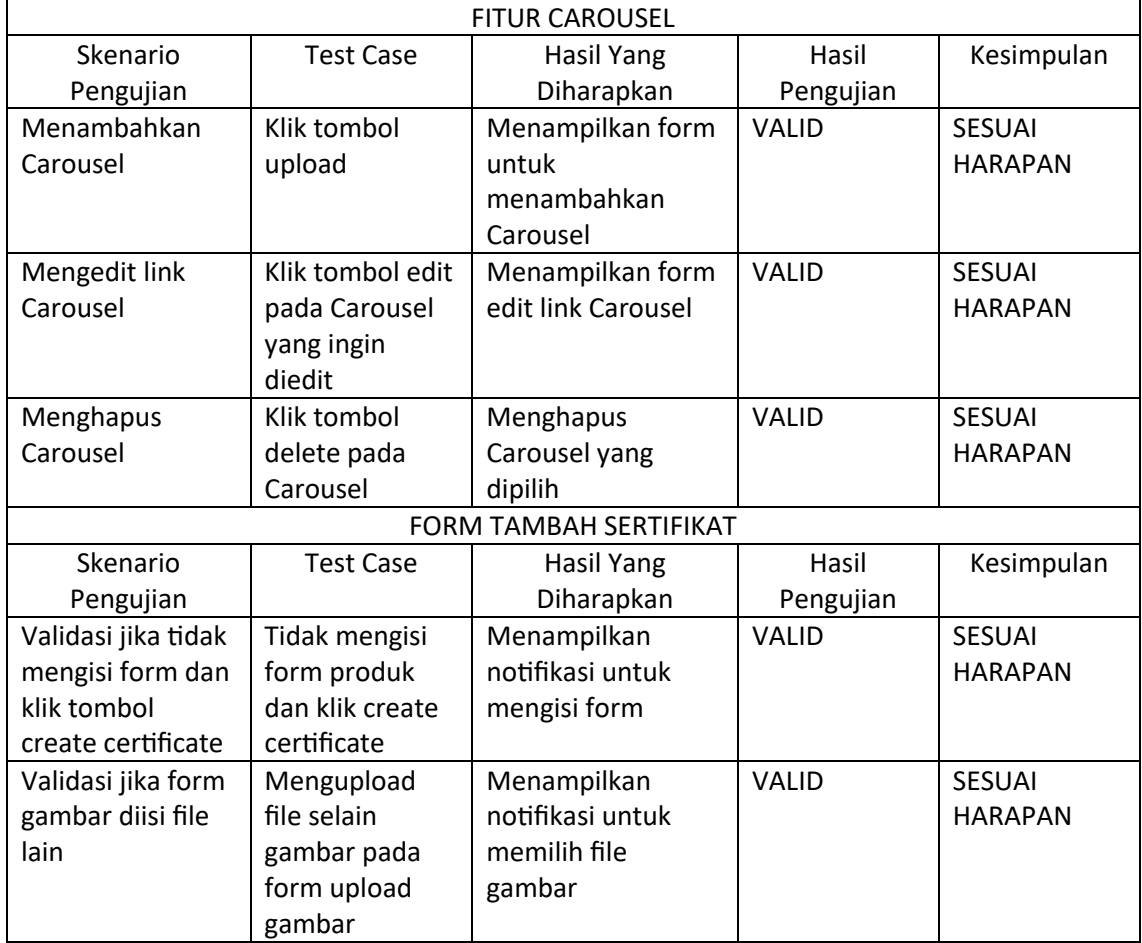

Tabel 4. 15 Pengujian Blackbox Admin Menu Carousel

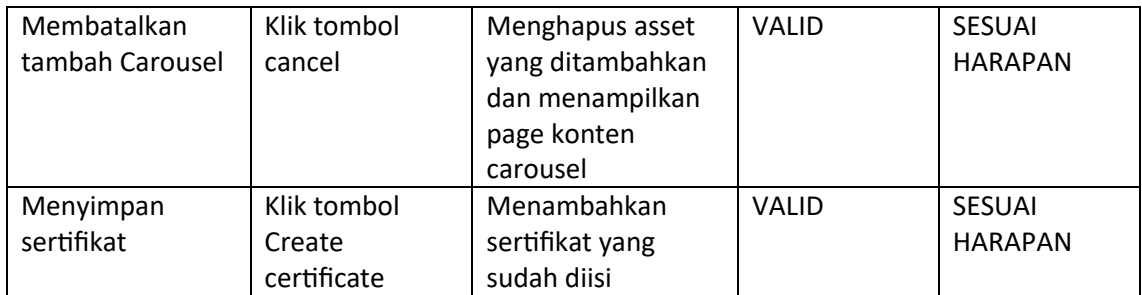

asaprimaniaga.com dengan hasil pengujian sesuai harapan pada fitur admin Carousel.

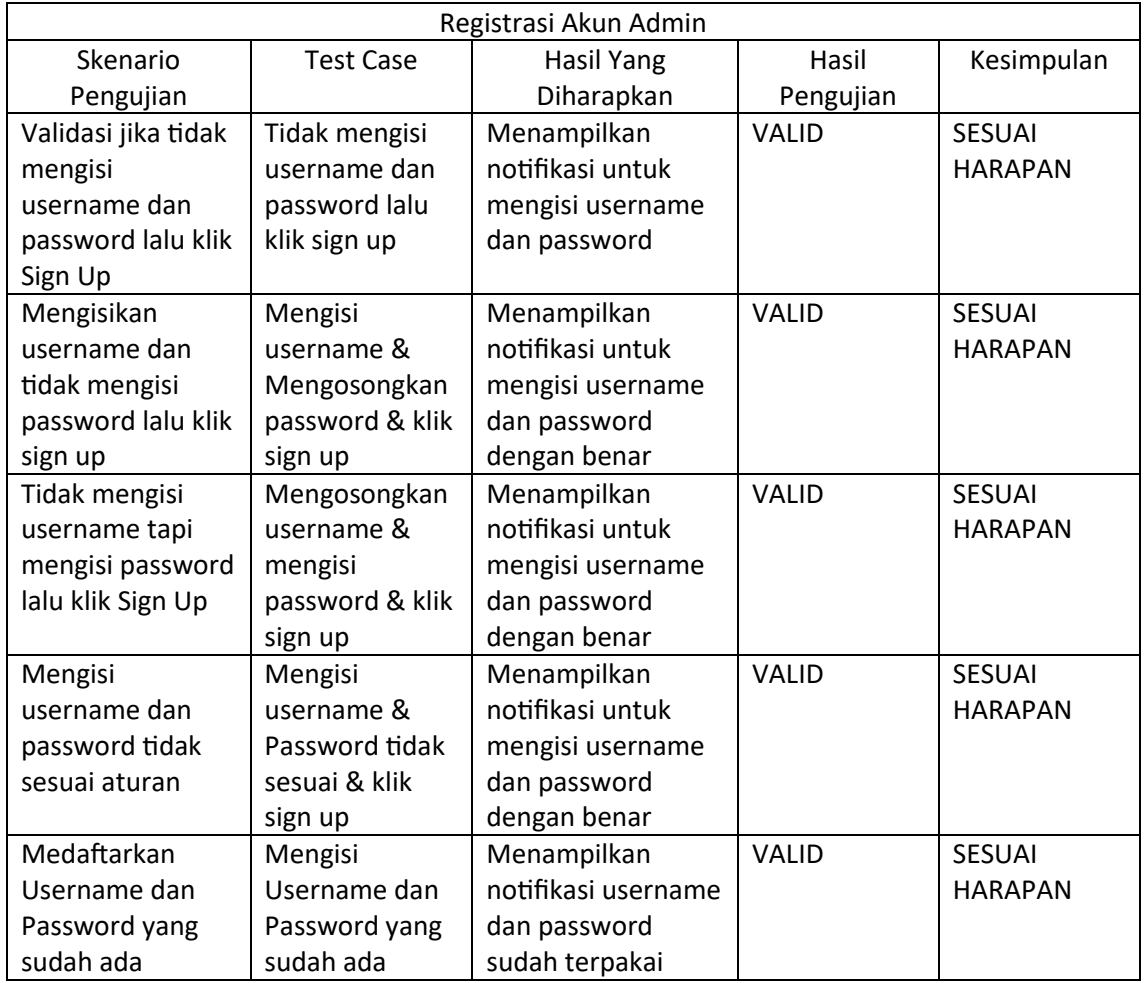

## Tabel 4. 16 Pengujian Blackbox Admin Menu Registrasi

Tabel diatas merupakan hasil pengujian blackbox testing pada interface admin pada website

asaprimaniaga.com dengan hasil pengujian sesuai harapan pada fitur admin Registrasi.

Berdasarkan dari tabel hasil pengujian blackbox dari website asaprimaniaga.com mendapati hasil pengujian yang sesuai dengan hasil yang diharapkan pada semua fungsi websitenya baik dari user dan dari admin.

#### **B. Pengujian Blackbox Website tokosaudarasbc.com**

Sama halnya dengan website asaprimaniaga.com, mahasiswa peserta magang juga melakukan pengujian blackbox testing pada website tokosaudarasbc.com guna mencari apakah masih ada kesalahan sistem pada kinerja website tersebut, Adapun hasil pengujian blackbox testing dijelaskan seperti sebagai berikut :

## 1. USER

Mahasiswa peserta magang melakukan pengujian blackbox pada interface user di website tokosaudarasbc.com dengan melakukan pengujian semua fitur yang ada pada website asaprimaniaga.com pada interface user, berikut adalah hasil dari pengujian blackbox interface user pada website tokosaudarasbc.com :

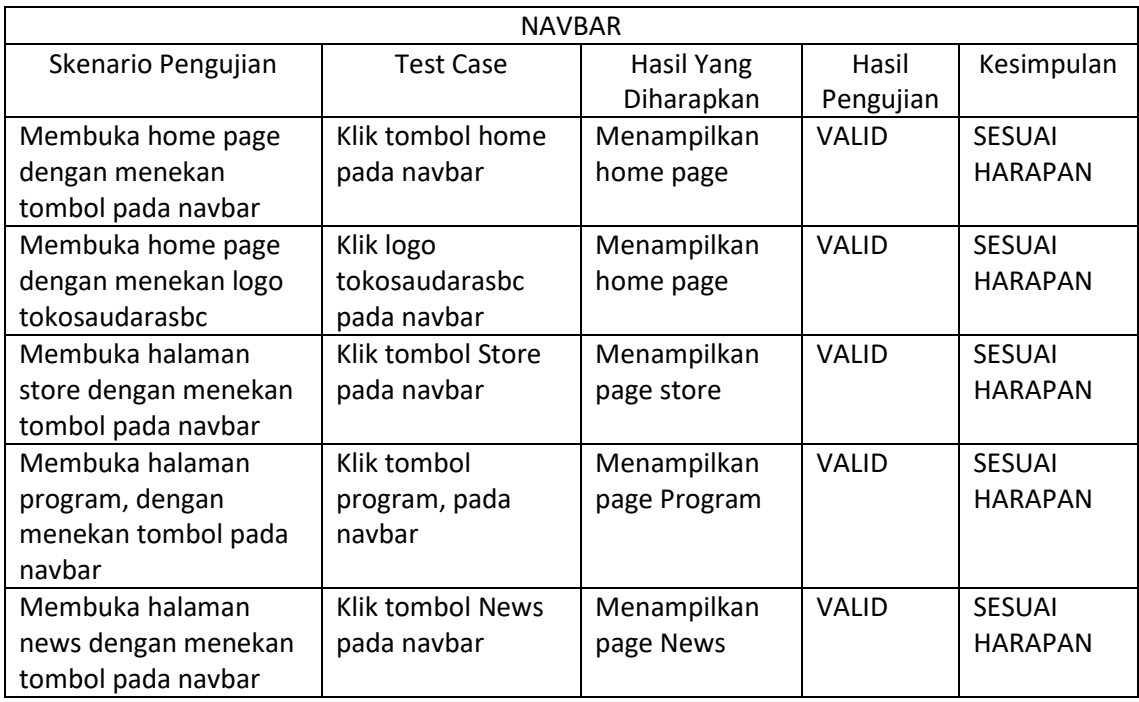

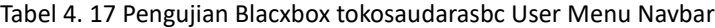

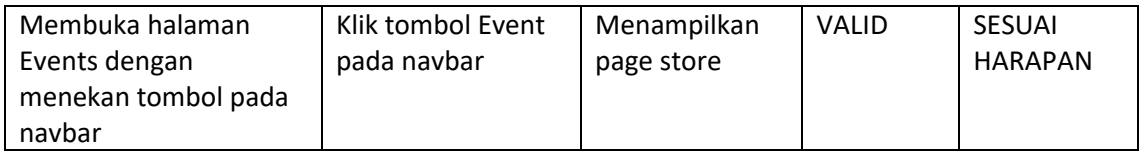

tokosaudarasbc.com dengan hasil pengujian sesuai harapan pada fitur Navbar.

| <b>FOOTER</b>          |                   |                         |              |                |
|------------------------|-------------------|-------------------------|--------------|----------------|
| Skenario               | <b>Test Case</b>  | Hasil Yang              | Hasil        | Kesimpulan     |
| Pengujian              |                   | Diharapkan              | Pengujian    |                |
| Membuka home           | Klik logo         | Menampilkan             | <b>VALID</b> | <b>SESUAI</b>  |
| page dengan            | tokosaudarasbc    | home page               |              | <b>HARAPAN</b> |
| menekan logo           | pada footer       |                         |              |                |
| tokosaudarasbc         |                   |                         |              |                |
| pada footer            |                   |                         |              |                |
| Membuka akun           | Kliik logo        | Menampilkan akun        | <b>VALID</b> | <b>SESUAI</b>  |
| youtube Sukses         | youtube pada      | youtube Sukses          |              | <b>HARAPAN</b> |
| <b>Berkah</b>          | footer            | <b>Berkah Comunity</b>  |              |                |
| Community pada         |                   |                         |              |                |
| logo di footer         |                   |                         |              |                |
| Membuka akun           | Kliik logo        | Menampilkan akun        | <b>VALID</b> | <b>SESUAI</b>  |
| <b>Facebook Sukses</b> | Facebook pada     | <b>Facebook Sukses</b>  |              | <b>HARAPAN</b> |
| <b>Berkah</b>          | footer            | <b>Berkah Community</b> |              |                |
| Community pada         |                   |                         |              |                |
| logo di footer         |                   |                         |              |                |
| Membuka akun           | Kliik logo        | Menampilkan akun        | <b>VALID</b> | <b>SESUAI</b>  |
| Instagram Sukses       | Instagram pada    | <b>Instagram Sukses</b> |              | <b>HARAPAN</b> |
| <b>Berkah</b>          | footer            | <b>Berkah Comunity</b>  |              |                |
| Community pada         |                   |                         |              |                |
| logo di footer         |                   |                         |              |                |
| Membuka akun           | Kliik logo tiktok | Menampilkan akun        | <b>VALID</b> | <b>SESUAI</b>  |
| tiktok Sukses          | pada footer       | tiktok Sukses           |              | <b>HARAPAN</b> |
| Berkah                 |                   | <b>Berkah Community</b> |              |                |
| Community pada         |                   |                         |              |                |
| logo di footer         |                   |                         |              |                |
| Mengontak              | Klik pada         | Menampilkan page        | VALID        | <b>SESUAI</b>  |
| admin melalui          | nomor             | whatsapps untuk         |              | <b>HARAPAN</b> |
| nomor yang ada         | telephone pada    | mengontak admin         |              |                |
| di footer              | footer            |                         |              |                |
| Mengontak              | Klik pada         | Menampilkan page        | <b>VALID</b> | <b>SESUAI</b>  |
| admin melalui          | Alamat email      | email untuk             |              | <b>HARAPAN</b> |
| email yang ada di      | pada ffooter      | mengontak admin         |              |                |
| footer                 |                   |                         |              |                |
| <b>Melihat Alamat</b>  | Klik pada         | Menampilkan map         | VALID        | <b>SESUAI</b>  |
| dari kantor toko       | Alamat lengkap    | untuk kantor toko       |              | <b>HARAPAN</b> |
| saudara sbc            | kantor toko       | saudara sbc             |              |                |

Tabel 4. 18 Pengujian Blacxbox tokosaudarasbc User Menu Footer

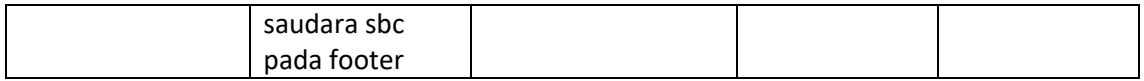

asaprimaniaga.com dengan hasil pengujian sesuai harapan pada fitur Footer.

|                   | Home Page        |                     |              |                |  |
|-------------------|------------------|---------------------|--------------|----------------|--|
| Skenario          | <b>Test Case</b> | <b>Hasil Yang</b>   | Hasil        | Kesimpulan     |  |
| Pengujian         |                  | Diharapkan          | Pengujian    |                |  |
| Membuka           | Klik konten      | Menampilkan         | <b>VALID</b> | <b>SESUAI</b>  |  |
| informasi pada    | carousel         | informasi pada foto |              | <b>HARAPAN</b> |  |
| gambar carousel   |                  | carousel            |              |                |  |
| Menggeser         | Klik pada        | Mengganti gambar    | <b>VALID</b> | <b>SESUAI</b>  |  |
| gambar carousel   | tMahasiswa       | carousel yang       |              | <b>HARAPAN</b> |  |
|                   | peserta magang   | ditampilkan         |              |                |  |
|                   | panah pada       |                     |              |                |  |
|                   | logo carousel    |                     |              |                |  |
| Melihat informasi | Klik tombol      | Menampilkan page    | <b>VALID</b> | <b>SESUAI</b>  |  |
| selengkapnya      | lihat            | program             |              | <b>HARAPAN</b> |  |
| tentang           | selengkapnya     |                     |              |                |  |
| tokosaudarasbc    | pada informasi   |                     |              |                |  |
|                   | website          |                     |              |                |  |
| Menggeser         | Klik pada        | Mengganti produk    | <b>VALID</b> | <b>SESUAI</b>  |  |
| produk yang       | tMahasiswa       | yang ditampilkan    |              | <b>HARAPAN</b> |  |
| ditampilkan pada  | peserta magang   |                     |              |                |  |
| home page         | panah pada       |                     |              |                |  |
|                   | produk           |                     |              |                |  |
| Melihat informasi | Klik pada salah  | Menampilkan page    | VALID        | <b>SESUAI</b>  |  |
| lengkap produk    | satu produk      | informasi produk    |              | <b>HARAPAN</b> |  |
| Mengakses page    | Klik tombol      | Menampilkan page    | <b>VALID</b> | <b>SESUAI</b>  |  |
| berita            | more news        | berita              |              | <b>HARAPAN</b> |  |
| Mengakses satu    | Klik pada salah  | Menampilkan         | <b>VALID</b> | <b>SESUAI</b>  |  |
| konten berita     | satu berita      | konten berita yang  |              | <b>HARAPAN</b> |  |
|                   |                  | diklik              |              |                |  |
| Mengakses satu    | Klik pada event  | Menampilkan         | <b>VALID</b> | <b>SESUAI</b>  |  |
| konten event      | yang ada         | informasi dari      |              | <b>HARAPAN</b> |  |
|                   |                  | event yang diklik   |              |                |  |
| Mengakses page    | Klik tombol      | Menampilkan page    | VALID        | <b>SESUAI</b>  |  |
| event             | more event       | event               |              | <b>HARAPAN</b> |  |

Tabel 4. 19 Pengujian Blacxbox tokosaudarasbc User Menu Home

Tabel diatas merupakan hasil pengujian blackbox testing pada interface user pada website

asaprimaniaga.com dengan hasil pengujian sesuai harapan pada fitur Home Page.

| <b>SBC Official Store Page</b> |                  |                           |              |                |
|--------------------------------|------------------|---------------------------|--------------|----------------|
| Skenario                       | <b>Test Case</b> | <b>Hasil Yang</b>         | Hasil        | Kesimpulan     |
| Pengujian                      |                  | Diharapkan                | Pengujian    |                |
| mengakses home                 | Klik tombol      | Menampilkan               | <b>VALID</b> | <b>SESUAI</b>  |
| page lewat                     | home pada        | home page                 |              | <b>HARAPAN</b> |
| breadcrumb                     | breadcrumb       |                           |              |                |
| <b>Tidak</b>                   | Mengkosongkan    | Menampilkan               | <b>VALID</b> | <b>SESUAI</b>  |
| memasukan apa"                 | search bar lalu  | notifikasi untuk          |              | <b>HARAPAN</b> |
| pada search bar                | klik tombol      | mengisi searchbar         |              |                |
| dan klik tombol                | search           |                           |              |                |
| search                         |                  |                           |              |                |
| Mengisikan nama                | Mengisi nama     | Menampilkan               | VALID        | <b>SESUAI</b>  |
| produk dan klik                | produk pada      | produk yang               |              | <b>HARAPAN</b> |
| tombol search                  | search bar lalu  | memeiliki nama            |              |                |
|                                | klik tombol      | seperti pada search       |              |                |
|                                | search           | bar                       |              |                |
| Menampilkan                    | Klik tombol all  | Menampilkan               | <b>VALID</b> | <b>SESUAI</b>  |
| semua produk                   | produk           | semua produk dari         |              | <b>HARAPAN</b> |
| dengan klik all                |                  | <b>SBC Official Store</b> |              |                |
| produk                         |                  |                           |              |                |
| Menampilkan                    | Klik salah satu  | Menampilkan               | <b>VALID</b> | <b>SESUAI</b>  |
| produk menurut                 | kategori produk  | produk sesuai             |              | <b>HARAPAN</b> |
| kategori produk                |                  | kategori                  |              |                |
| Mengganti page                 | Klik tombol next | Menampilkan page          | VALID        | <b>SESUAI</b>  |
| produk                         | page             | produk selanjutnya        |              | <b>HARAPAN</b> |
| selanjutnya yang               |                  |                           |              |                |
| ditampilkan                    |                  |                           |              |                |
| Mengganti                      | Klik nomor       | Menampilkan page          | VALID        | <b>SESUAI</b>  |
| halaman page                   | halaman          | produk sesuai             |              | <b>HARAPAN</b> |
| produk sesuai                  |                  | nomor halaman             |              |                |
| urutan nomor                   |                  | yang dipilih              |              |                |
| page                           |                  |                           |              |                |
| Menampilkan                    | Klik salah satu  | Menampilkan page          | <b>VALID</b> | <b>SESUAI</b>  |
| informasi lengkap              | produk           | informasi lengkap         |              | <b>HARAPAN</b> |
| produk                         |                  | produk                    |              |                |
|                                |                  |                           |              |                |

Tabel 4. 20 Pengujian Blacxbox tokosaudarasbc User Menu SBC Official Store

asaprimaniaga.com dengan hasil pengujian sesuai harapan pada fitur SBC Official Store.

| Page tokosaudara  |                  |                     |              |                |
|-------------------|------------------|---------------------|--------------|----------------|
| Skenario          | <b>Test Case</b> | <b>Hasil Yang</b>   | Hasil        | Kesimpulan     |
| Pengujian         |                  | Diharapkan          | Pengujian    |                |
| mengakses home    | Klik tombol      | Menampilkan         | VALID        | <b>SESUAI</b>  |
| page lewat        | home pada        | home page           |              | <b>HARAPAN</b> |
| breadcrumb        | breadcrumb       |                     |              |                |
| Tidak             | Mengkosongkan    | Menampilkan         | <b>VALID</b> | <b>SESUAI</b>  |
| memasukan apa"    | search bar lalu  | notifikasi untuk    |              | <b>HARAPAN</b> |
| pada search bar   | klik tombol      | mengisi searchbar   |              |                |
| dan klik tombol   | search           |                     |              |                |
| search            |                  |                     |              |                |
| Mengisikan nama   | Mengisi nama     | Menampilkan         | <b>VALID</b> | <b>SESUAI</b>  |
| produk dan klik   | produk pada      | produk yang         |              | <b>HARAPAN</b> |
| tombol search     | search bar lalu  | memeiliki nama      |              |                |
|                   | klik tombol      | seperti pada search |              |                |
|                   | search           | bar                 |              |                |
| Mengisikan nama   | Mengisi nama     | Menampilkan         | VALID        | <b>SESUAI</b>  |
| toko dan klik     | toko pada        | produk sesuai       |              | <b>HARAPAN</b> |
| tombol search     | search bar lalu  | nama toko pada      |              |                |
|                   | klik tombol      | search bar          |              |                |
|                   | search           |                     |              |                |
| Mengganti page    | Klik tombol next | Menampilkan page    | <b>VALID</b> | <b>SESUAI</b>  |
| produk            | page             | produk selanjutnya  |              | <b>HARAPAN</b> |
| selanjutnya yang  |                  |                     |              |                |
| ditampilkan       |                  |                     |              |                |
| Mengganti         | Klik nomor       | Menampilkan page    | <b>VALID</b> | <b>SESUAI</b>  |
| halaman page      | halaman          | produk sesuai       |              | <b>HARAPAN</b> |
| produk sesuai     |                  | nomor halaman       |              |                |
| urutan nomor      |                  | yang dipilih        |              |                |
| page              |                  |                     |              |                |
| Menampilkan       | Klik salah satu  | Menampilkan page    | <b>VALID</b> | <b>SESUAI</b>  |
| informasi lengkap | produk           | informasi lengkap   |              | <b>HARAPAN</b> |
| produk            |                  | produk              |              |                |

Tabel 4. 21 Pengujian Blacxbox tokosaudarasbc User Menu Toko Saudara

asaprimaniaga.com dengan hasil pengujian sesuai harapan pada fitur Toko Saudara.

| Page Program     |                  |                   |              |                |
|------------------|------------------|-------------------|--------------|----------------|
| Skenario         | <b>Test Case</b> | Hasil Yang        | Hasil        | Kesimpulan     |
| Pengujian        |                  | Diharapkan        | Pengujian    |                |
| Menampilkan      | Klik tombol      | Menampilkan       | <b>VALID</b> | <b>SESUAI</b>  |
| Informasi        | Selenkapnya      | informasi lengkap |              | <b>HARAPAN</b> |
| program "Belanja | pada program     | tentang program   |              |                |
| di Saudara"      |                  |                   |              |                |

Tabel 4. 22 Pengujian Blacxbox tokosaudarasbc User Menu Program

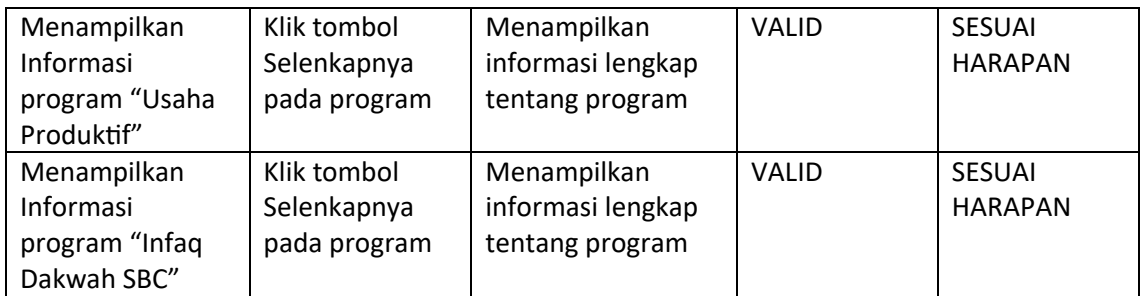

asaprimaniaga.com dengan hasil pengujian sesuai harapan pada fitur Program.

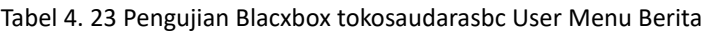

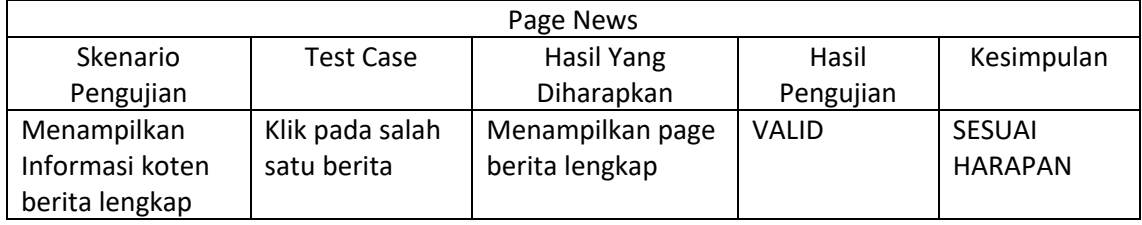

Tabel diatas merupakan hasil pengujian blackbox testing pada interface user pada website

asaprimaniaga.com dengan hasil pengujian sesuai harapan pada fitur Berita.

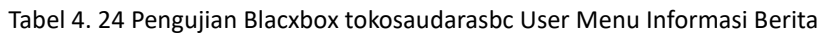

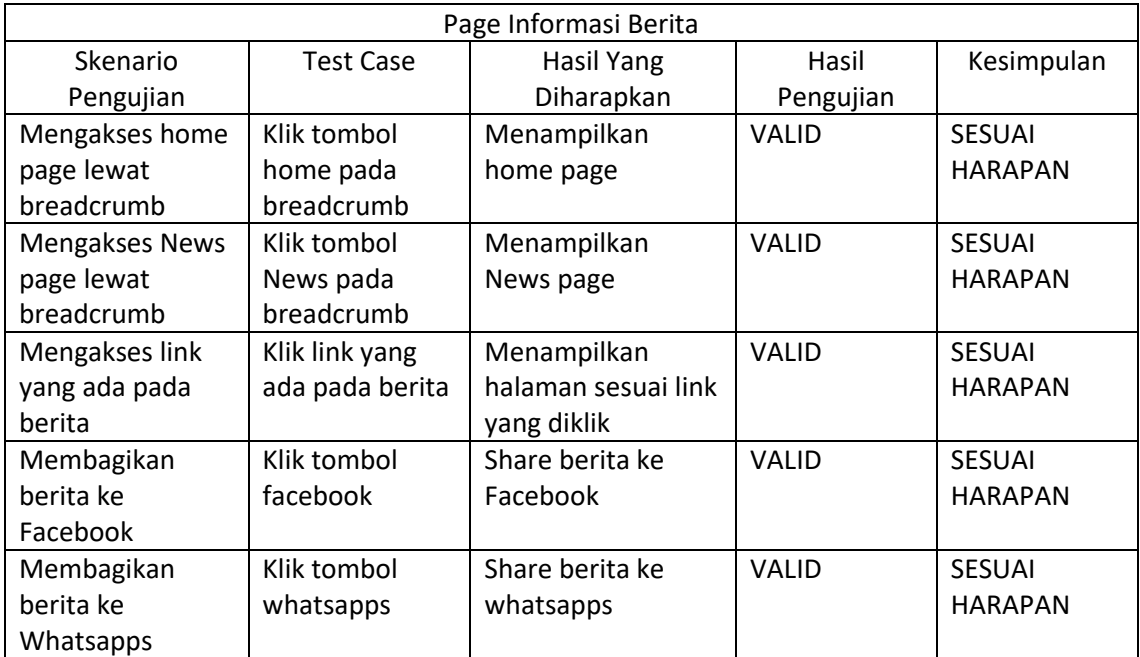

Tabel diatas merupakan hasil pengujian blackbox testing pada interface user pada website

asaprimaniaga.com dengan hasil pengujian sesuai harapan pada fitur Informasi Berita.

| Page Event        |                  |                   |              |                |
|-------------------|------------------|-------------------|--------------|----------------|
| Skenario          | <b>Test Case</b> | Hasil Yang        | Hasil        | Kesimpulan     |
| Pengujian         |                  | Diharapkan        | Pengujian    |                |
| Mengganti         | Klik tombol      | Mengganti         | <b>VALID</b> | <b>SESUAI</b>  |
| kalender bulan    | next untuk       | tampilan bulan    |              | <b>HARAPAN</b> |
| event             | mengganti        | event             |              |                |
|                   | bulan            |                   |              |                |
| Kembali ke hari   | Klik tombol      | Menampilkan       | <b>VALID</b> | <b>SESUAI</b>  |
| sekarang pada     | today            | tanggal dan bulan |              | <b>HARAPAN</b> |
| kalender event    |                  | sekarang          |              |                |
| Melihat informasi | Klik pada satu   | Menampilkan page  | <b>VALID</b> | <b>SESUAI</b>  |
| detail dari event | event            | informasi event   |              | <b>HARAPAN</b> |

Tabel 4. 25 Pengujian Blacxbox tokosaudarasbc User Menu Event

asaprimaniaga.com dengan hasil pengujian sesuai harapan pada fitur Event.

| Page Informasi Event |                  |                    |              |                |
|----------------------|------------------|--------------------|--------------|----------------|
| Skenario             | <b>Test Case</b> | Hasil Yang         | Hasil        | Kesimpulan     |
| Pengujian            |                  | Diharapkan         | Pengujian    |                |
| Mengakses home       | Klik tombol      | Menampilkan        | <b>VALID</b> | <b>SESUAI</b>  |
| page lewat           | home pada        | home page          |              | <b>HARAPAN</b> |
| breadcrumb           | breadcrumb       |                    |              |                |
| Mengakses Event      | Klik tombol      | Menampilkan        | <b>VALID</b> | <b>SESUAI</b>  |
| page lewat           | Event pada       | Event page         |              | <b>HARAPAN</b> |
| breadcrumb           | breadcrumb       |                    |              |                |
| Mengakses link       | Klik link yang   | Membuka link yang  | <b>VALID</b> | <b>SESUAI</b>  |
| yang disematkan      | disematkan       | ada pada informasi |              | <b>HARAPAN</b> |
|                      | pada informasi   | event              |              |                |
|                      | event            |                    |              |                |
| Menambahkan          | Klik tombol add  | Menambahkan        | <b>VALID</b> | <b>SESUAI</b>  |
| event ke google      | to calendar      | informasi event ke |              | <b>HARAPAN</b> |
| calendar             |                  | google calendar    |              |                |
|                      |                  | sebagai pengingat  |              |                |

Tabel 4. 26 Pengujian Blacxbox tokosaudarasbc User Menu Informasi Event

Tabel diatas merupakan hasil pengujian blackbox testing pada interface user pada website

asaprimaniaga.com dengan hasil pengujian sesuai harapan pada fitur Event.

#### 2. ADMIN

Mahasiswa peserta magang melakukan pengujian blackbox pada interface admin di website tokosaudarasbc.com dengan melakukan pengujian semua fitur yang ada pada website asaprimaniaga.com pada interface user, berikut adalah hasil dari pengujian blackbox interface admin pada website tokosaudarasbc.com :

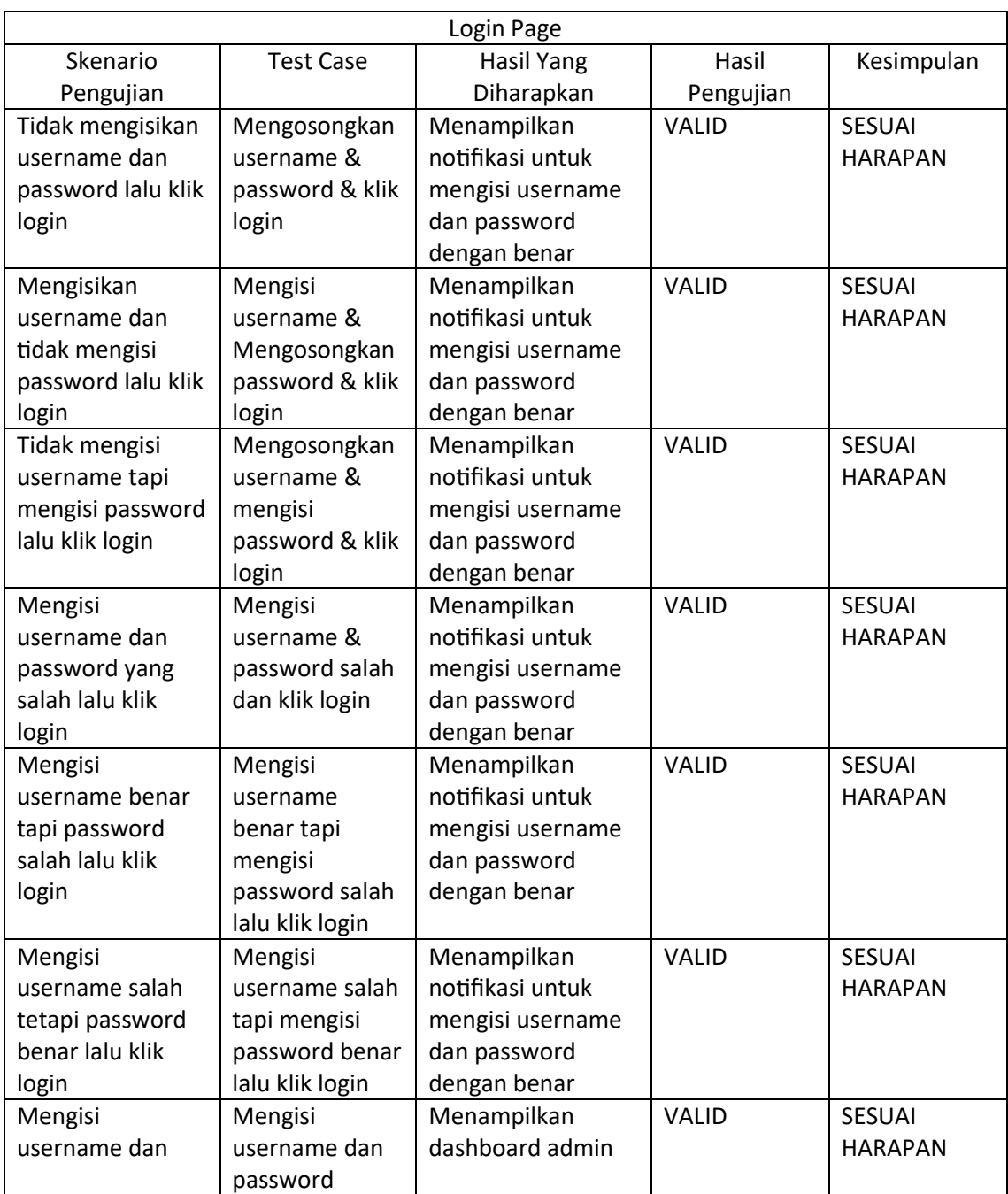

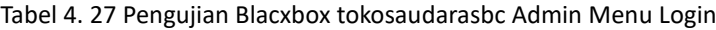

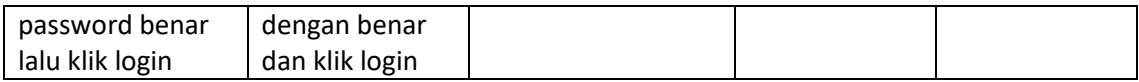

tokosaudarasbc.com dengan hasil pengujian sesuai harapan pada fitur admin Login.

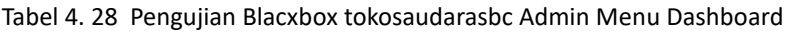

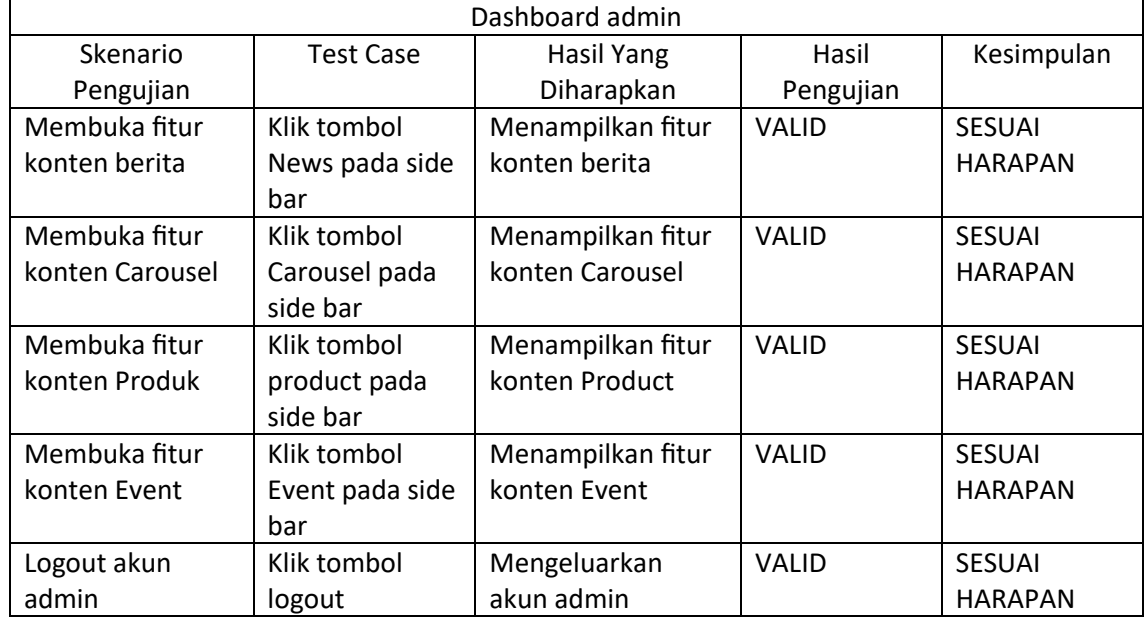

Tabel diatas merupakan hasil pengujian blackbox testing pada interface admin pada website

tokosaudarasbc.com dengan hasil pengujian sesuai harapan pada fitur admin Dashboard.

| Konten Berita   |                  |                  |              |                |
|-----------------|------------------|------------------|--------------|----------------|
| Skenario        | <b>Test Case</b> | Hasil Yang       | Hasil        | Kesimpulan     |
| Pengujian       |                  | Diharapkan       | Pengujian    |                |
| Melihat berita  | Klik tombol      | Menampilkan page | VALID        | <b>SESUAI</b>  |
| yang ada        | view pada        | view berita      |              | <b>HARAPAN</b> |
|                 | berita           |                  |              |                |
| Mengedit berita | Klik tombol edit | Menampilkan form | VALID        | <b>SESUAI</b>  |
| yang ada        | pada berita      | untuk mengedit   |              | <b>HARAPAN</b> |
|                 |                  | berita           |              |                |
| Menghapus       | Klik tombol      | Menghapus berita | <b>VALID</b> | <b>SESUAI</b>  |
| berita yang ada | delete pada      | yang dipilih     |              | <b>HARAPAN</b> |
|                 | berita           |                  |              |                |
| Menambahkan     | Klik tombol      | Menampilkan form | <b>VALID</b> | <b>SESUAI</b>  |
| berita          | create new post  | untuk            |              | <b>HARAPAN</b> |
|                 |                  | menambahkan      |              |                |
|                 |                  | berita           |              |                |
| View Berita     |                  |                  |              |                |

Tabel 4. 29 Pengujian Blacxbox tokosaudarasbc Admin Menu Berita

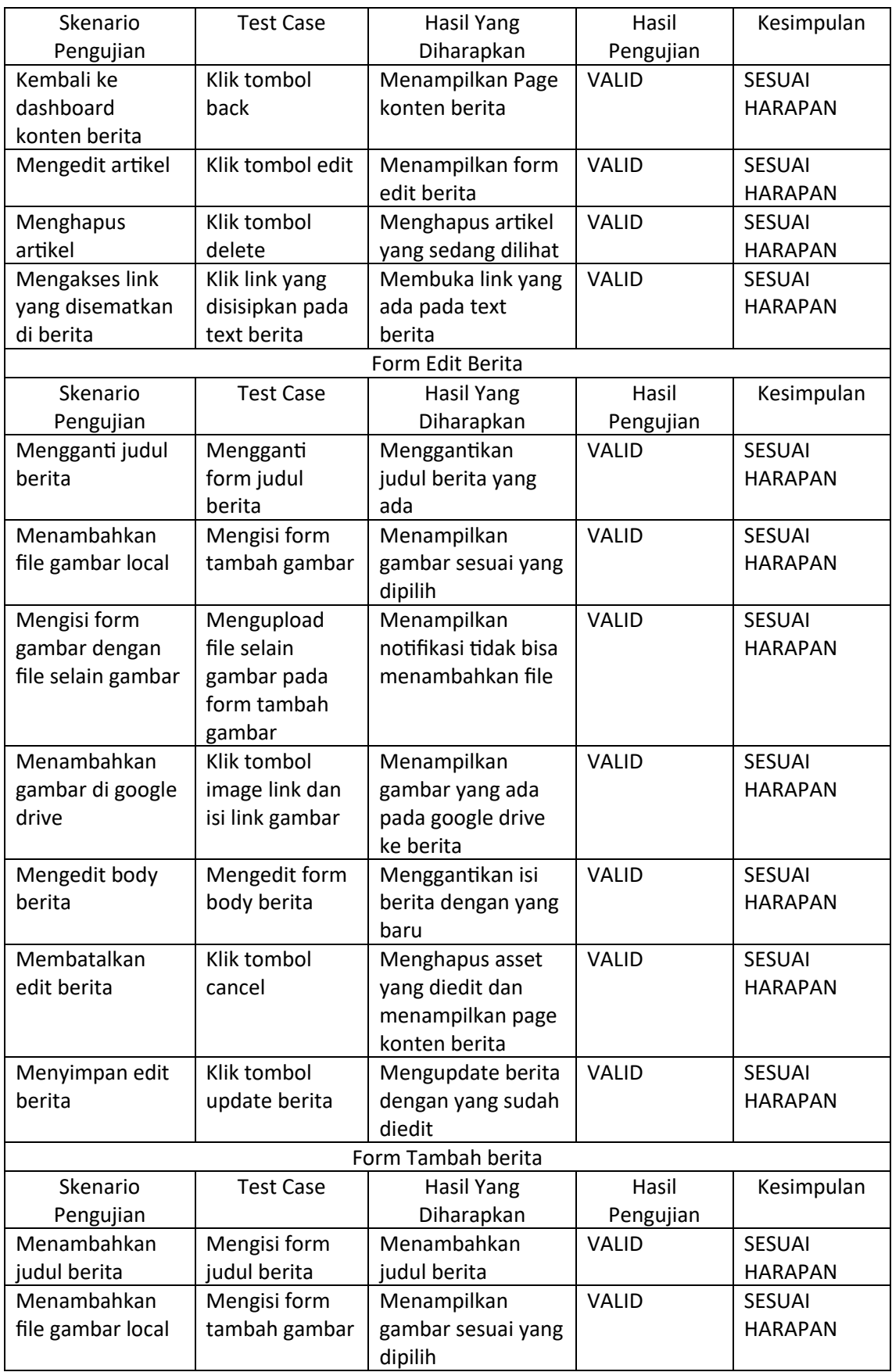

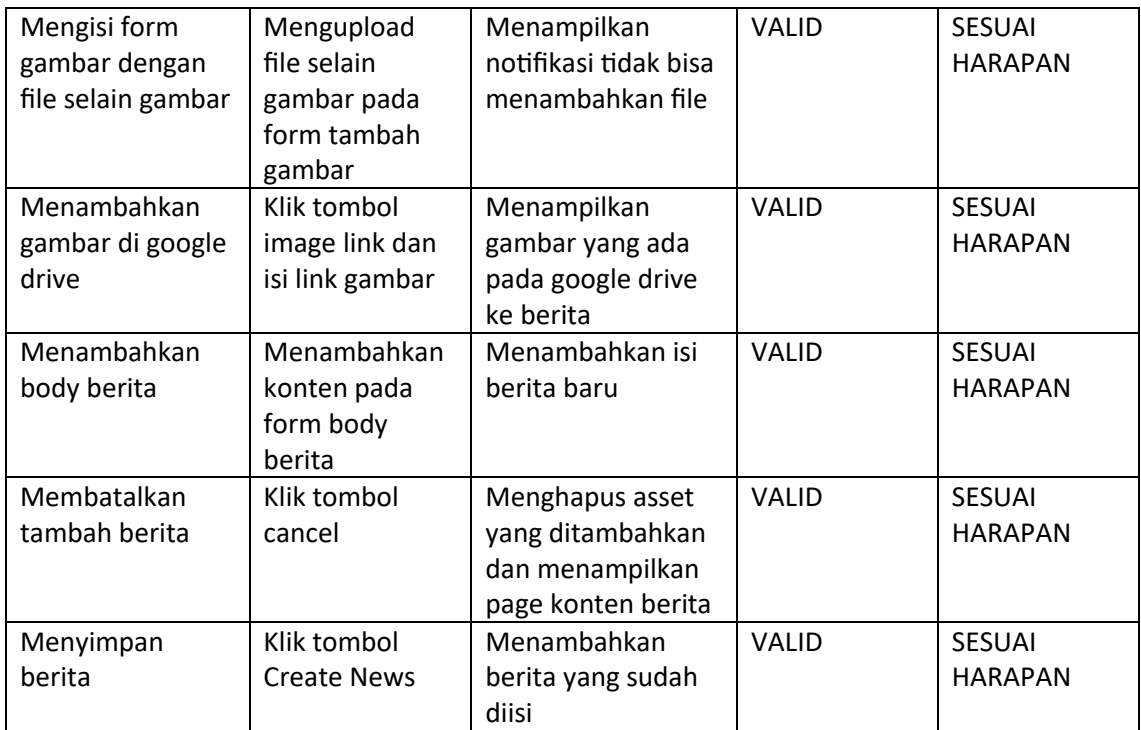

tokosaudarasbc.com dengan hasil pengujian sesuai harapan pada fitur Berita.

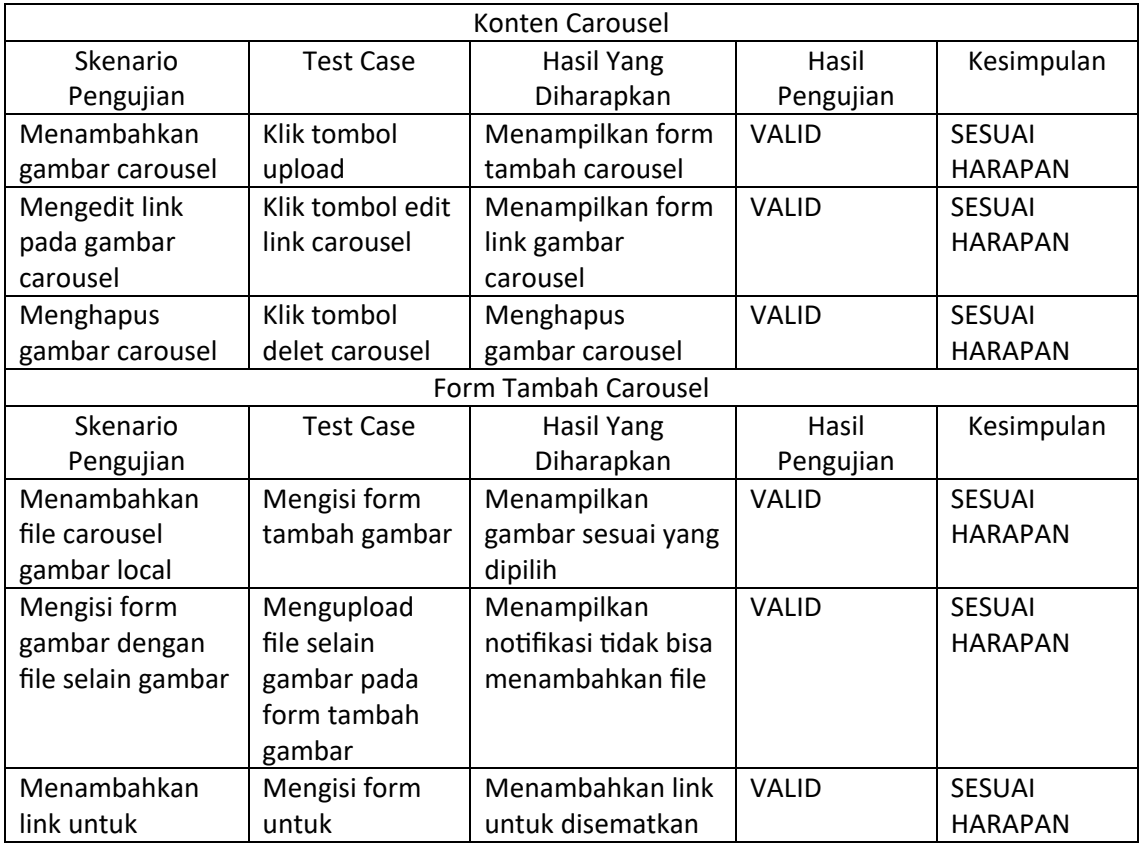

## Tabel 4. 30 Pengujian Blacxbox tokosaudarasbc Admin Menu Carousel

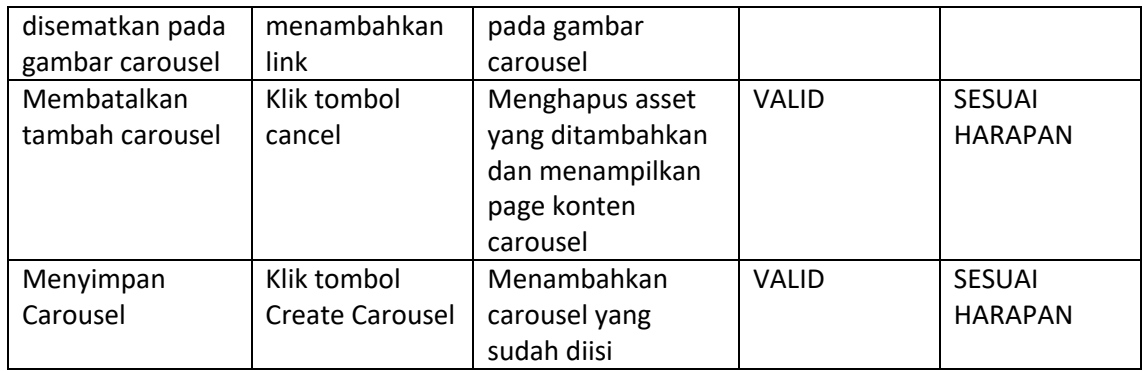

tokosaudarasbc.com dengan hasil pengujian sesuai harapan pada fitur Carousel.

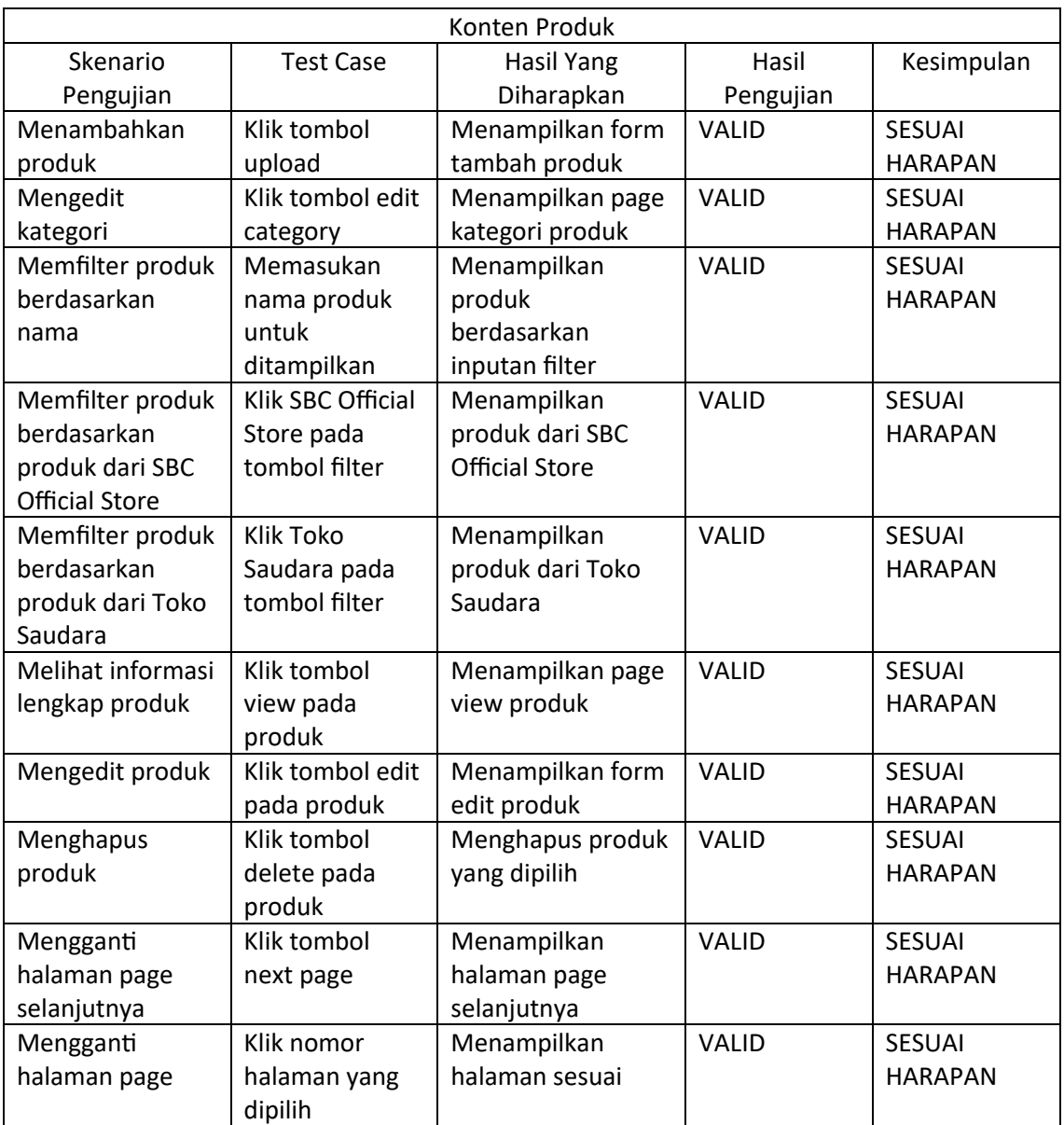

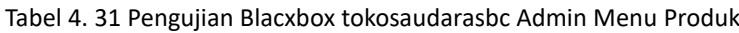

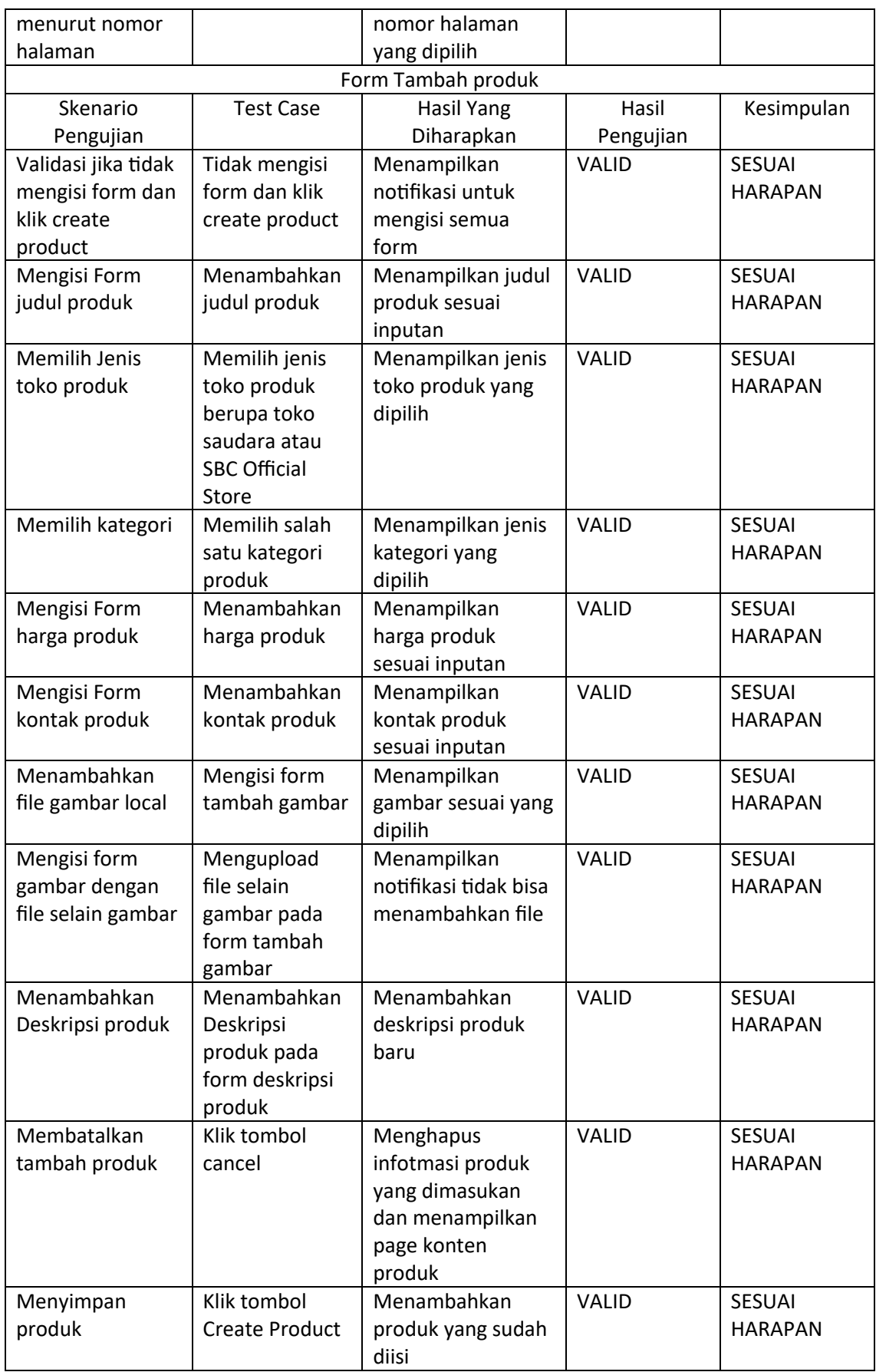

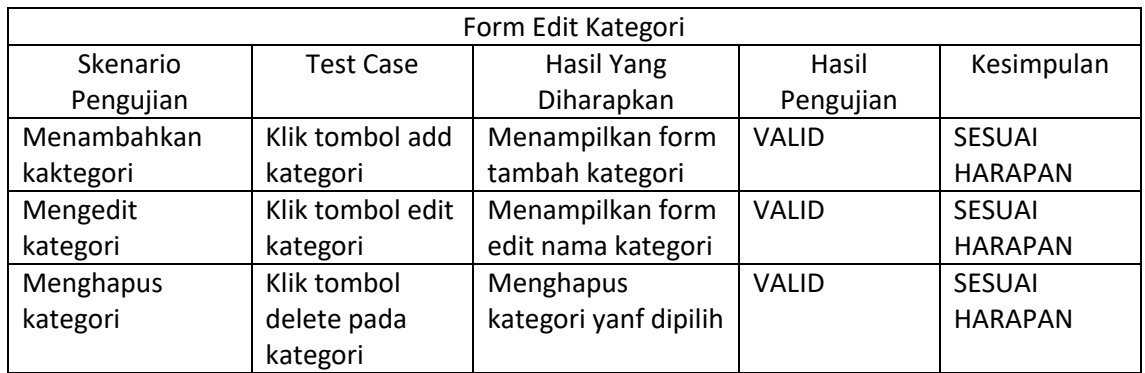

tokosaudarasbc.com dengan hasil pengujian sesuai harapan pada fitur admin Produk.

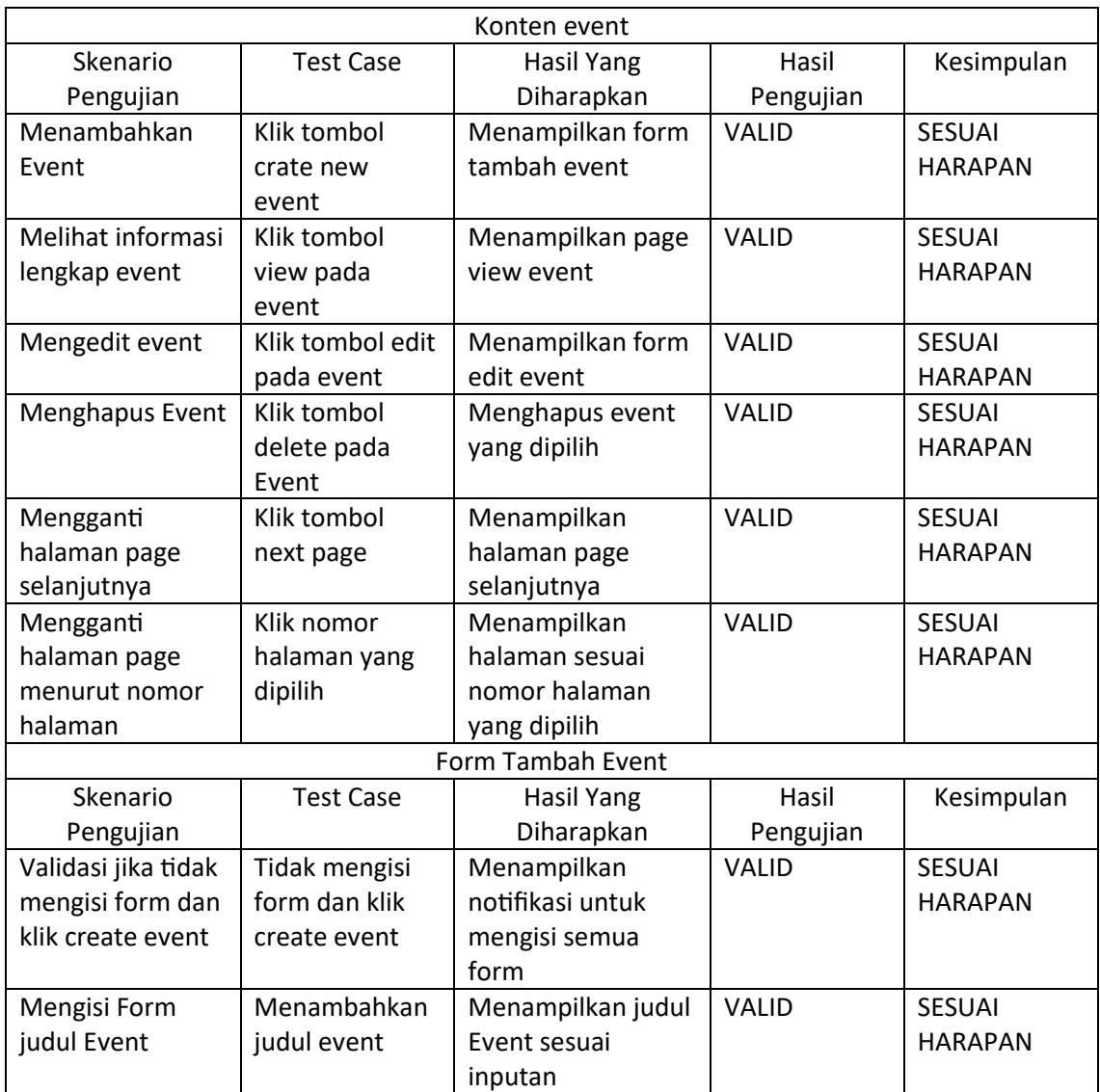

Tabel 4. 32 Pengujian Blacxbox tokosaudarasbc Admin Menu Event

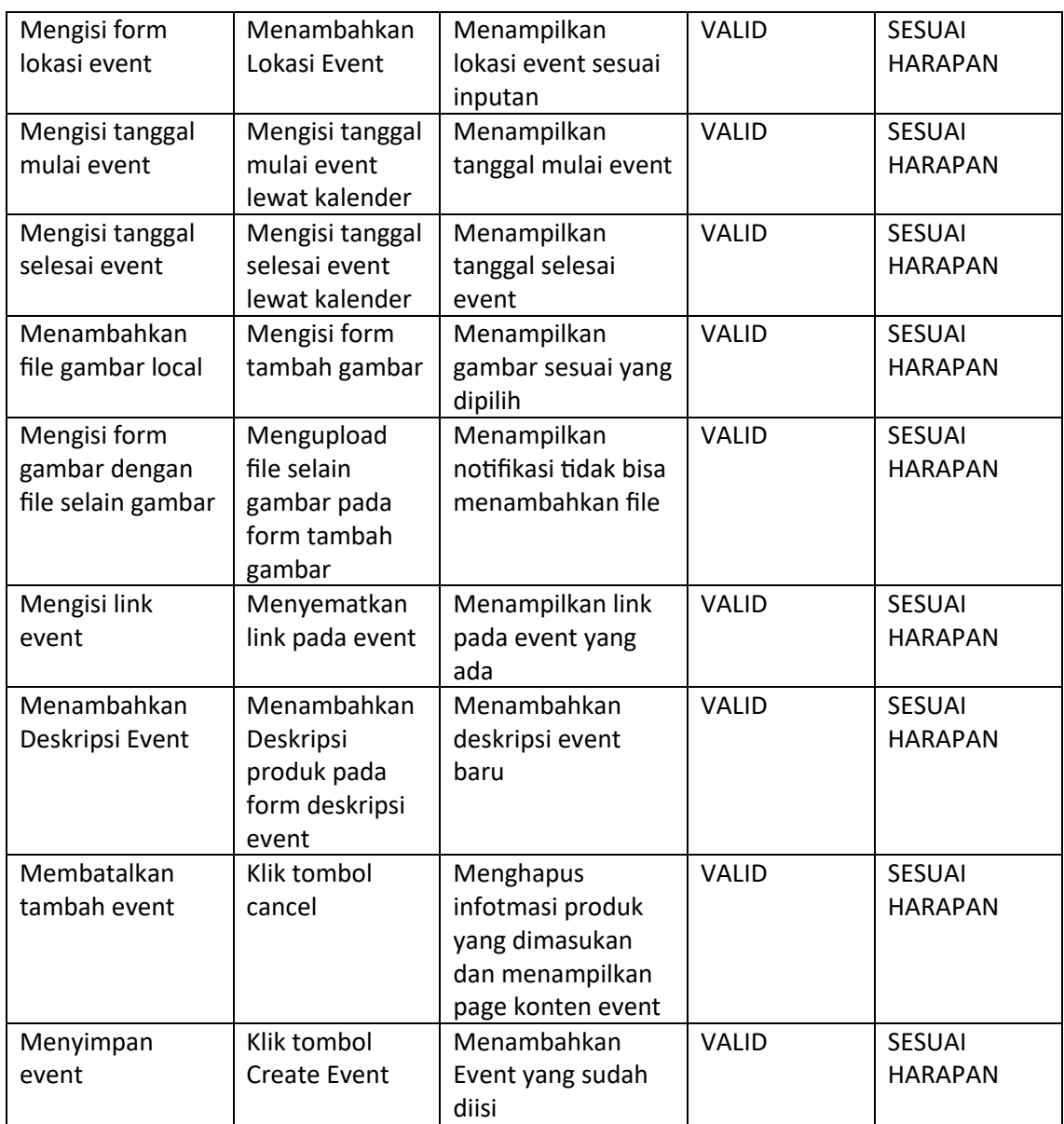

tokosaudarasbc.com dengan hasil pengujian sesuai harapan pada fitur admin Event

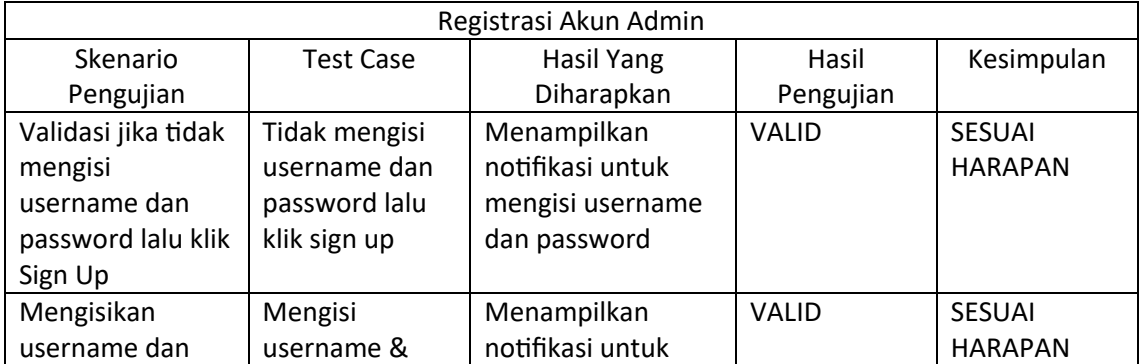

# Tabel 4. 33 Pengujian Blacxbox tokosaudarasbc Admin Menu Registrasi

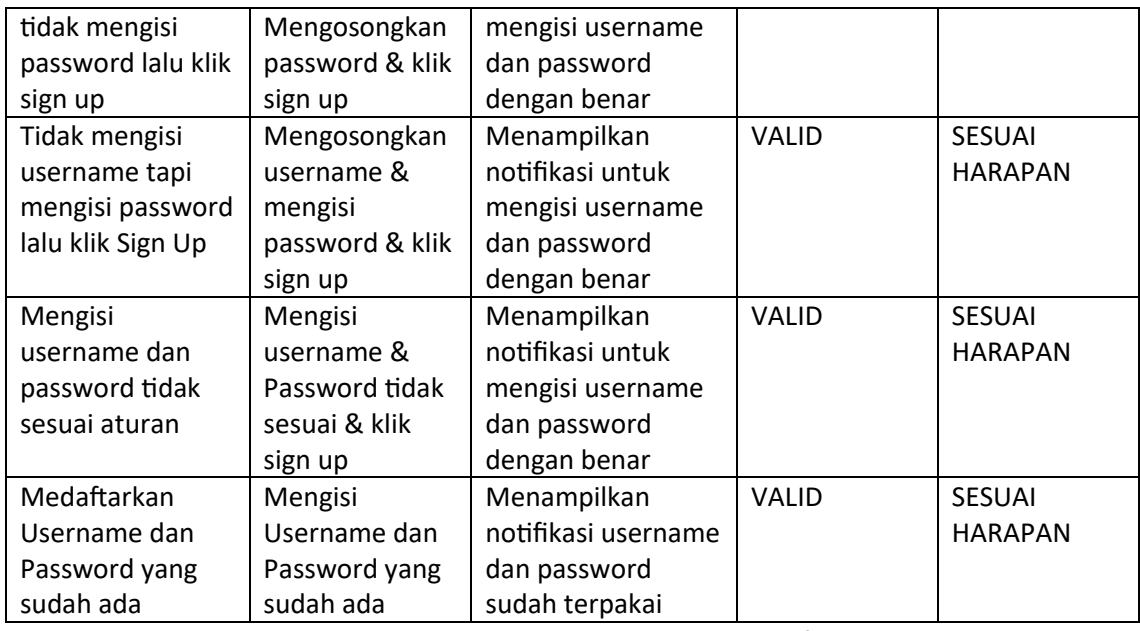

tokosaudarasbc.com dengan hasil pengujian sesuai harapan pada fitur admin Registrasi.

Berdasarkan dari table diatas disimpulkan hasil pengujian blackbox dari website tokosaudarasbc.com mendapati hasil pengujian yang sesuai dengan hasil yang diharapkan pada semua fungsi websitenya baik dari user dan dari admin.

## **4. Keberlanjutan**

Setelah kegiatan kerja magang di PT Asa Prima Niaga, website sudah digunakan oleh admin yang bertugas baik untuk website asaprimaniaga.com maupun tokosaudarasbc.com. Sesekali admin dari kedua website tersebut masih mengontak team magang perihal keberlanjutan pengembangan website seperti penambahan fitur dll dengan menggunakan jasa penyedia pembuatan website dari luar

# **BAB V Penutup**

## **A. Kesimpulan**

Berdasarkan dari uraian diatas dapat disimpulkan bahwa dalam pembuatan sebuah website perusahaan peran dari seorang system analis sangat diperlukan. Dengan adanya peran system analis perusahaan yang ingin membuat website dapat mengetahui alur kerja dari pembuatan website dan mempermudah programmer dalam Pembangunan websitenya.

Hal ini juga berlaku bagi peran dari seorang *Quality Assurance* yang memiliki peran untuk menuji apakah website yang sudah di luncurkan sudah memiliki sistem yang baik dan tidak ada kerusakan pada websitenya. Melalui pembuatan website ini akan sangat membantu bagi pihak PT Asa Prima Niaga dan Amal Usaha SBC, dikarenakan dengan adanya website ini tentu pemyampaian informasi dari perusahaan dapat disampaikan lebih efektif melalui websitenya.

## **B. Saran**

Pada saat pelaksanaan magang terdapat request dari client seperti pergantian fitur atau penambahan fitur yang tidak sesuai dengan desain awal website sehingga seringkali harus dilakukan analisis sistem ulang guna memenuhi permintaan client

## **Lampiran**

#### **A. Surat Izin Praktik Magang dari TU/Fakultas**

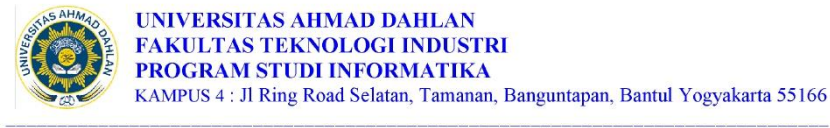

: Permohonan Izin Melaksanakan Praktik Magang

Nomor: PS18/067/D.34/IX/2023

7 September 2023

Kepada

Hal

Yth. Pimpinan

PT Asa Prima Niaga

Jl. Cebongan No.3, Kabangjo, Sidomoyo, Kec. Godean, Kabupaten Sleman, Daerah Istimewa Yogyakarta 55264

Dengan hormat,

Dalam rangka Dalam rangka memberikan kesempatan kepada mahasiswa dalam mengimplementasikan disiplin ilmu yang diperoleh di bangku kuliah dengan keadaan sebenarnya, Ketua Program Studi S1 Informatika mengajukan permohonan kepada Bapak/Ibu untuk berkenan memberikan izin kepada mahasiswa kami tersebut di bawah ini untuk melaksanakan *Praktik Magang* di instansi yang Bapak/Ibu pimpin.

Adapun data mahasiswa sebagai berikut

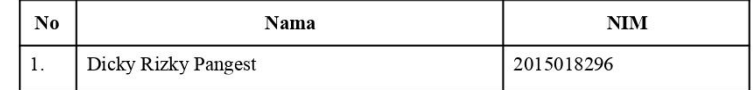

Program Studi

Fakultas : Teknologi Industri

: S1 Informatika

Sebagai bahan pertimbangan Bapak/Ibu kami sampaikan bahwa sebagai konsekuensinya, mahasiswa yang bersangkutan bersedia memenuhi persyaratan administratif yang diperlukan.

Atas perhatian dan kerjasama Bapak/Ibu, kami sampaikan terima kasih

Hormat kami, Ketua Program Studi

Dr. Murinto, S.Si., M.Kom. NIY. 60040496

**B. Surat Keterangan Telah Menyelesaikan Praktik Magang**

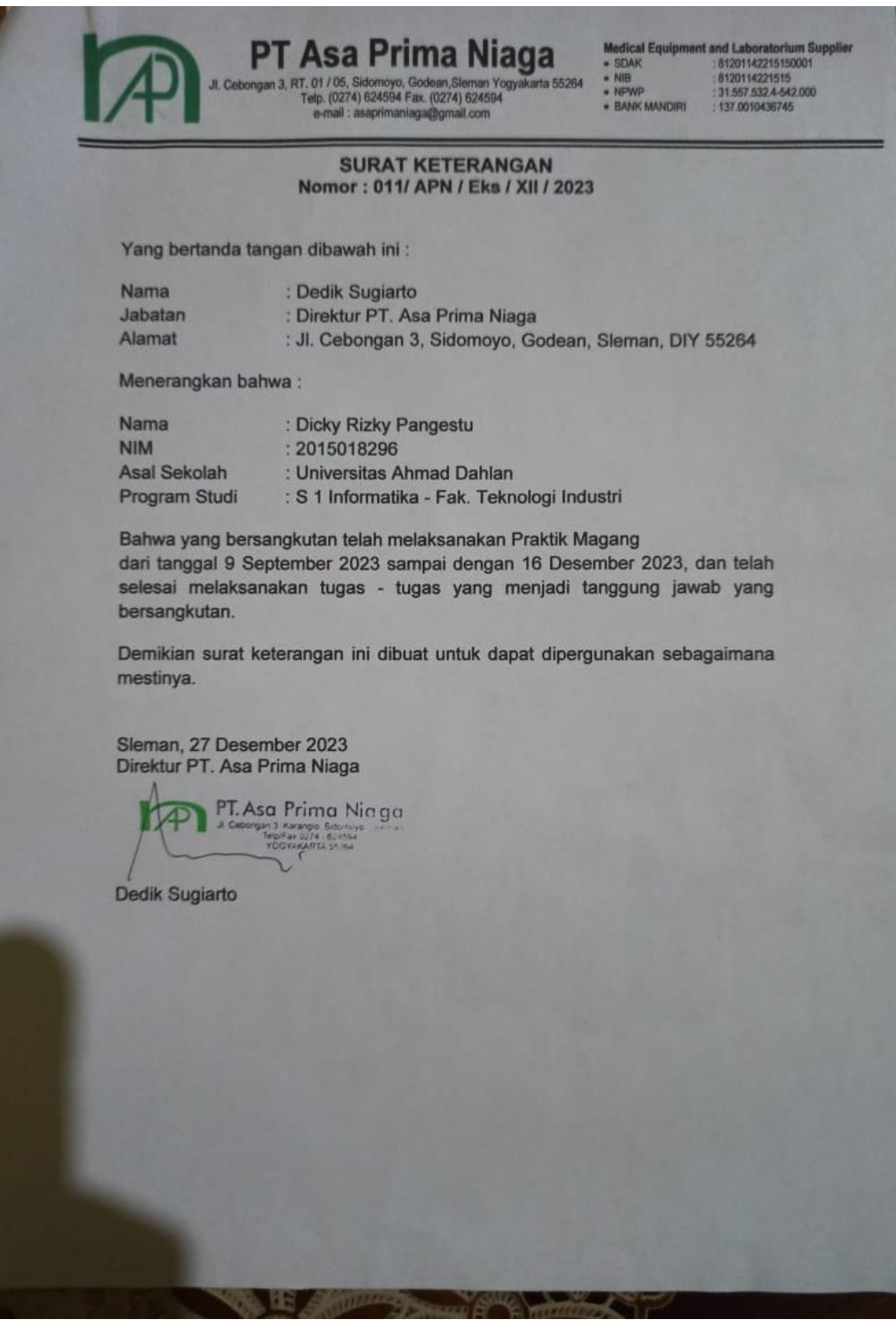

# **C. Log Book**

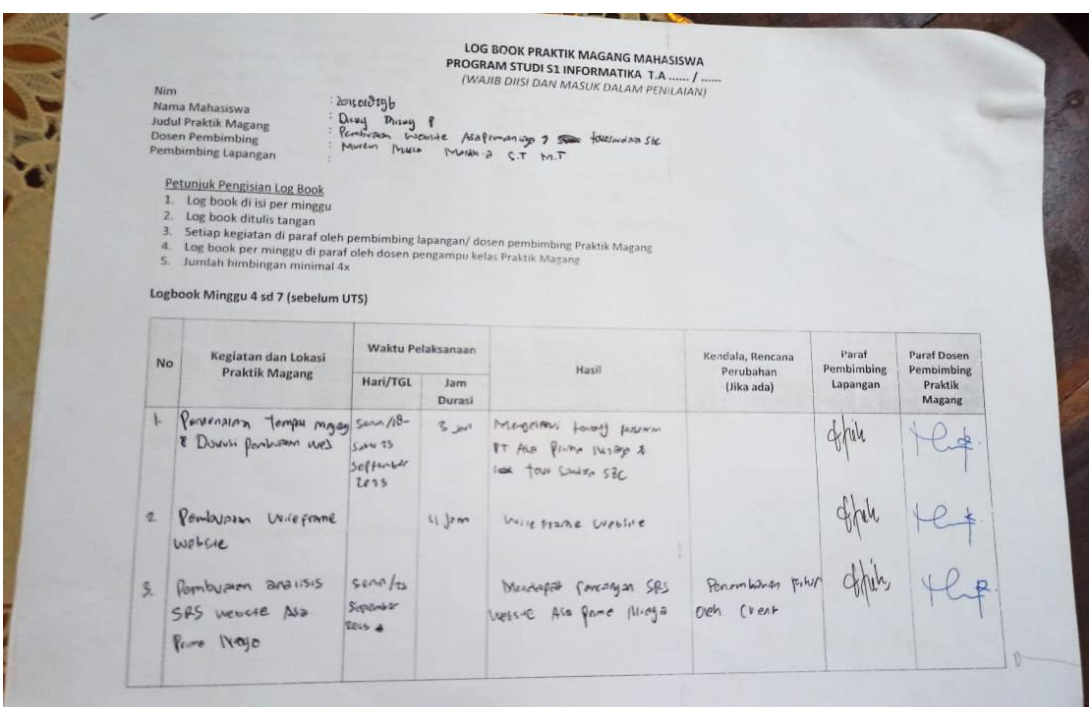

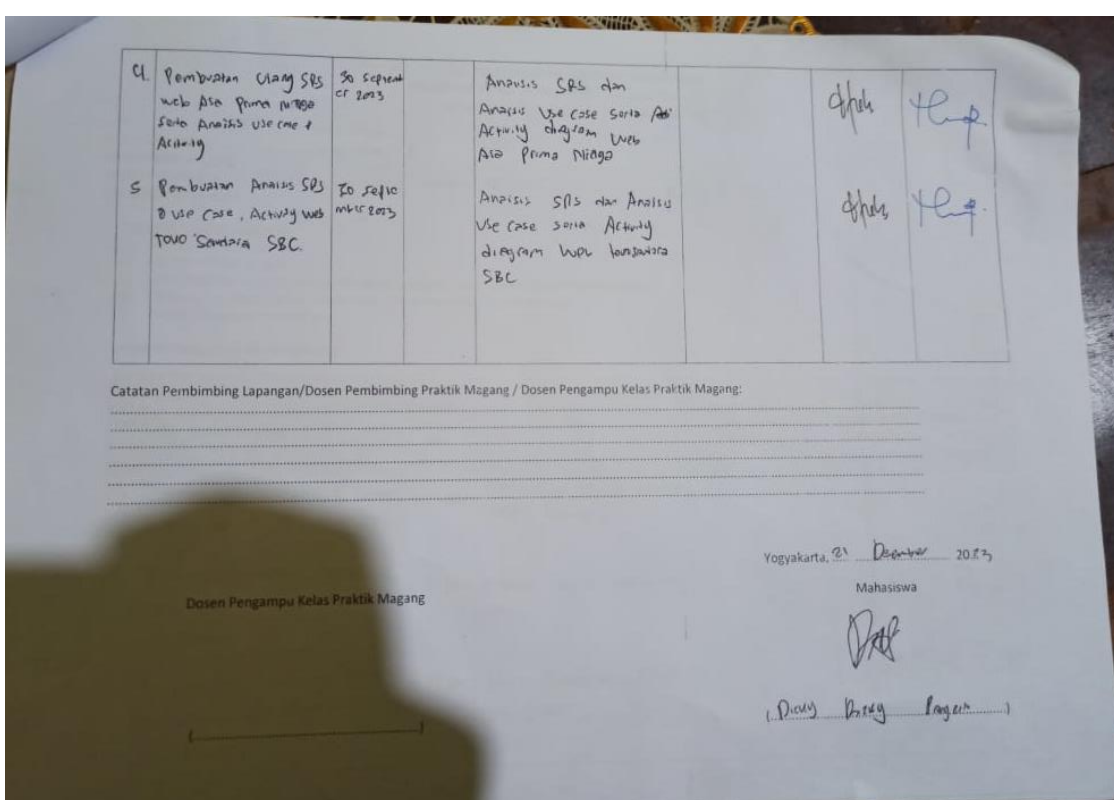

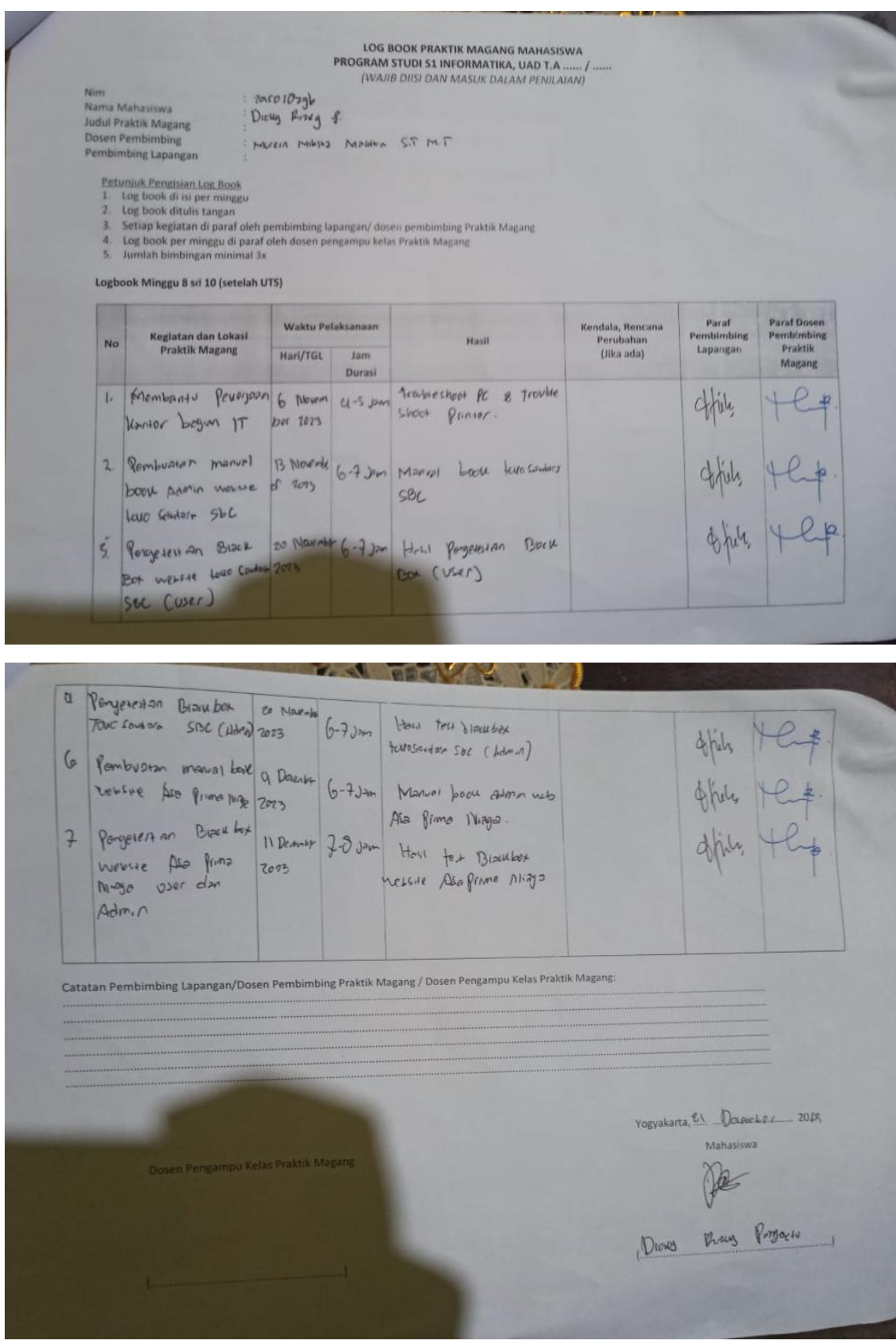
## **D. Dokumentasi Kegiatan Praktik Magang**

- Pembuatan analisis dari website

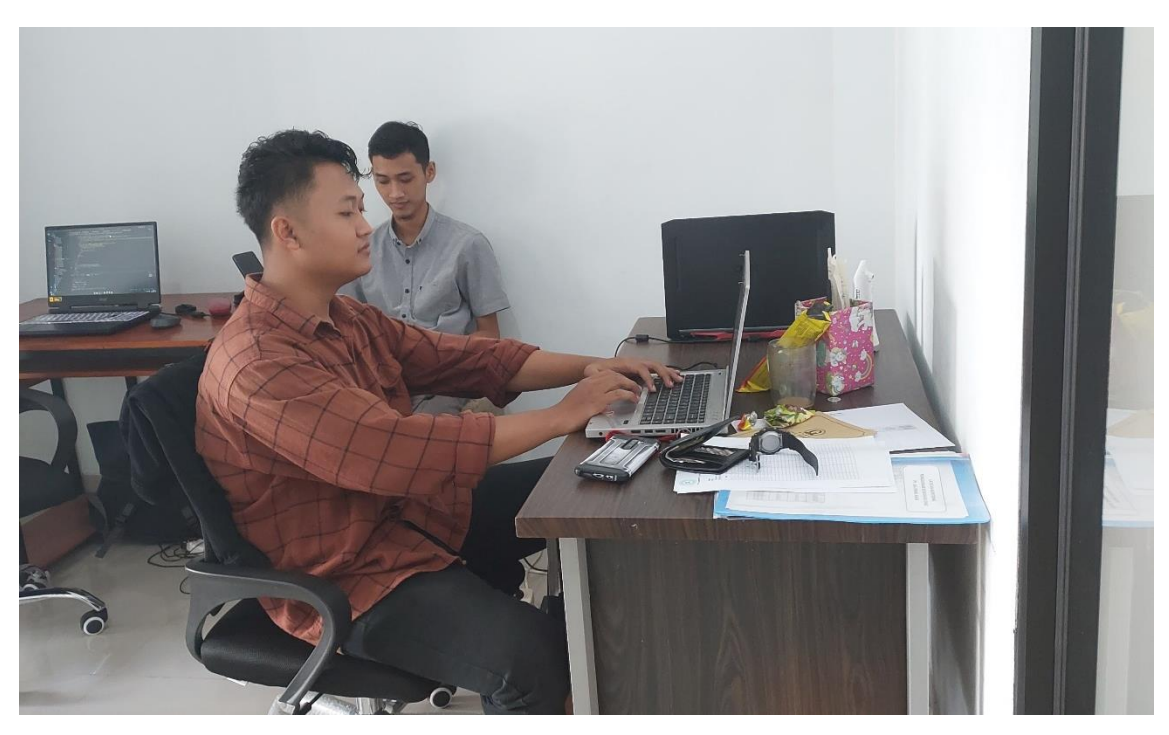

- Pembuatan Manual Book Admin

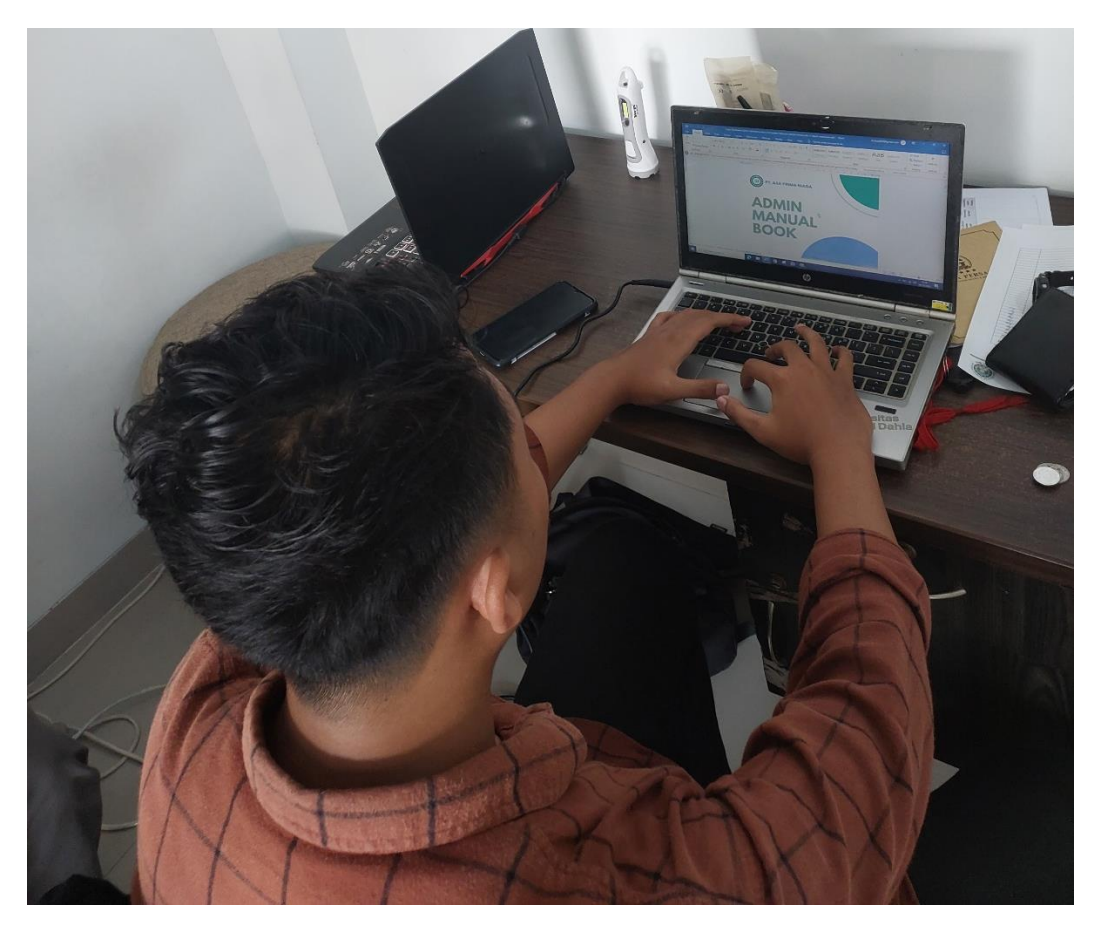

- Pengujian website

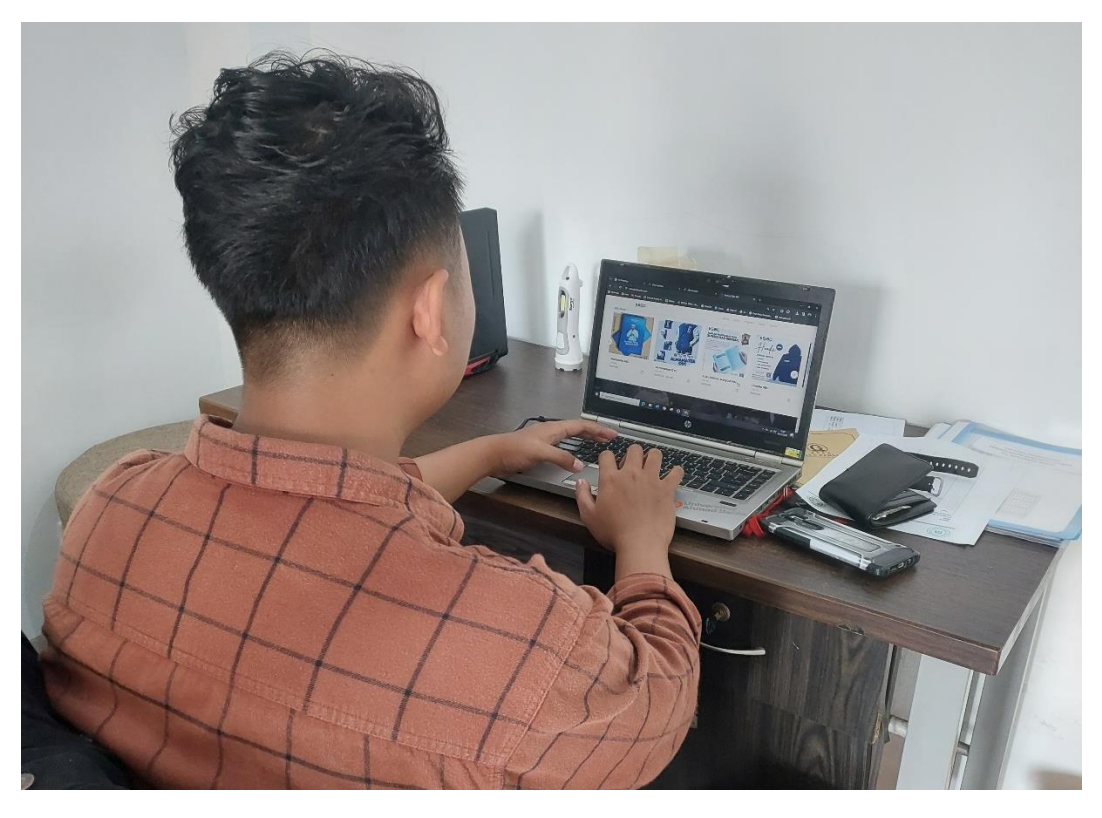

- Rapat mingguan penyampaian progress

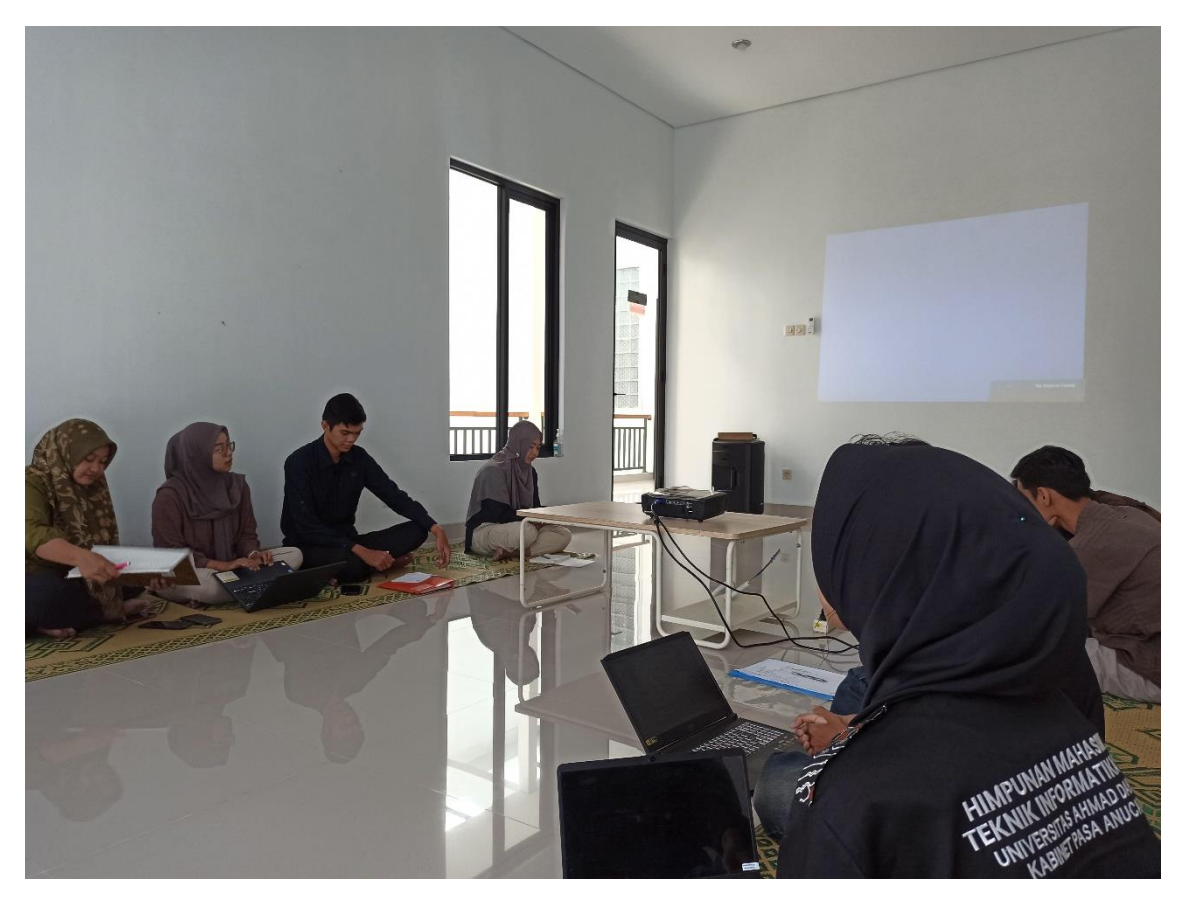

Rapat Akhir pelaporan website ke pimpinan

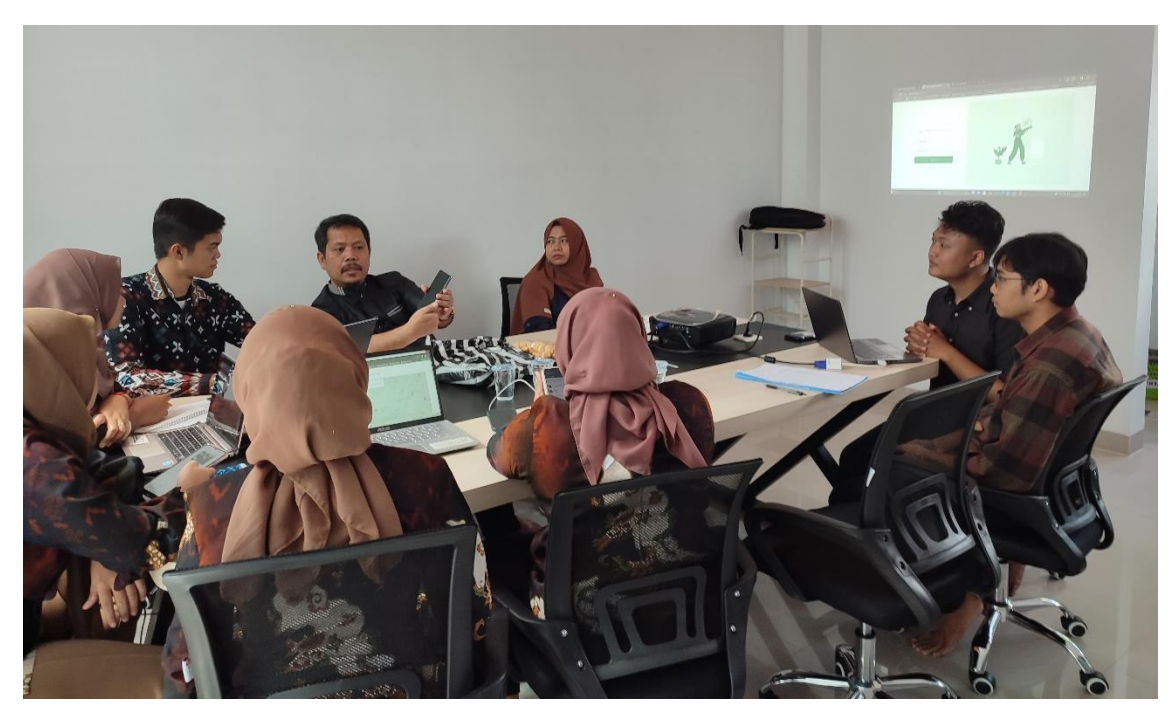

**E. Software Requirement Spesification**

*Software Requirement Specifications* **(SRS) untuk Website asaprimaniaga.com**

### **1. Pendahuluan**

#### **1.1 Tujuan**

Tujuan pembuatan website ASA Prima Niaga adalah untuk meningkatkan efisiensi dan efektifitas dalam penyampaian informasi dan penyampaian produk yang disediakan oleh PT ASA Prima Niaga. Hal ini berlaku bagi admin ASA Prima Niaga maupun Customer dari PT ASA Prima Niaga. Selama ini proses jual beli dan penyampaian informasi tentang ASA Prima Niaga hanya dilakukan lewat media sosial. Oleh karena itu, dengan dibuatkannya website ASA Prima Niaga diharapkan dapat mempermudah proses penyampaian informasi PT ASA Prima Niaga serta informasi produk yang tersedia di PT ASA Prima Niaga dapat lebih mudah diakses dan lebih rapi dalam pengelolaannya.

#### **1.2 Ruang Lingkup**

Adapun ruang lingkup pembuatan *software* ini adalah aplikasi berbasis *web* yang memiliki beberapa fasilitas yaitu:

- 1. Aktor yang terdapat dalam sistem yaitu Administrator System dan Customer ASA Prima Niaga
- 2. Sistem dapat dijalankan pada beberapa komputer / *smartphone*
- 3. Sistem yang dibangun berbasis website
- 4. Sistem yang dibangun merupakan *software* yang bisa diakses secara online / melalui internet
- 5. Sistem digunakan untuk pengelolaan informasi ASA Prima Niaga

#### **2. Deskripsi Umum**

#### **2.1 Perspektif Produk**

Produk ini akan dijalankan oleh *Administrator Website* dan Customer ASA Prima Niaga yang memiliki internet. Penggunaan sistem terbagi dua yaitu antar muka untuk *Administrator Website*, dan Customer ASA Prima Niaga. Produk ini dapat berjalan pada *platform* atau sistem operasi apa saja yang mendukung aplikasi berbasis *web*.

## **2.2 Manfaat Produk**

Manfaat yang didapat apabila menggunakan sistem ini antara lain adalah:

- 1. Memudahkan proses penyampaian informasi berupa berita dan Sertifikat yang dimiliki PT ASA Prima Niaga kepada user.
- 2. Menyediakan *platform* untuk melihat produk baik produk yang disediakan oleh PT ASA Prima Niaga.

## **2.3 Karakteristik** *User*

Dalam sistem informasi ini, users yang terlibat adalah sebagai berikut:

## 2.3.1 *Administrator Website*

*User* Admin memiliki beberapa fungsi yaitu membuat akun admin baru, mengganti postingan carousel, membuat berita, Menambahkan produk yang akan ditampilkan pada website dan menampilkan testimoni yang dikirimkan oleh Customer ASA Prima Niaga pada Asaprimaniaga.com

## 2.3.2 *User* **Customer ASA Prima Niaga**

*User* Customer ASA Prima Niaga dapat melihat konten karousel, membaca berita, melihat sertifikat, melihat dan menambahkan testimoni dan melihat produk yang ada pada website Asaprimaniaga.com

### **2.4 Batasan-batasan**

1. *User* yang berhak untuk mengakses sistem ini antara lain adalah *Administrator Website*, dan Customer ASA Prima Niaga.

## **2.5 Asumsi dan Ketergantungan**

1. *User* pengguna sistem informasi ini minimal tahu dan dapat mengoperasikan komputer terutama untuk aplikasi berbasis *web*.

#### **3. Kebutuhan Spesifik**

## 3.1 **Kebutuhan Fungsional**

#### *Administrator Sistem*

- 1. *Administrator Website* dapat membuat akun admin baru
- 2. *Administrator Website* dapat menambah, mengedit dan menghapus postingan carousel website Asaprimaniaga.com
- 3. *Administrator Website* dapat menambah, mengedit dan menghapus postingan berita website Asaprimaniaga.com
- 4. *Administrator Website* dapat menambah, mengedit dan menghapus postingan produk website Asaprimaniaga.com
- 5. *Administrator Website* dapat menambah, mengedit dan menghapus postingan sertifikat pada website Asaprimaniaga.com
- 6. *Administrator Website* dapat menambah, mengedit dan menghapus postingan testimoni pada website Asaprimaniaga.com

### *User* **Customer ASA Prima Niaga**

- 1. Customer ASA Prima Niaga dapat melihat informasi Produk yang ada pada website Asaprimaniaga.com
- 2. Customer ASA Prima Niaga dapat melihat informasi berita pada website Asaprimaniaga.com
- 3. Customer ASA Prima Niaga dapat melihat Sertifikat pada website Asaprimaniaga.com
- 4. Customer ASA Prima Niaga dapat melihat konten carousel pada website Asaprimaniaga.com
- 5. Customer ASA Prima Niaga dapat melihat dan menambahkan Testimoni pada website Asaprimaniaga.com

# 3.2 **Kebutuhan Non Fungsional**

Dalam sistem informasi ini, kebutuhan yang mendukung kelancaran fungsi-fungsi utama dapat didefinisikan pada Tabel 1.

Tabel 1 Kebutuhan Non Fungsional

| Parameter     | Requirement                                                 |
|---------------|-------------------------------------------------------------|
| Availability  | 24 jam nonstop, kecuali ada maintenance / perbaikan         |
|               | sistem                                                      |
| Reliability   | Kegagalan yang ditolerir sekitar 5%                         |
| Ergonomy      | Sistem informasi ini harus user friendly                    |
| Portability   | Aplikasi ini berjalan pada platform atau sistem operasi apa |
|               | saja yang mendukung aplikasi berbasis web                   |
| Memory        | Minimum memory 128 MB                                       |
| Response Time | Tidak lebih dari 3 detik                                    |
| Safety        | Menggunakan secure socket layer dengan sertifikasi          |
| Security      | Login (manajemen user) dan validasi data sangat penting     |
|               | karena menyangkut isi dari konten website ASA Prima         |
|               | Niaga                                                       |
| <b>Bahasa</b> | Menggunakan bahasa Indonesia, kecuali ada penambahan        |
| Komunikasi    | Fasilitas untuk menggunakan bahasa lain selain bahasa       |
|               | Indonesia                                                   |
| Halaman Utama | Halaman utama harus menampilkan logo dari perusahaan        |
|               | yang bersangkutan                                           |

#### **3.3 Kebutuhan Antar Muka**

Kebutuhan antarmuka dalam program ini antara lain adalah kebutuhan perangkat keras berupa *Personal Computer* (PC) berupa *Central Processing Unit* (CPU), *mouse*, *keyboard*, *monitor*, dimana perangkat PC harus terhubung dengan jaringan *intranet* dan internet, sehingga membutuhkan *Local Area Network* (LAN) *Card*. Sedangkan untuk kebutuhan perangkat lunak yang harus disediakan adalah berupa sebuah web *browser* seperti Internet Explorer, Mozilla Firefox, dan sebagainya untuk menjalankan aplikasi berbasis *web*.

#### **3.4 Lingkungan Operasi**

Aplikasi perangkat lunak ini akan berfungsi dengan spesifikasi seperti pada Tabel 2.

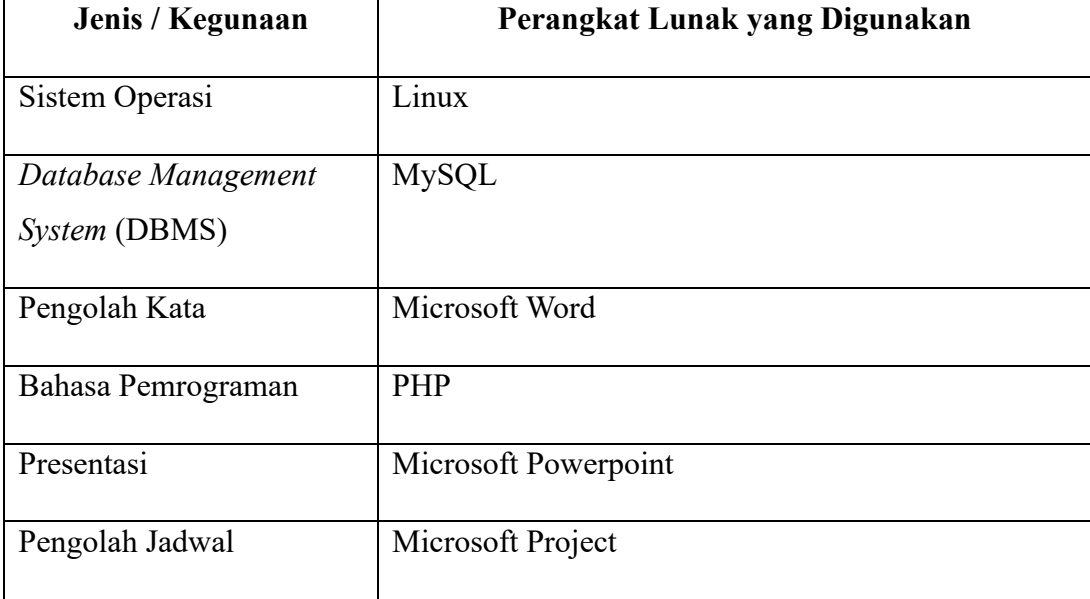

Tabel 2 Lingkungan Operasi

### **3.5 Batasan Perancangan**

Batasan perancangan program ini adalah aplikasi berbasis *web* dan dapat berjalan pada sistem operasi atau *platform* apapun yang mendukung aplikasi berbasis *web*.

### **1. Pendahuluan**

#### **1.1 Tujuan**

Tujuan pembuatan website tokosaudarasbc adalah untuk meningkatkan efisiensi dan efektifitas dalam penyampaian informasi dan kegiatan jual beli didalamnya. Ha ini berlaku bagi admin tokosaudarasbc maupun member Sukses Berkah Community. Selama ini proses jual beli dan penyampaian informasi mengenai tokosaudarasbc hanya dilakukan lewat media whatsapps group. Oleh karena itu, dengan dibuatkannya website tokosaudarasbc diharapkan dapat mempermudah proses penyampaian informasi serta kegiatan jual beli baik produl toko saudara maupun SBC Official store dapat lebih mudah diakses dan lebih rapi dalam pengelolaannya.

#### **1.2 Ruang Lingkup**

Adapun ruang lingkup pembuatan *software* ini adalah aplikasi berbasis *web* yang memiliki beberapa fasilitas yaitu:

- 1. Aktor yang terdapat dalam sistem yaitu Administrator System dan User Member SBC
- 2. Sistem dapat dijalankan pada beberapa komputer / *smartphone*
- 3. Sistem yang dibangun berbasis website
- 4. Sistem yang dibangun merupakan *software* yang bisa diakses secara online / melalui internet
- 5. Sistem digunakan untuk pengelolaan informasi dan tokosaudarasbc

### **2. Deskripsi Umum**

#### **2.1 Perspektif Produk**

Produk ini akan dijalankan oleh *Administrator Website* dan *user* member SBC yang memiliki internet. Penggunaan sistem terbagi dua yaitu antar muka untuk *Administrator Website*, dan *user* member SBC. Produk ini dapat berjalan pada *platform* atau sistem operasi apa saja yang mendukung aplikasi berbasis *web*.

## **2.2 Manfaat Produk**

Manfaat yang didapat apabila menggunakan sistem ini antara lain adalah:

- 1. Memudahkan proses penyampaian informasi berupa berita dan event pada user.
- 2. Menyediakan *platform* untuk melihat produk baik produk took saudara maupun SBC *Official Store*.

## **2.3 Karakteristik** *User*

Dalam sistem informasi ini, users yang terlibat adalah sebagai berikut:

## 2.3.1 *Administrator Website*

*User* Admin memiliki beberapa fungsi yaitu membuat akun admin baru, mengganti postingan carousel, membuat berita, Menambahkan produk toko saudara dan SBC *Official Store* dan menambahkan event yang akan ditampilkan pada website tokosaudarasbc.com

## 2.3.2 *User* **Member SBC**

*User* Member SBC dapat melihat konten karousel, membaca berita, melihat event dan membeli produk yang ada pada website tokosaudarasbc.com

### **2.4 Batasan-batasan**

1. *User* yang berhak untuk mengakses sistem ini antara lain adalah *Administrator Website*, dan *user* member SBC.

## **2.6 Asumsi dan Ketergantungan**

1. *User* pengguna sistem informasi ini minimal tahu dan dapat mengoperasikan komputer terutama untuk aplikasi berbasis *web*.

## **3. Kebutuhan Spesifik**

### 3.1 **Kebutuhan Fungsional**

### *Administrator Sistem*

- 1. *Administrator Website* dapat membuat akun admin baru
- 2. *Administrator Website* dapat menambah, mengedit dan menghapus postingan carousel website tokosaudarasbc.com
- 3. *Administrator Website* dapat menambah, mengedit dan menghapus postingan berita website tokosaudarasbc.com
- 4. *Administrator Website* dapat menambah, mengedit dan menghapus postingan produk took saudara website tokosaudarasbc.com
- 5. *Administrator Website* dapat menambah, mengedit dan menghapus postingan produk SBC Official Store website tokosaudarasbc.com
- 6. *Administrator Website* dapat menambah, mengedit dan menghapus postingan event pada website tokosaudarasbc.com

## *User* **Member SBC**

- 1. Member SBC dapat melihat informasi toko saudara SBC pada website tokosaudarasbc.com
- 2. Member SBC dapat melihat informasi berita pada website tokosaudarasbc.com
- 3. Member SBC dapat melihat produk dari toko saudara SBC pada website tokosaudarasbc.com
- 4. Member SBC dapat melihat produk SBC *Official Store* pada website tokosaudarasbc.com
- 5. Member SBC dapat melihat informasi event program toko saudara SBC pada website tokosaudarasbc.com

## 3.2 **Kebutuhan Non Fungsional**

Dalam sistem informasi ini, kebutuhan yang mendukung kelancaran fungsi-fungsi utama dapat didefinisikan pada Tabel 1.

Tabel 1 Kebutuhan Non Fungsional

| Parameter     | Requirement                                                   |
|---------------|---------------------------------------------------------------|
| Availability  | 24 jam nonstop, kecuali ada maintenance / perbaikan<br>sistem |
|               |                                                               |
| Reliability   | Kegagalan yang ditolerir sekitar 5%                           |
| Ergonomy      | Sistem informasi ini harus user friendly                      |
| Portability   | Aplikasi ini berjalan pada platform atau sistem operasi apa   |
|               | saja yang mendukung aplikasi berbasis web                     |
| Memory        | Minimum memory 128 MB                                         |
| Response Time | Tidak lebih dari 3 detik                                      |
| Safety        | Menggunakan secure socket layer dengan sertifikasi            |
| Security      | Login (manajemen user) dan validasi data sangat penting       |
|               | karena menyangkut isi dari konten website tokosaudarasbc      |
| <b>Bahasa</b> | Menggunakan bahasa Indonesia, kecuali ada penambahan          |
| Komunikasi    | Fasilitas untuk menggunakan bahasa lain selain bahasa         |
|               | Indonesia                                                     |
| Halaman Utama | Halaman utama harus menampilkan logo dari perusahaan          |
|               | yang bersangkutan                                             |

## **3.3 Kebutuhan Antar Muka**

Kebutuhan antarmuka dalam program ini antara lain adalah kebutuhan perangkat keras berupa *Personal Computer* (PC) berupa *Central Processing Unit* (CPU), *mouse*, *keyboard*, *monitor*, dimana perangkat PC harus terhubung dengan jaringan *intranet* dan internet, sehingga membutuhkan *Local Area Network* (LAN) *Card*. Sedangkan untuk kebutuhan perangkat lunak yang harus disediakan adalah berupa sebuah web *browser* seperti Internet Explorer, Mozilla Firefox, dan sebagainya untuk menjalankan aplikasi berbasis *web*.

## **3.4 Lingkungan Operasi**

Aplikasi perangkat lunak ini akan berfungsi dengan spesifikasi seperti pada Tabel 2.

Tabel 2 Lingkungan Operasi

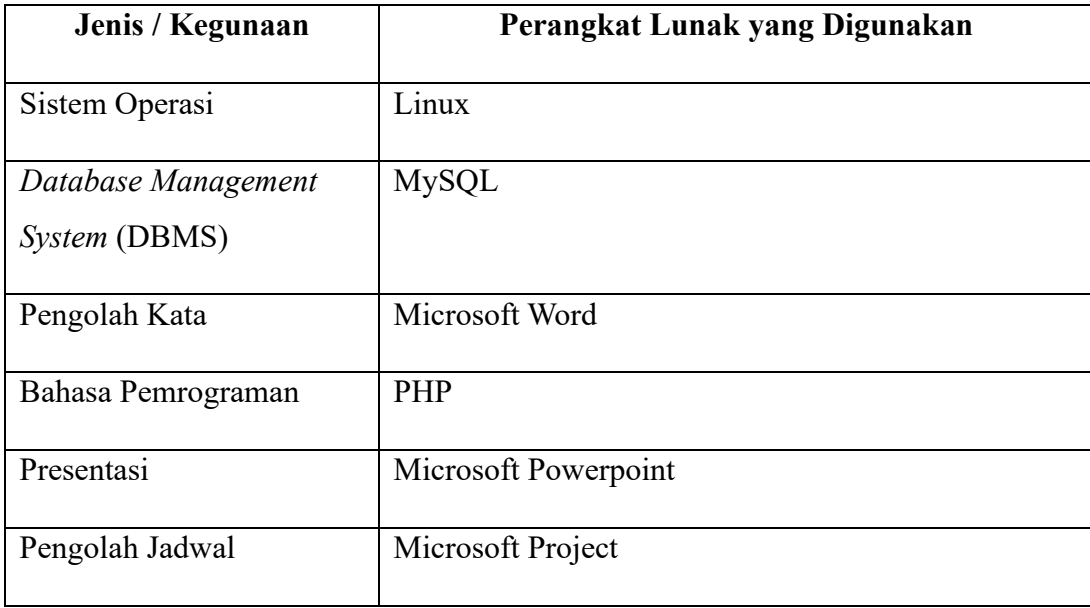

## **3.5 Batasan Perancangan**

Batasan perancangan program ini adalah aplikasi berbasis *web* dan dapat berjalan pada sistem operasi atau *platform* apapun yang mendukung aplikasi berbasis *web*.

- **F. Manual Book Admin**
- Manual Book Asa Prima Niaga

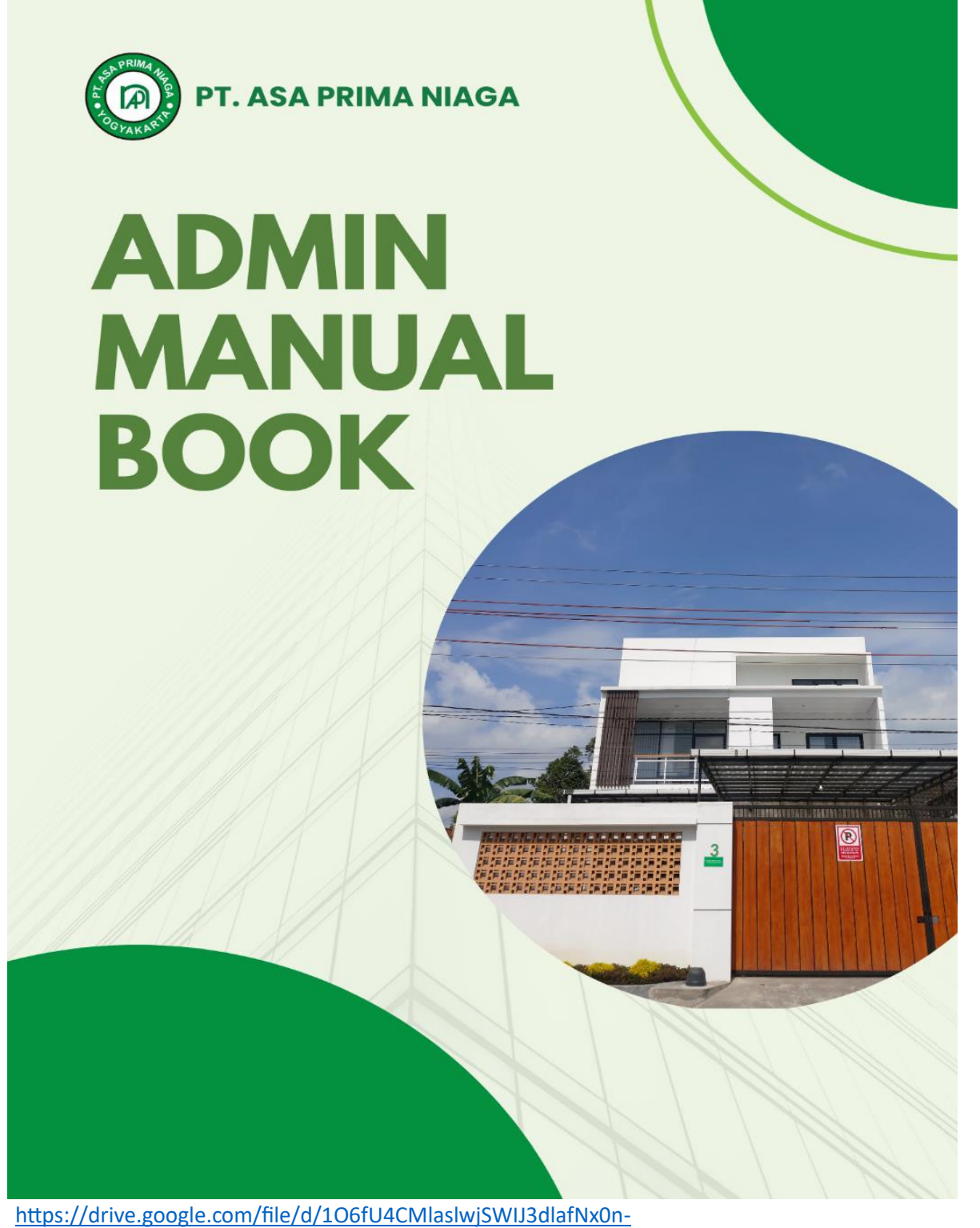

[yJpHd/view?usp=drive\\_link](https://drive.google.com/file/d/1O6fU4CMlaslwjSWIJ3dlafNx0n-yJpHd/view?usp=drive_link)

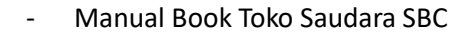

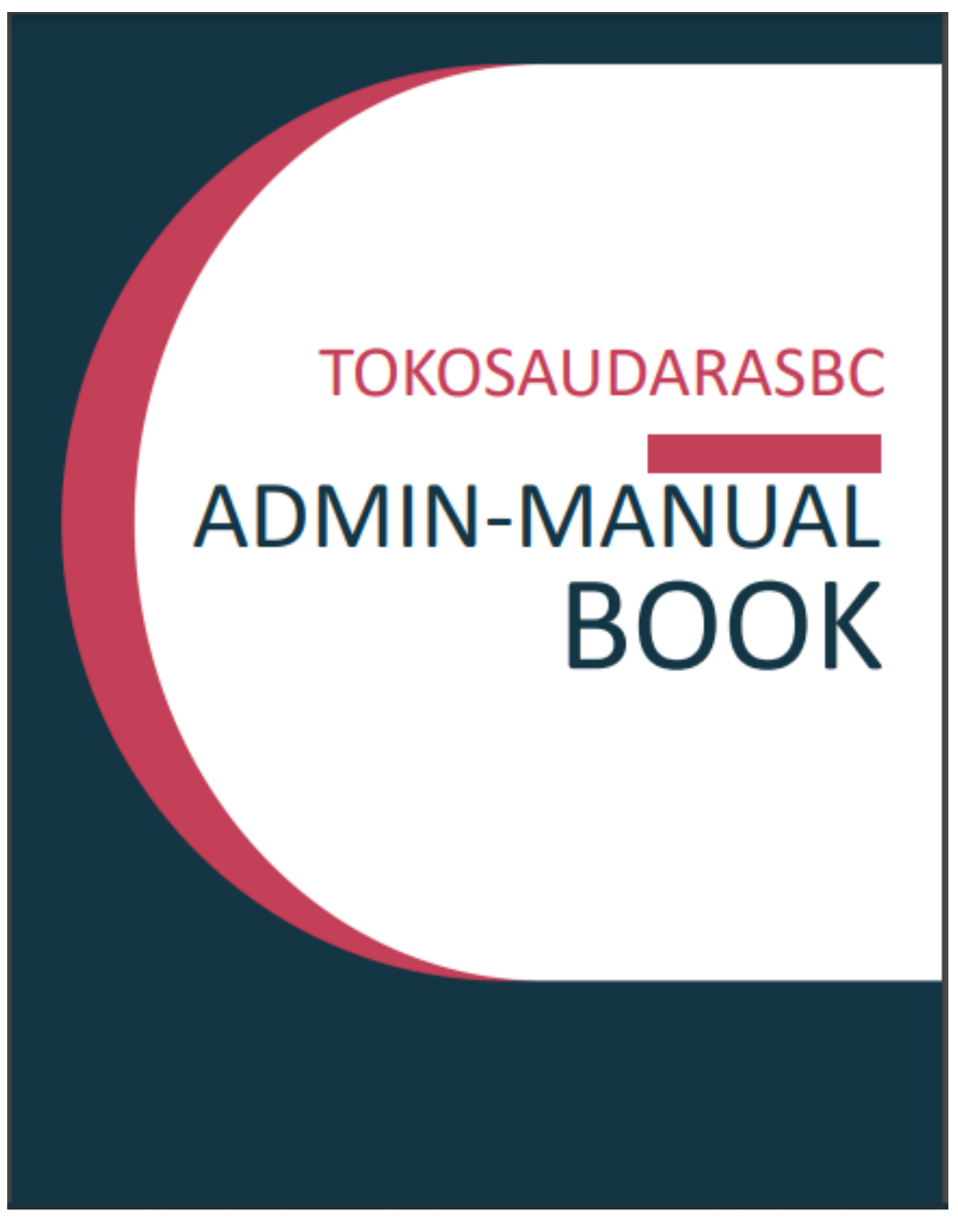

[https://drive.google.com/file/d/1V9AbaZqk2yEvxNIukEf7SpzxG\\_n8ybOR/view?usp=drive\\_li](https://drive.google.com/file/d/1V9AbaZqk2yEvxNIukEf7SpzxG_n8ybOR/view?usp=drive_link) [nk](https://drive.google.com/file/d/1V9AbaZqk2yEvxNIukEf7SpzxG_n8ybOR/view?usp=drive_link)